# **Clipping and Scan Conversion**

Connelly Barnes CS 4810: Graphics

Acknowledgment: slides by Jason Lawrence, Misha Kazhdan, Allison Klein, Tom Funkhouser, Adam Finkelstein and David Dobkin

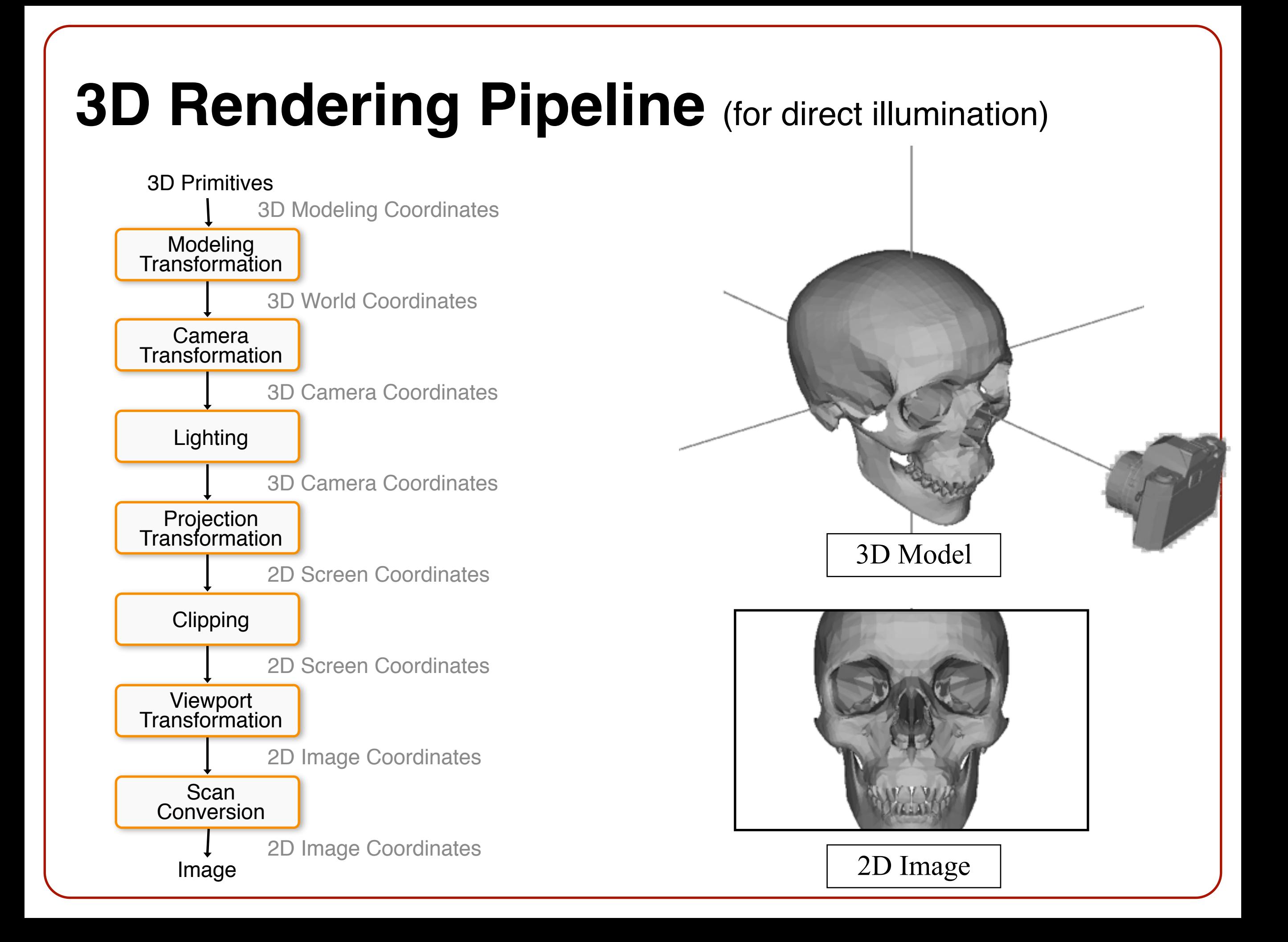

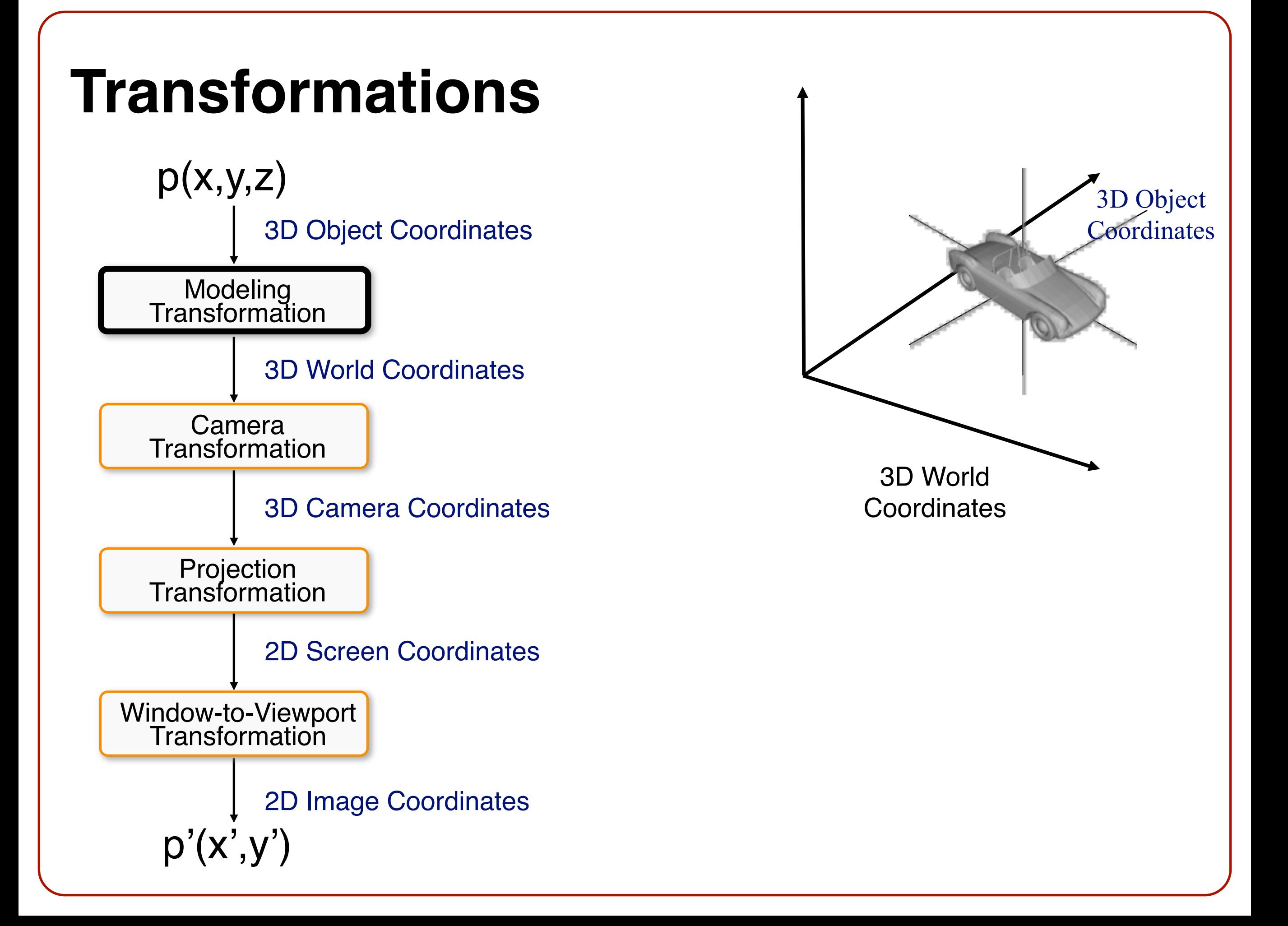

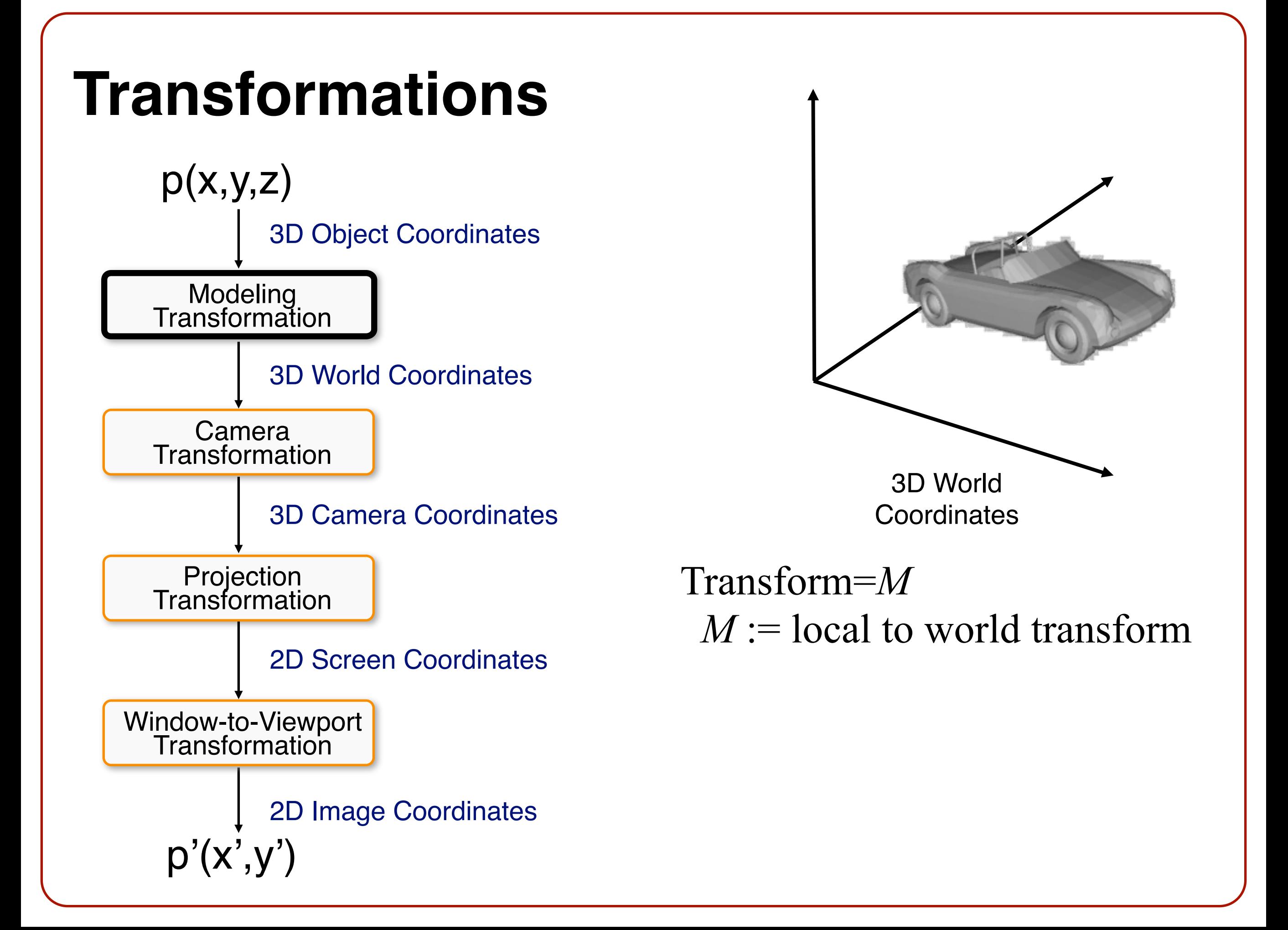

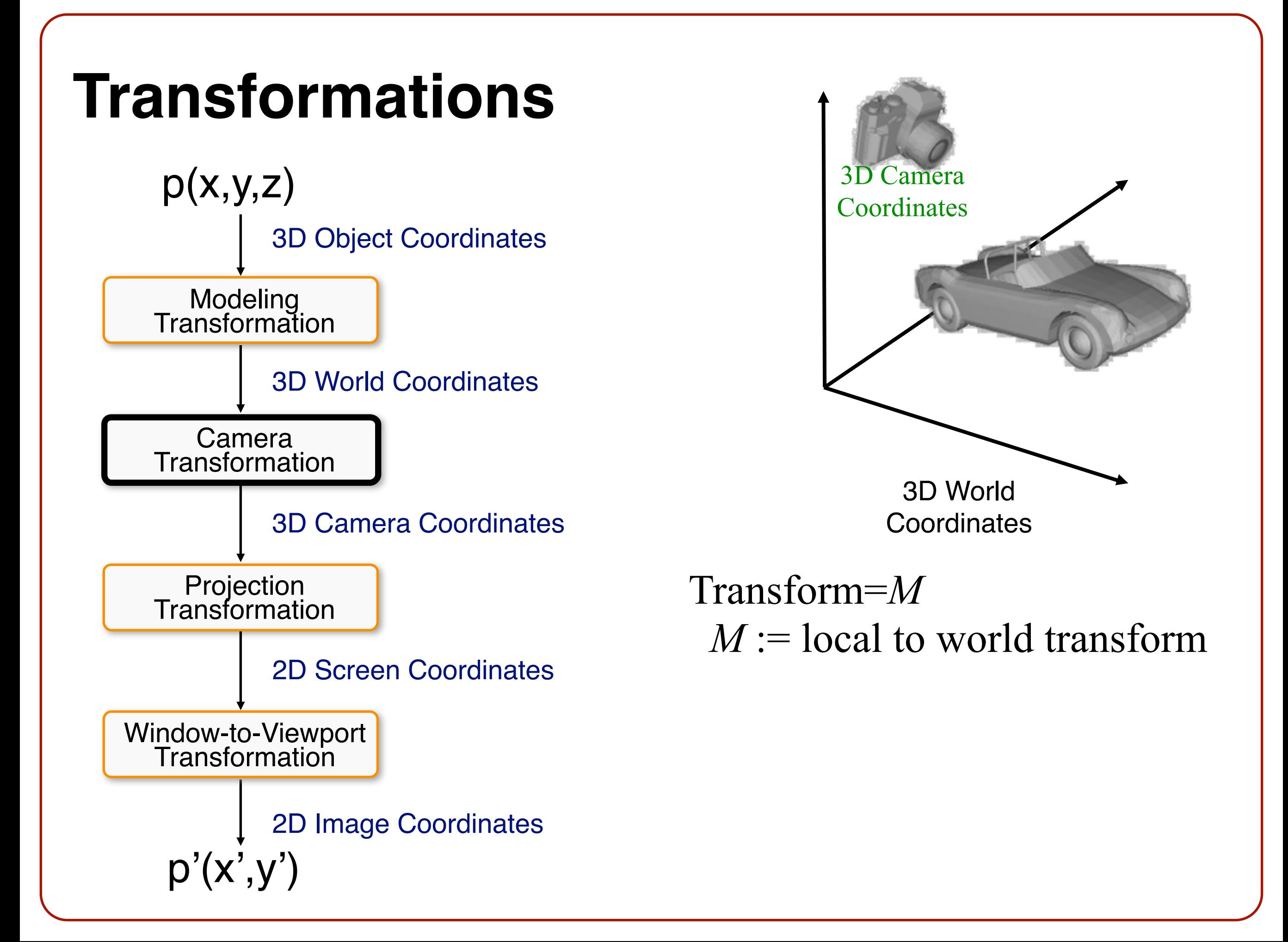

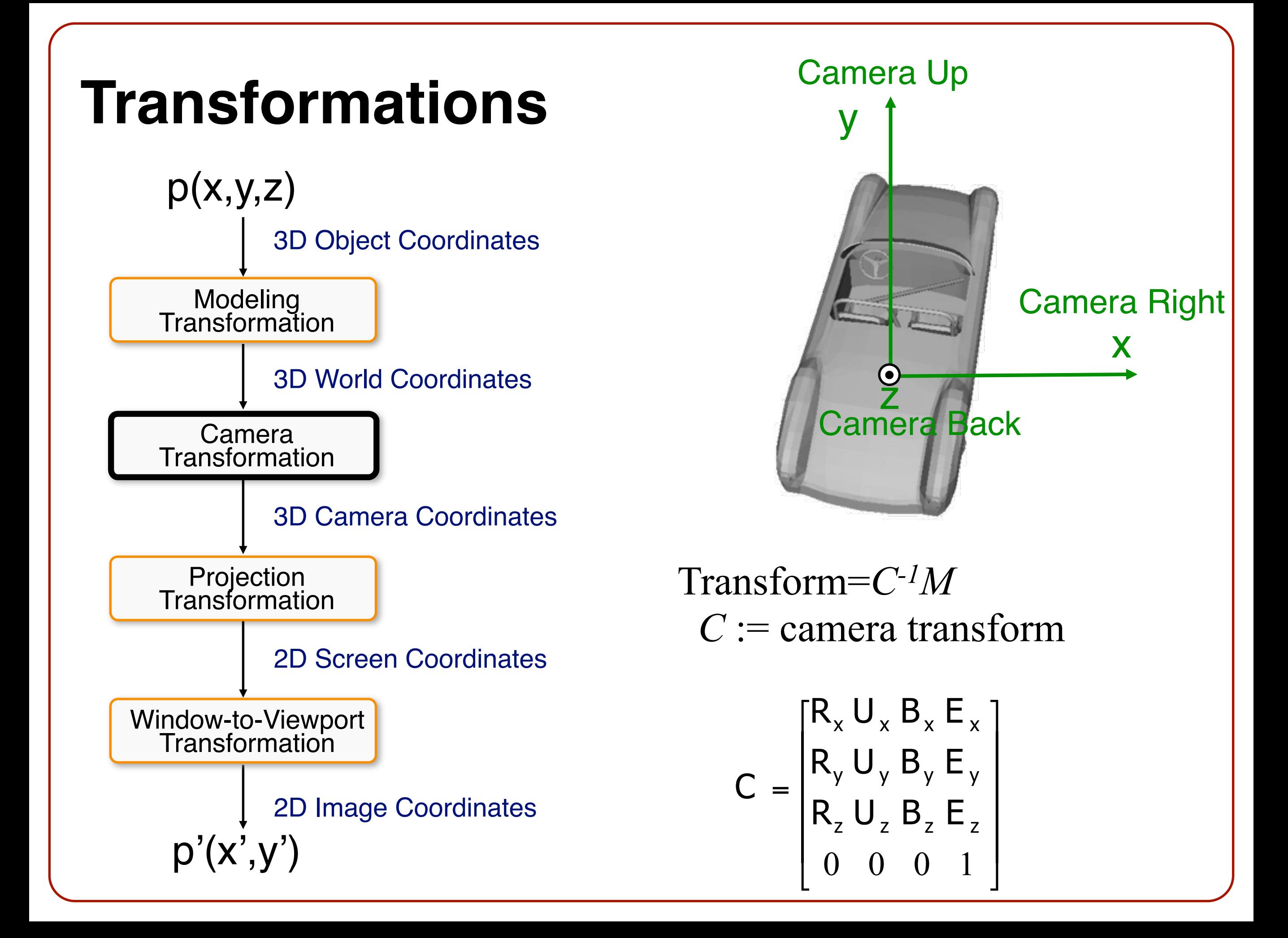

#### **Transformations**

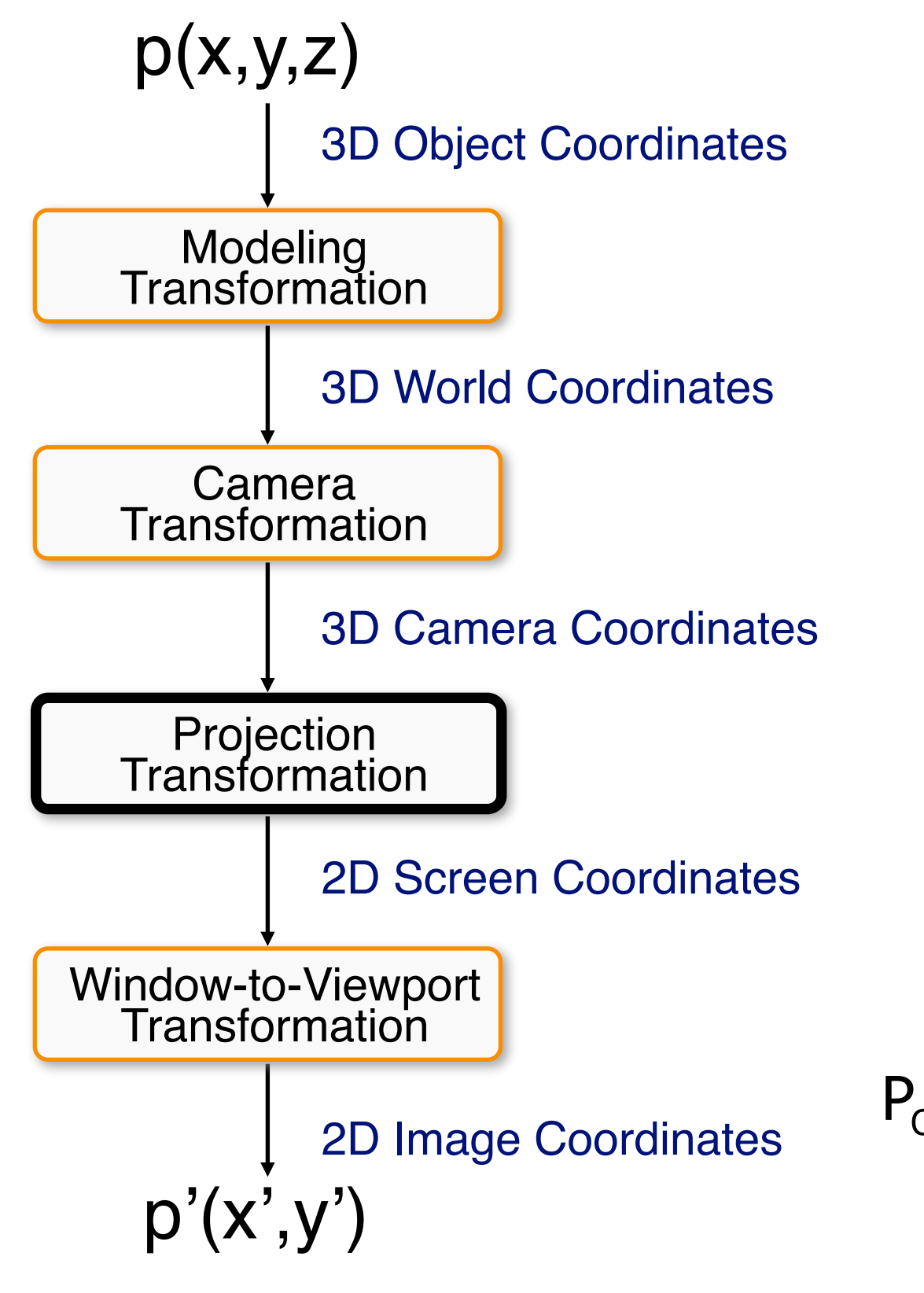

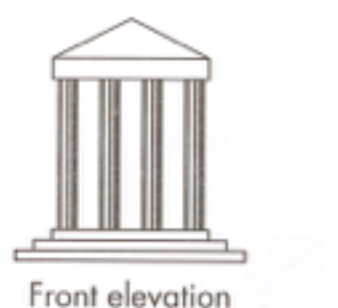

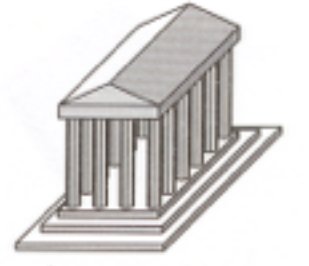

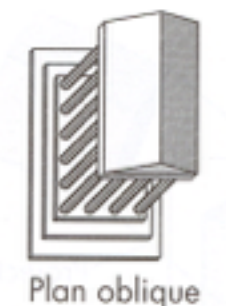

Elevation oblique

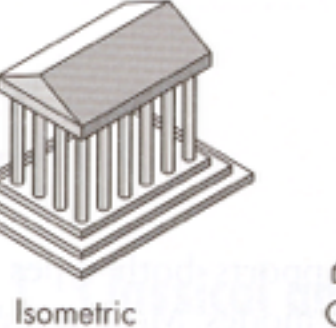

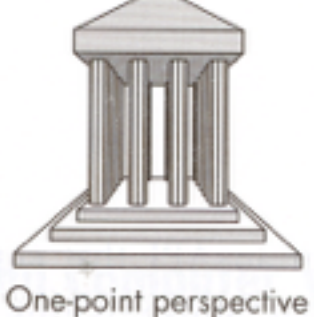

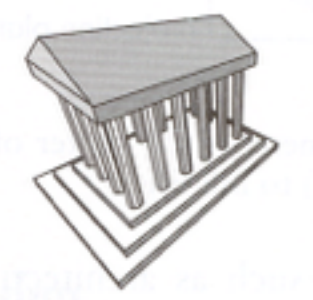

Three-point perspective

Transform=*PC-1M P* := projection transform

$$
P_{O} = \begin{bmatrix} 1 & 0 & L\cos\phi & 0 \\ 0 & 1 & L\sin\phi & 0 \\ 0 & 0 & 0 & 0 \\ 0 & 0 & 0 & 1 \end{bmatrix} \qquad P_{p} = \begin{bmatrix} 1 & 0 & 0 & 0 \\ 0 & 1 & 0 & 0 \\ 0 & 0 & 1 & 0 \\ 0 & 0 & \overline{D} & 0 \end{bmatrix}
$$

#### **Transformations**

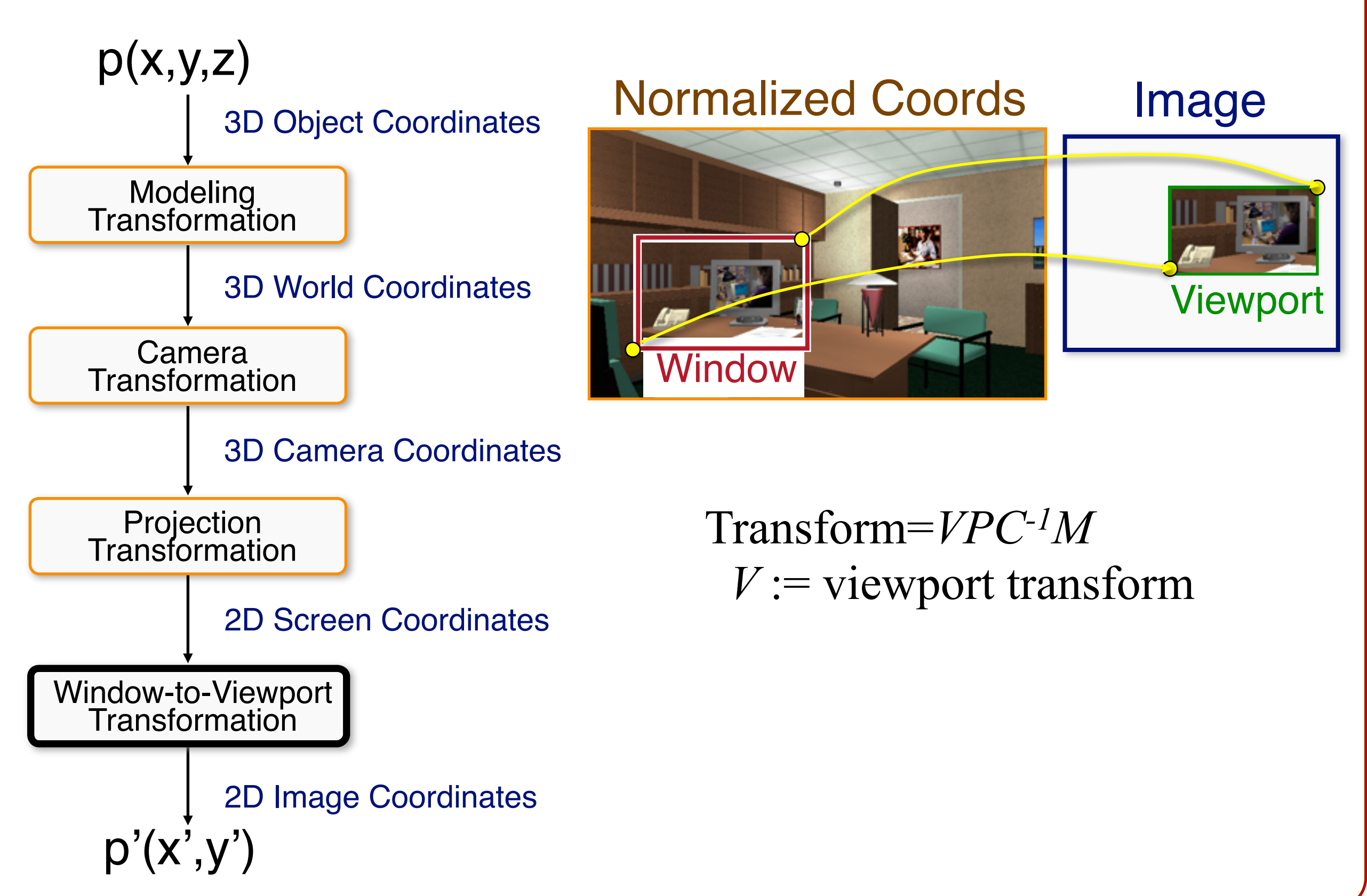

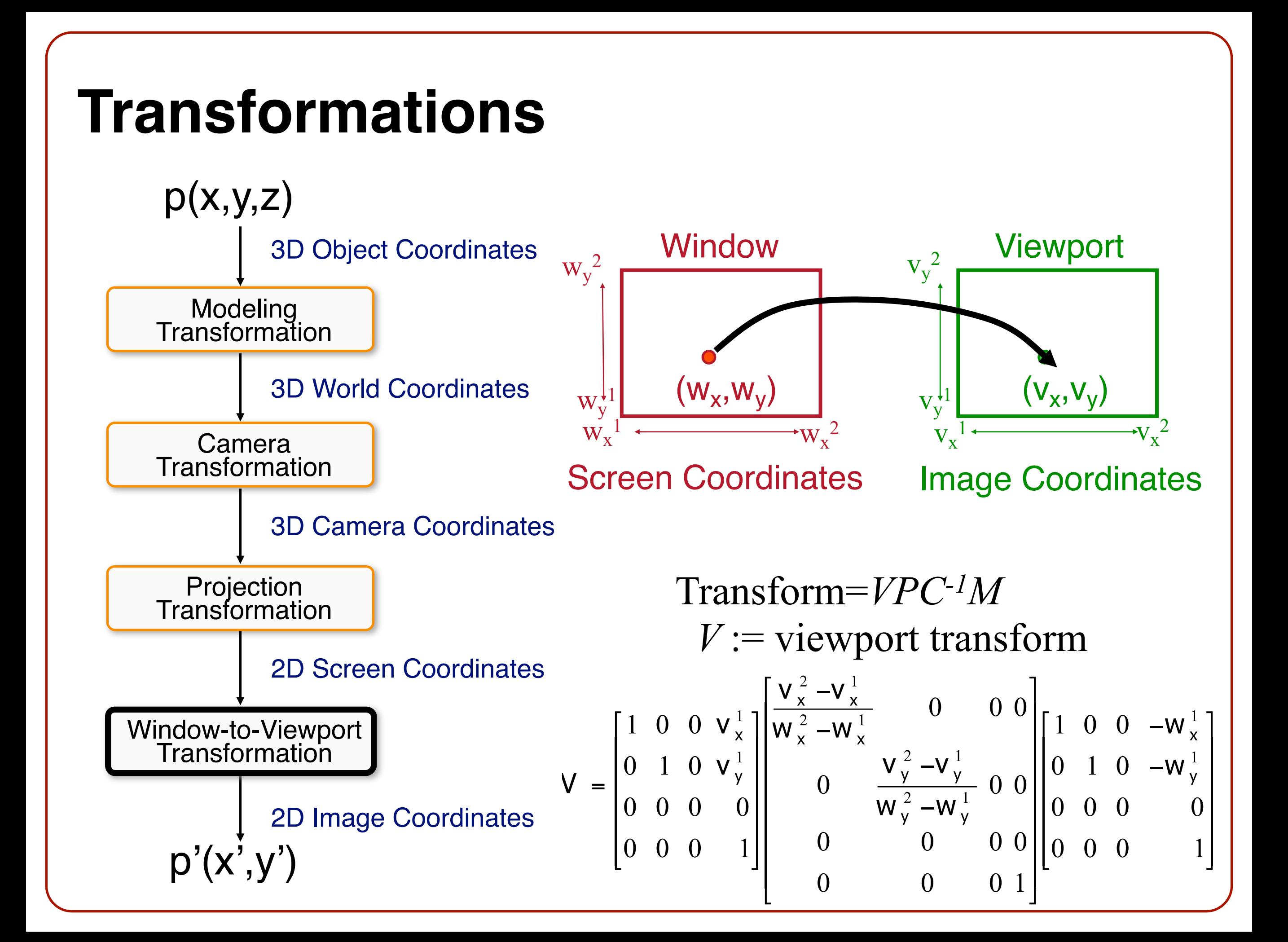

#### **3D Rendering Pipeline** (for direct illumination) 3D Model 2D Viewport 2D Screen Modeling<br>Transformation Camera **Transformation** 2D Image Coordinates Projection Transformation Window-to-Viewport<br>Transformation 3D Object Coordinates 3D World Coordinates 3D Camera Coordinates 2D Screen Coordinates  $p(x,y,z)$  $p'(x',y')$

### **3D Rendering Pipeline** (for direct illumination)

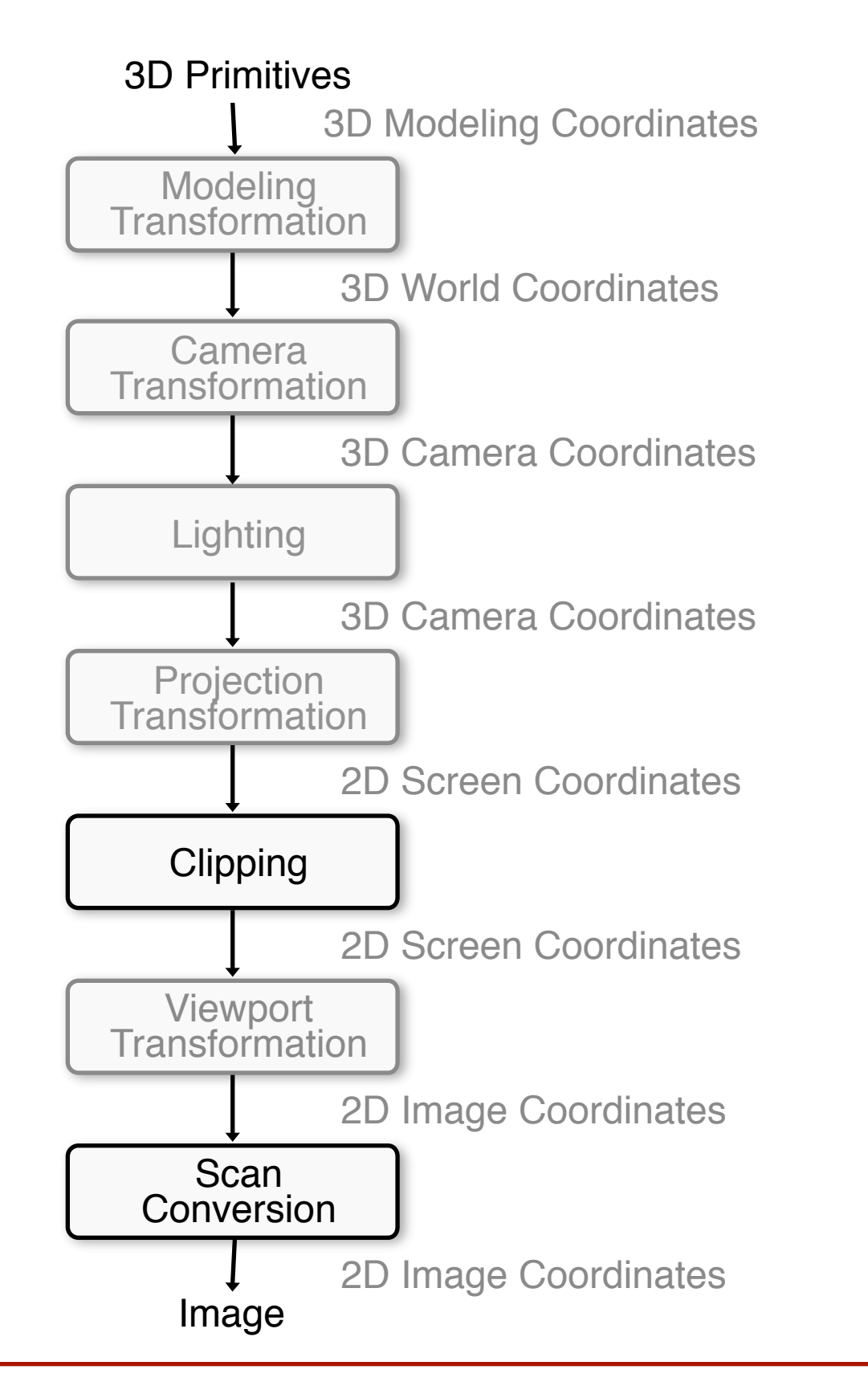

# **Clipping**

• Avoid drawing parts of primitives outside window **o**Window defines part of scene being viewed **o**Must draw geometric primitives only inside window

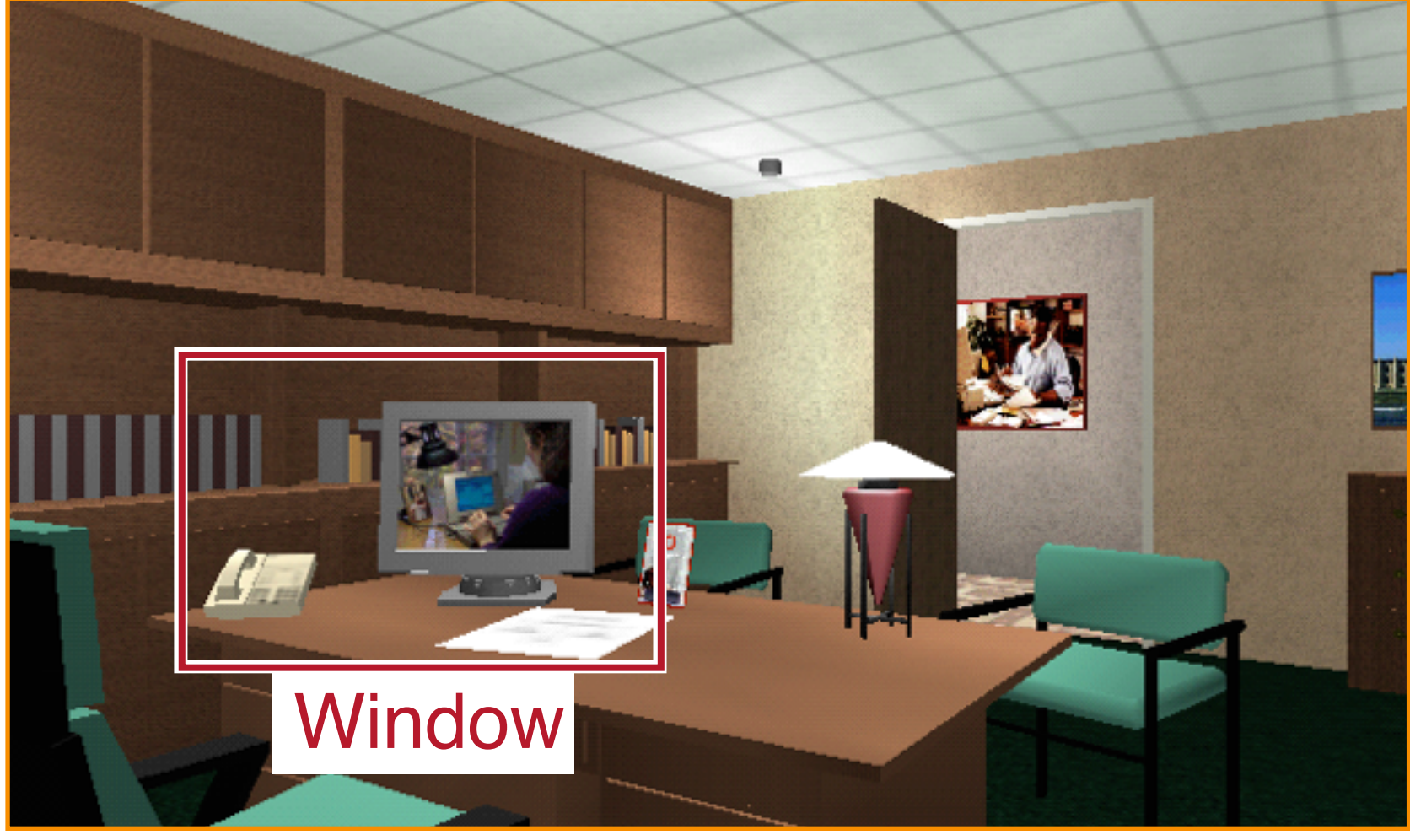

#### Screen Coordinates

# **Clipping**

- Avoid drawing parts of primitives outside window **oPoints** 
	- **o**Line Segments **o**Polygons

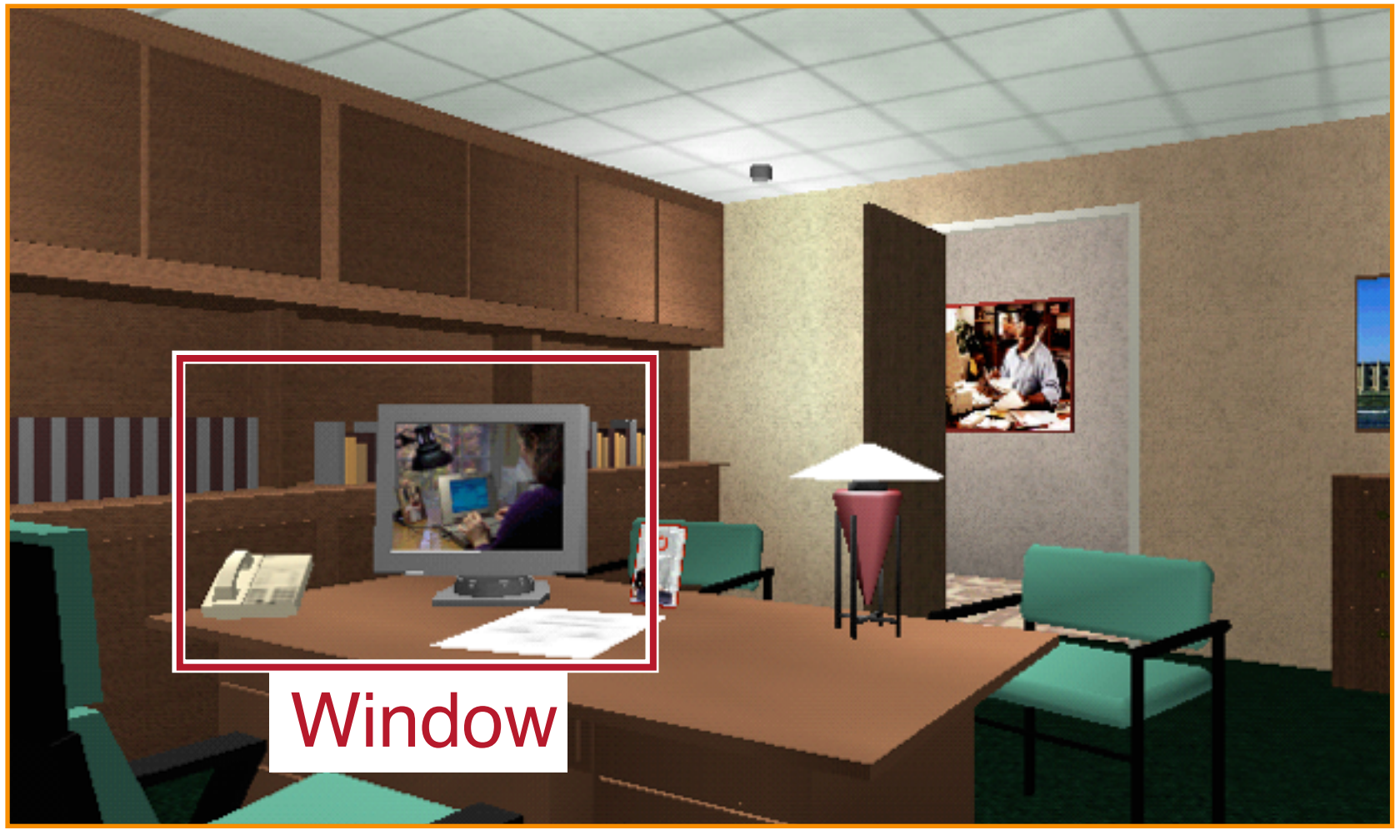

#### Screen Coordinates

# **Point Clipping**

• Is point (x,y) inside the clip window?

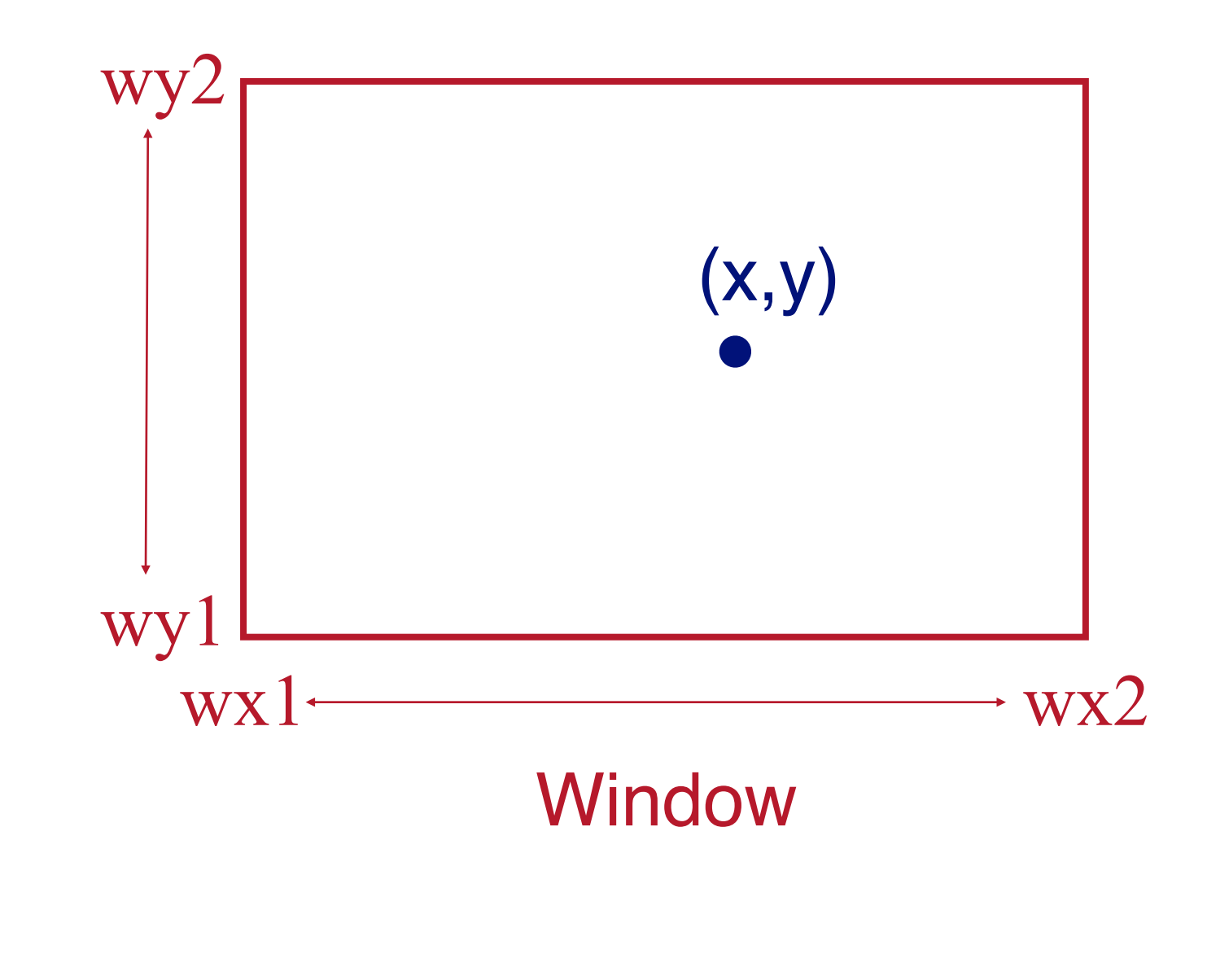

# **Point Clipping**

• Is point (x,y) inside the clip window?

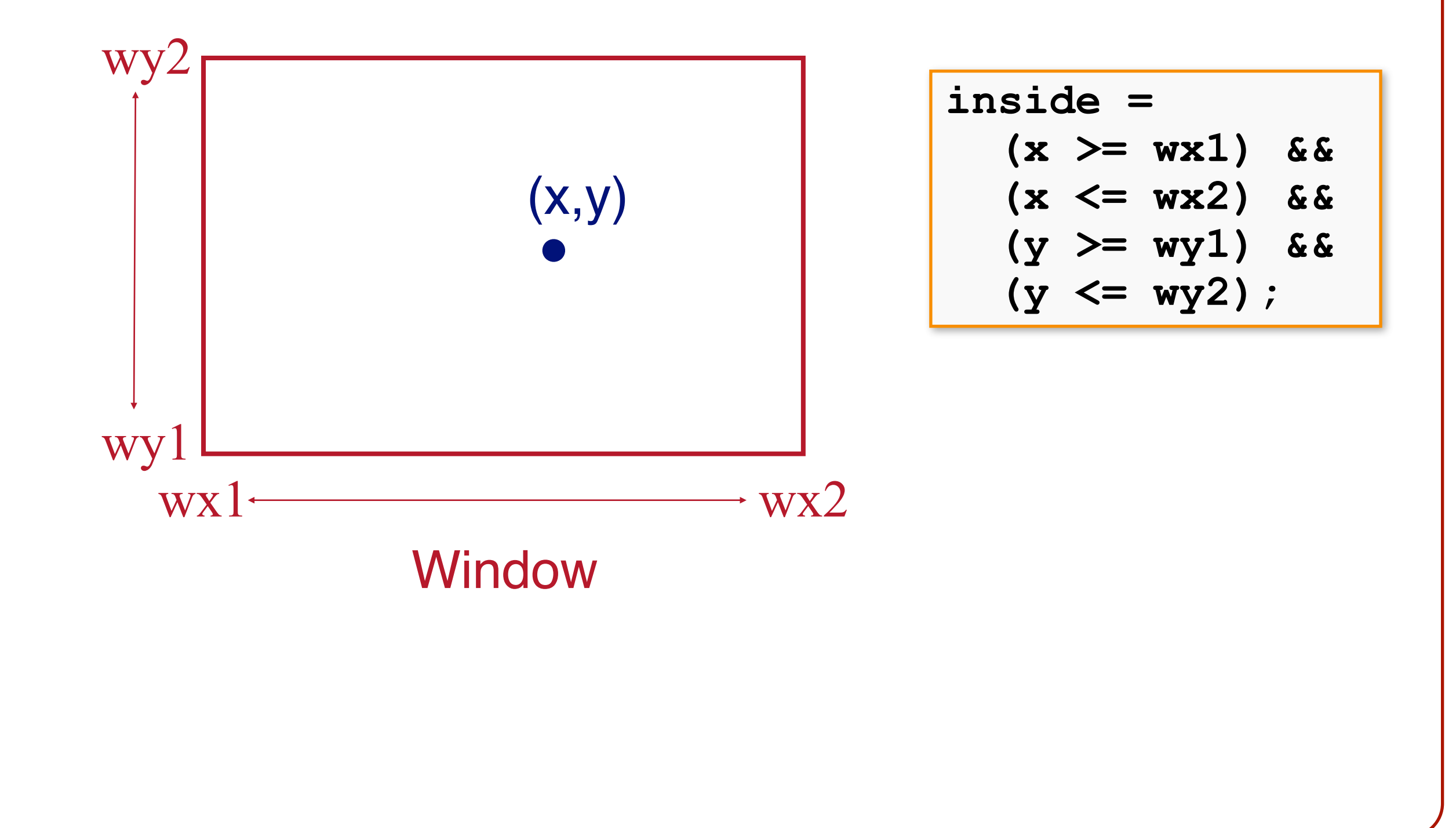

# **Clipping**

• Avoid drawing parts of primitives outside window **o**Points

#### **oLine Segments**

**o**Polygons

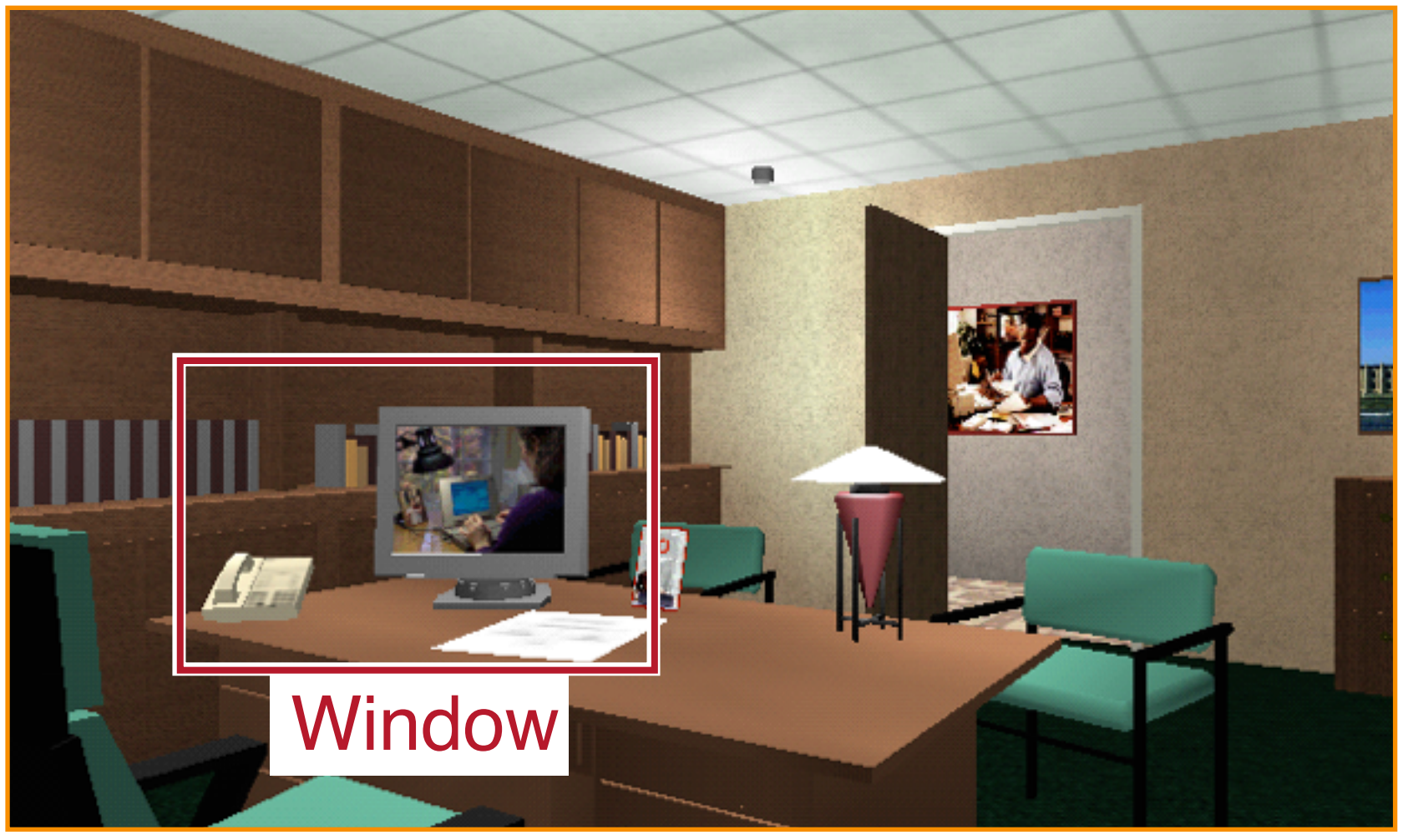

#### Screen Coordinates

## **Line Segment Clipping**

• Find the part of a line inside the clip window

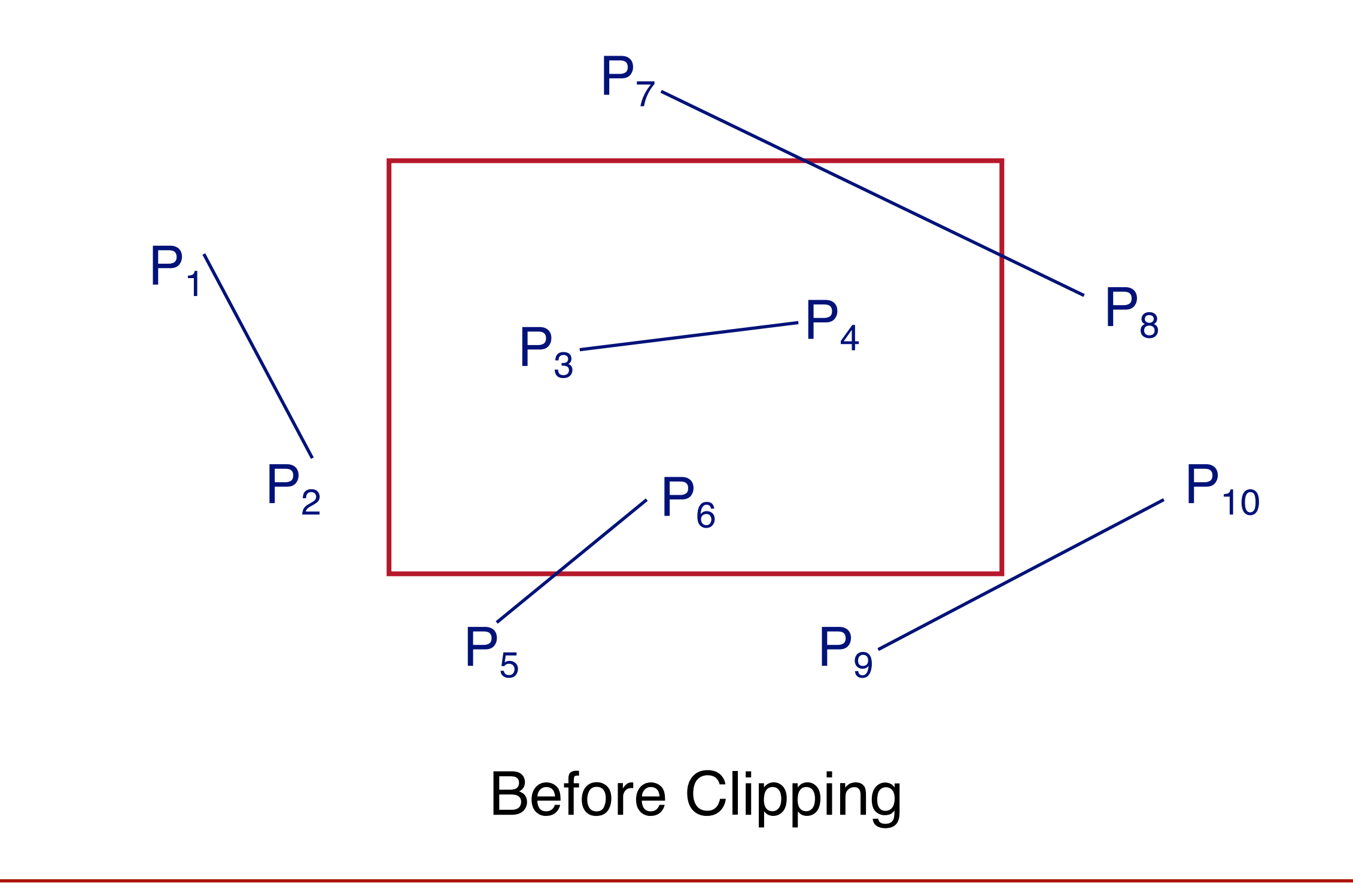

# **Line Segment Clipping**

• Find the part of a line inside the clip window

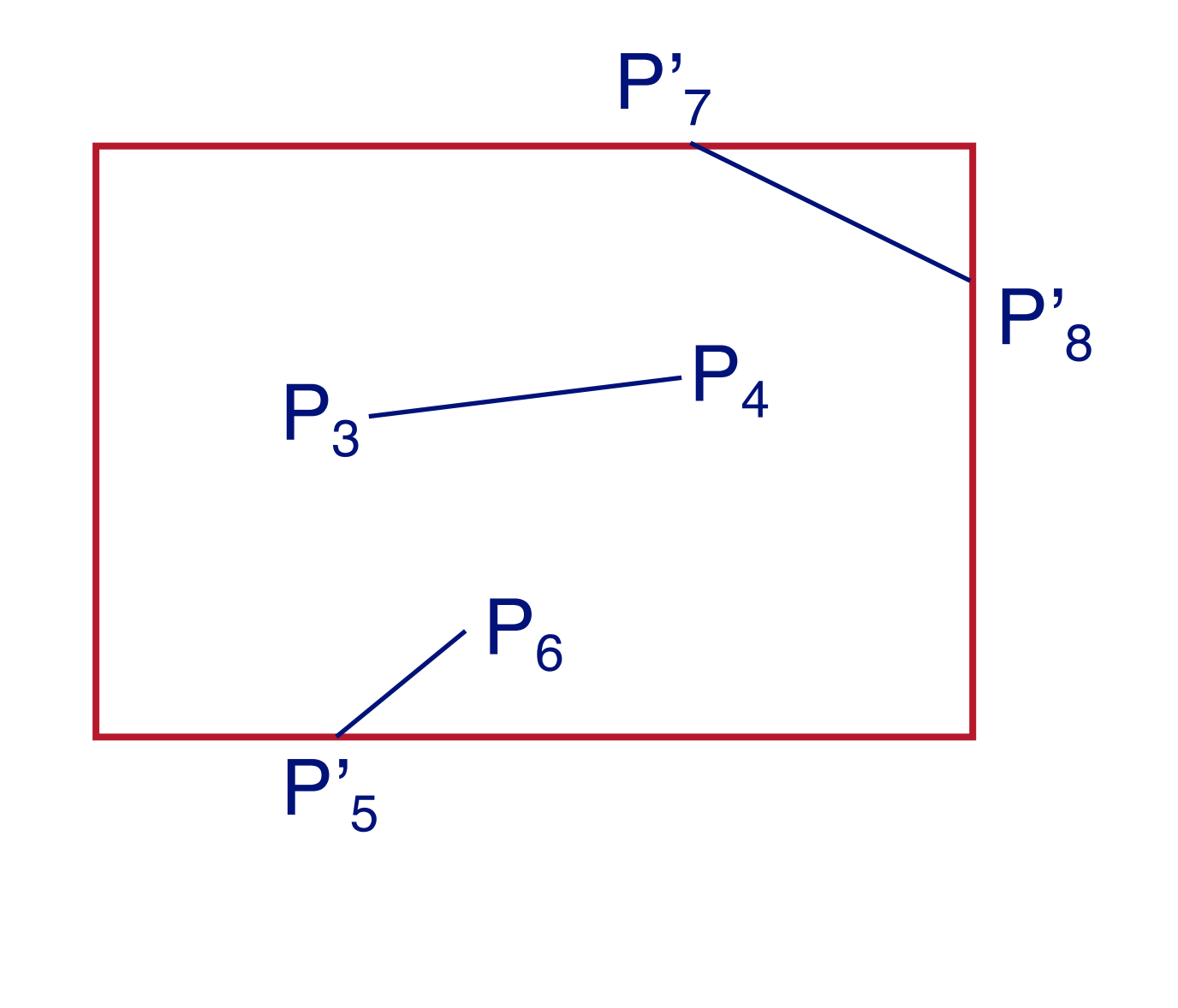

After Clipping

• Use simple tests to classify easy cases first

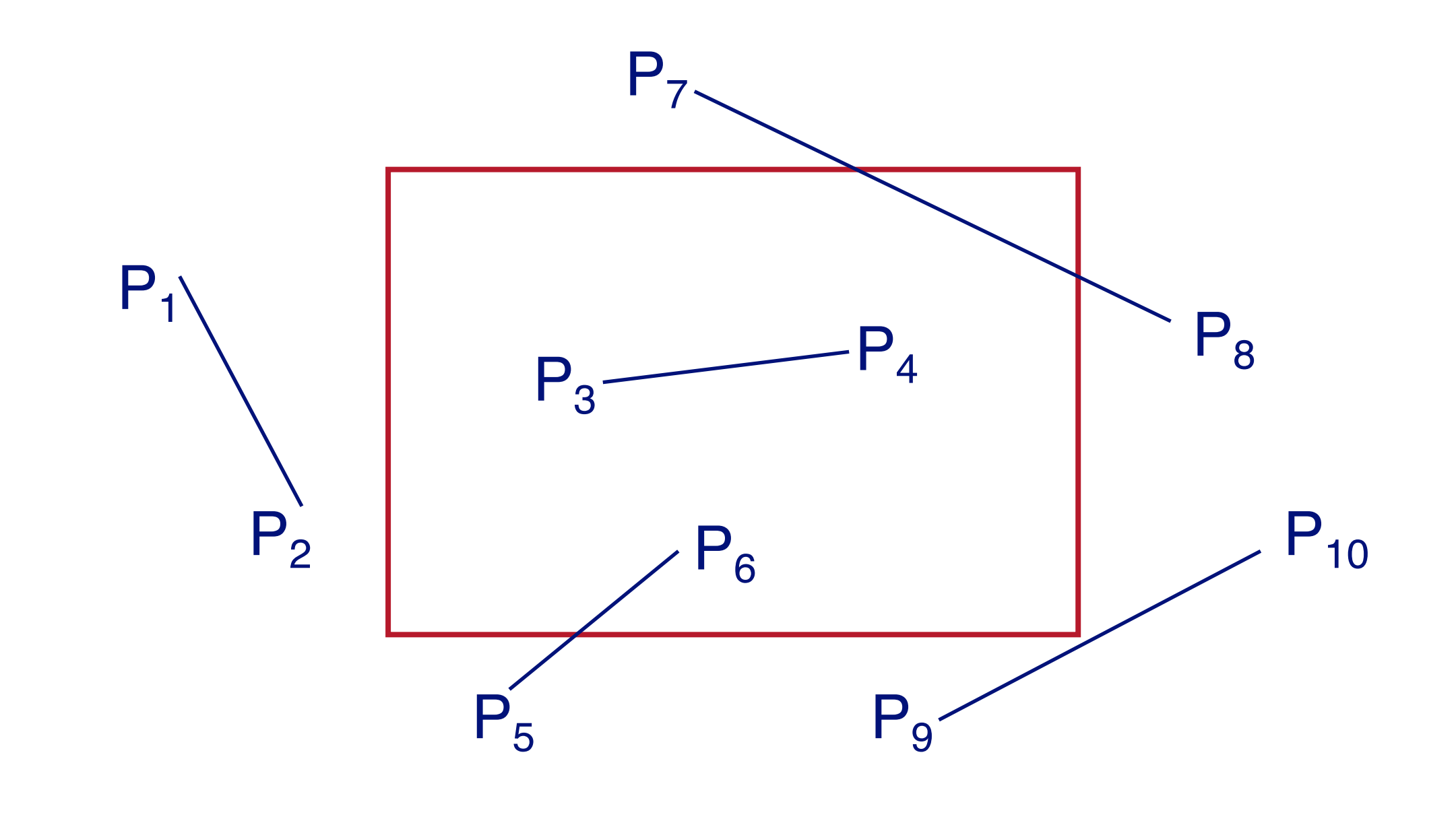

- If both outcodes are 0, line segment is inside
- If AND of outcodes not 0, line segment is outside
- Otherwise clip and test

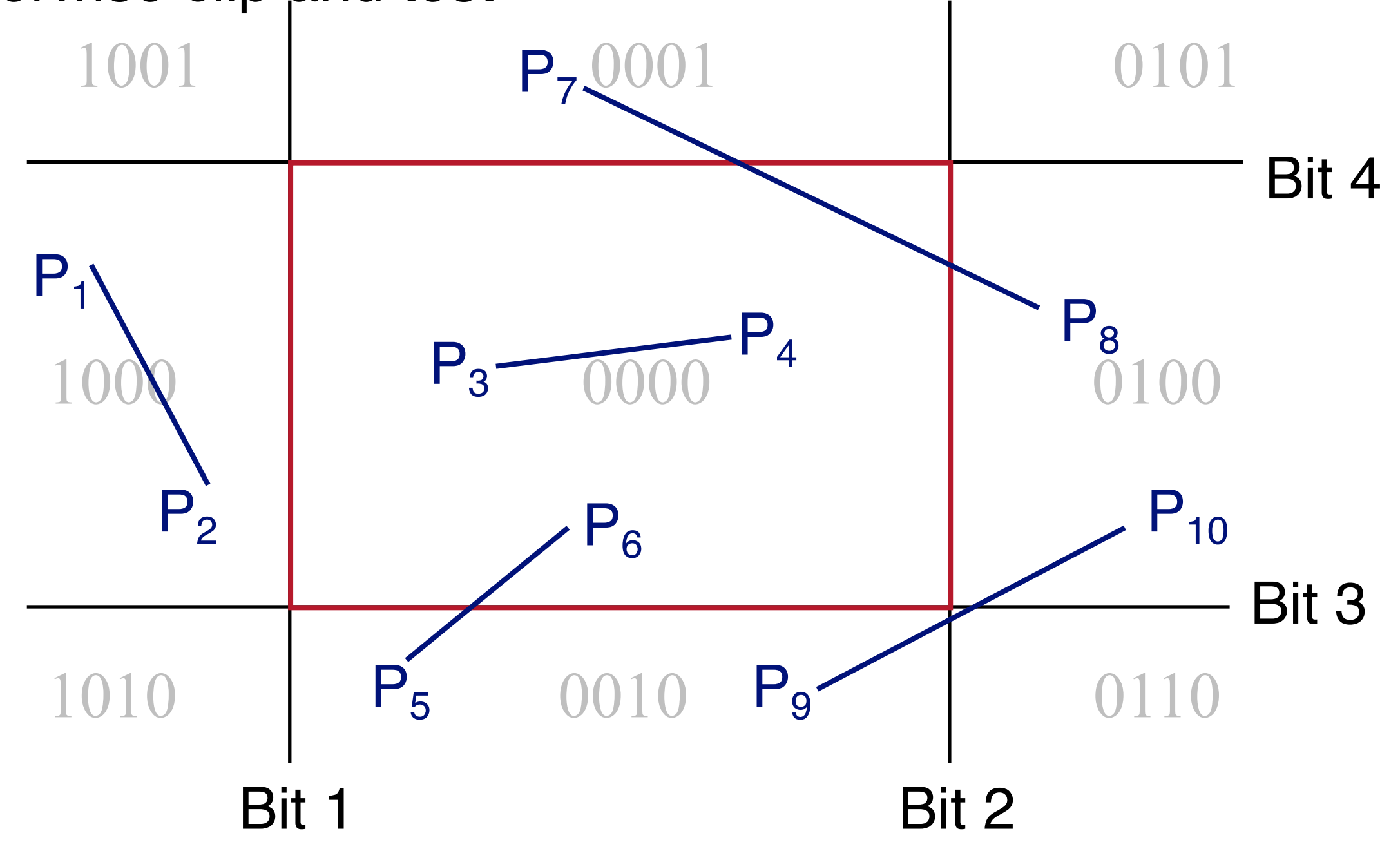

- **If both outcodes are 0, line segment is inside**
- If AND of outcodes not 0, line segment is outside
- Otherwise clip and test

![](_page_20_Figure_4.jpeg)

- If both outcodes are 0, line segment is inside
- **If AND of outcodes not 0, line segment is outside**
- Otherwise clip and test

![](_page_21_Figure_4.jpeg)

- If both outcodes are 0, line segment is inside
- If AND of outcodes not 0, line segment is outside
- **Otherwise clip and test**

![](_page_22_Figure_4.jpeg)

- If both outcodes are 0, line segment is inside
- If AND of outcodes not 0, line segment is outside
- **Otherwise clip and test**

![](_page_23_Figure_4.jpeg)

- If both outcodes are 0, line segment is inside
- If AND of outcodes not 0, line segment is outside
- **Otherwise clip and test**

![](_page_24_Figure_4.jpeg)

- If both outcodes are 0, line segment is inside
- If AND of outcodes not 0, line segment is outside
- **Otherwise clip and test**

![](_page_25_Figure_4.jpeg)

- If both outcodes are 0, line segment is inside
- If AND of outcodes not 0, line segment is outside
- **Otherwise clip and test**

![](_page_26_Figure_4.jpeg)

- If both outcodes are 0, line segment is inside
- If AND of outcodes not 0, line segment is outside
- **Otherwise clip and test**

![](_page_27_Figure_4.jpeg)

- If both outcodes are 0, line segment is inside
- If AND of outcodes not 0, line segment is outside
- **Otherwise clip and test**

![](_page_28_Figure_4.jpeg)

- If both outcodes are 0, line segment is inside
- If AND of outcodes not 0, line segment is outside
- **Otherwise clip and test**

![](_page_29_Figure_4.jpeg)

- If both outcodes are 0, line segment is inside
- If AND of outcodes not 0, line segment is outside
- **Otherwise clip and test**

![](_page_30_Figure_4.jpeg)

- If both outcodes are 0, line segment is inside
- If AND of outcodes not 0, line segment is outside
- **Otherwise clip and test**

![](_page_31_Figure_4.jpeg)

- If both outcodes are 0, line segment is inside
- If AND of outcodes not 0, line segment is outside
- **Otherwise clip and test**

![](_page_32_Figure_4.jpeg)

- If both outcodes are 0, line segment is inside
- If AND of outcodes not 0, line segment is outside
- **Otherwise clip and test**

![](_page_33_Figure_4.jpeg)

- If both outcodes are 0, line segment is inside
- If AND of outcodes not 0, line segment is outside
- **Otherwise clip and test**

![](_page_34_Figure_4.jpeg)

- If both outcodes are 0, line segment is inside
- If AND of outcodes not 0, line segment is outside
- **Otherwise clip and test**

![](_page_35_Figure_4.jpeg)
- If both outcodes are 0, line segment is inside
- If AND of outcodes not 0, line segment is outside
- **Otherwise clip and test**

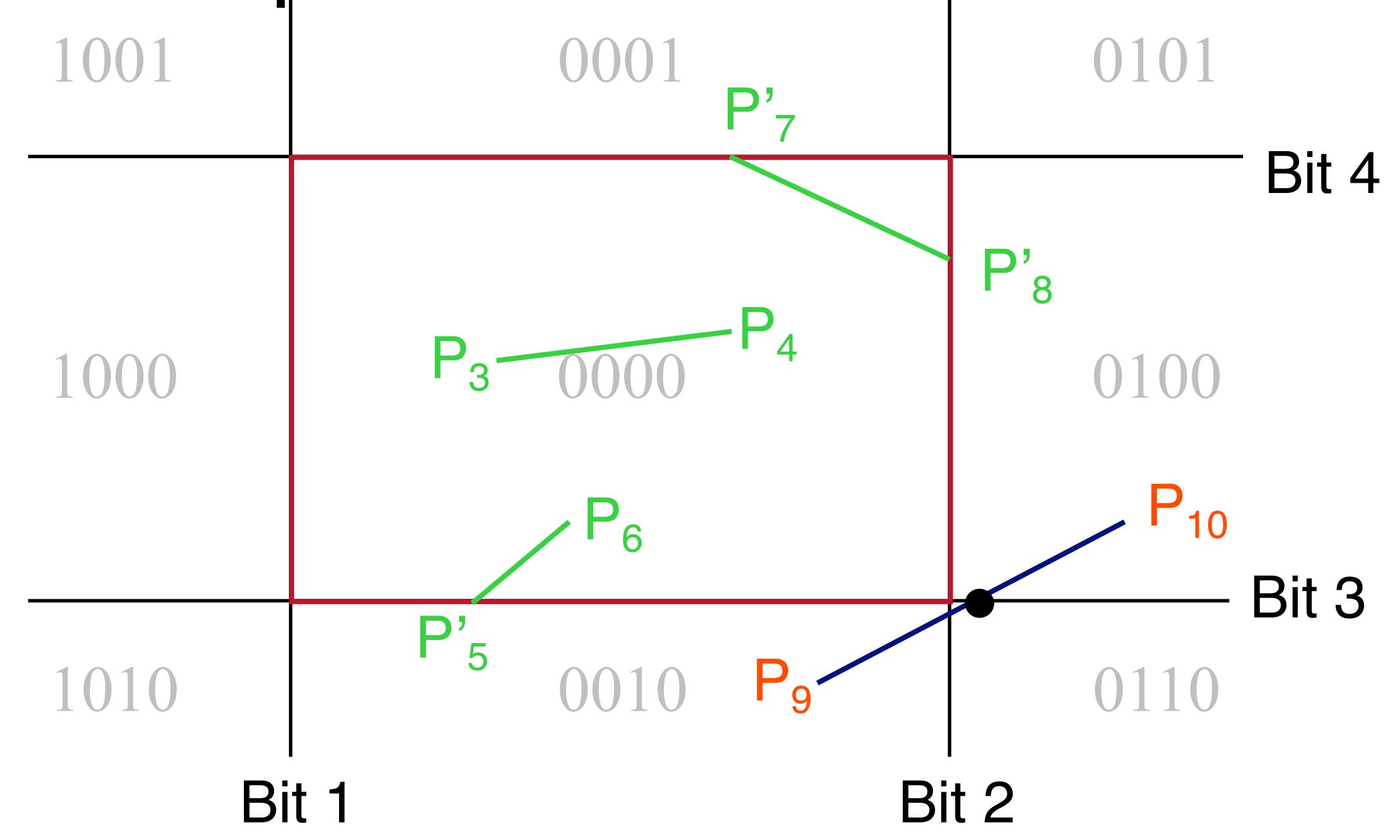

- If both outcodes are 0, line segment is inside
- **If AND of outcodes not 0, line segment is outside**
- Otherwise clip and test

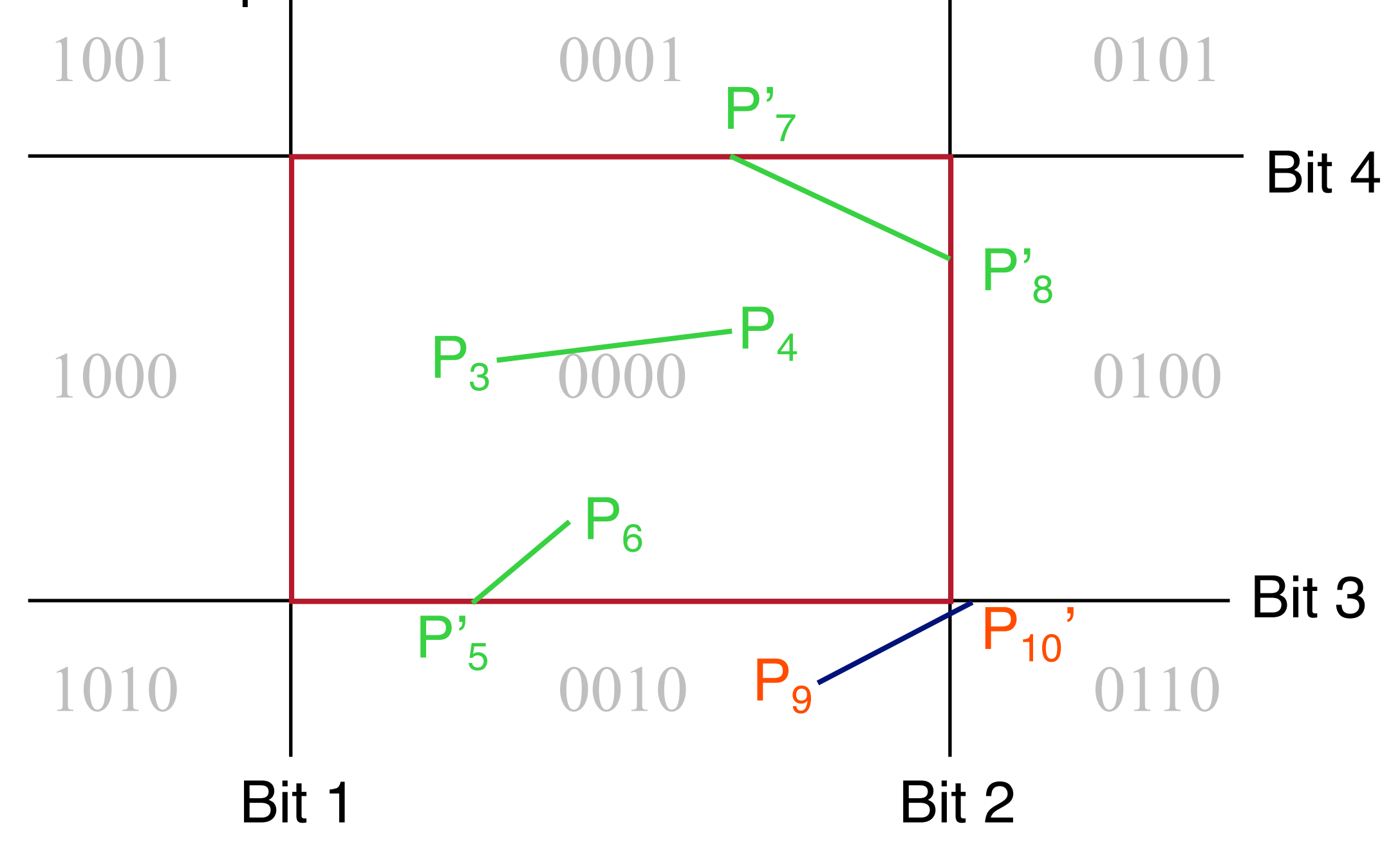

- If both outcodes are 0, line segment is inside
- **If AND of outcodes not 0, line segment is outside**
- Otherwise clip and test

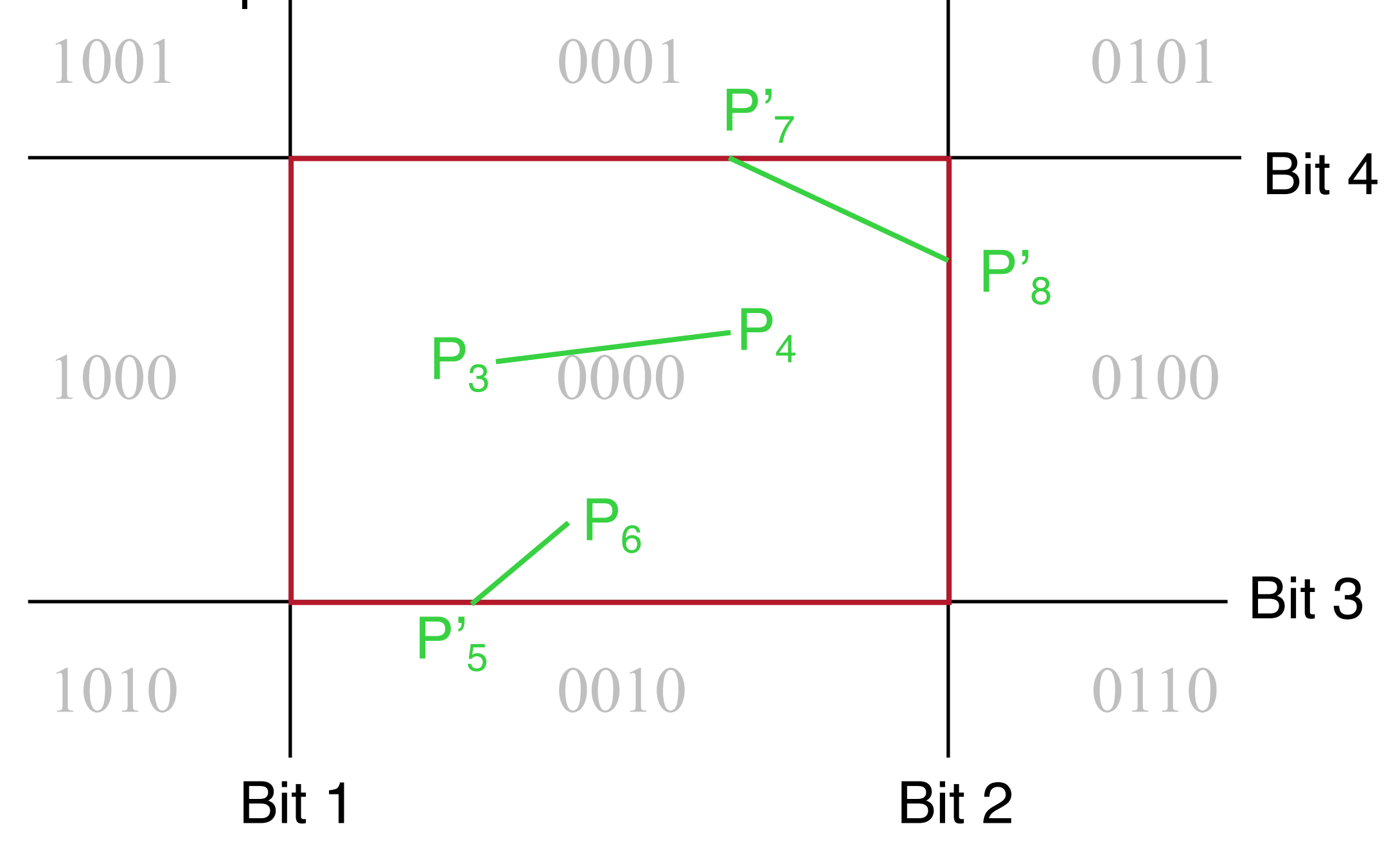

• Before clipping

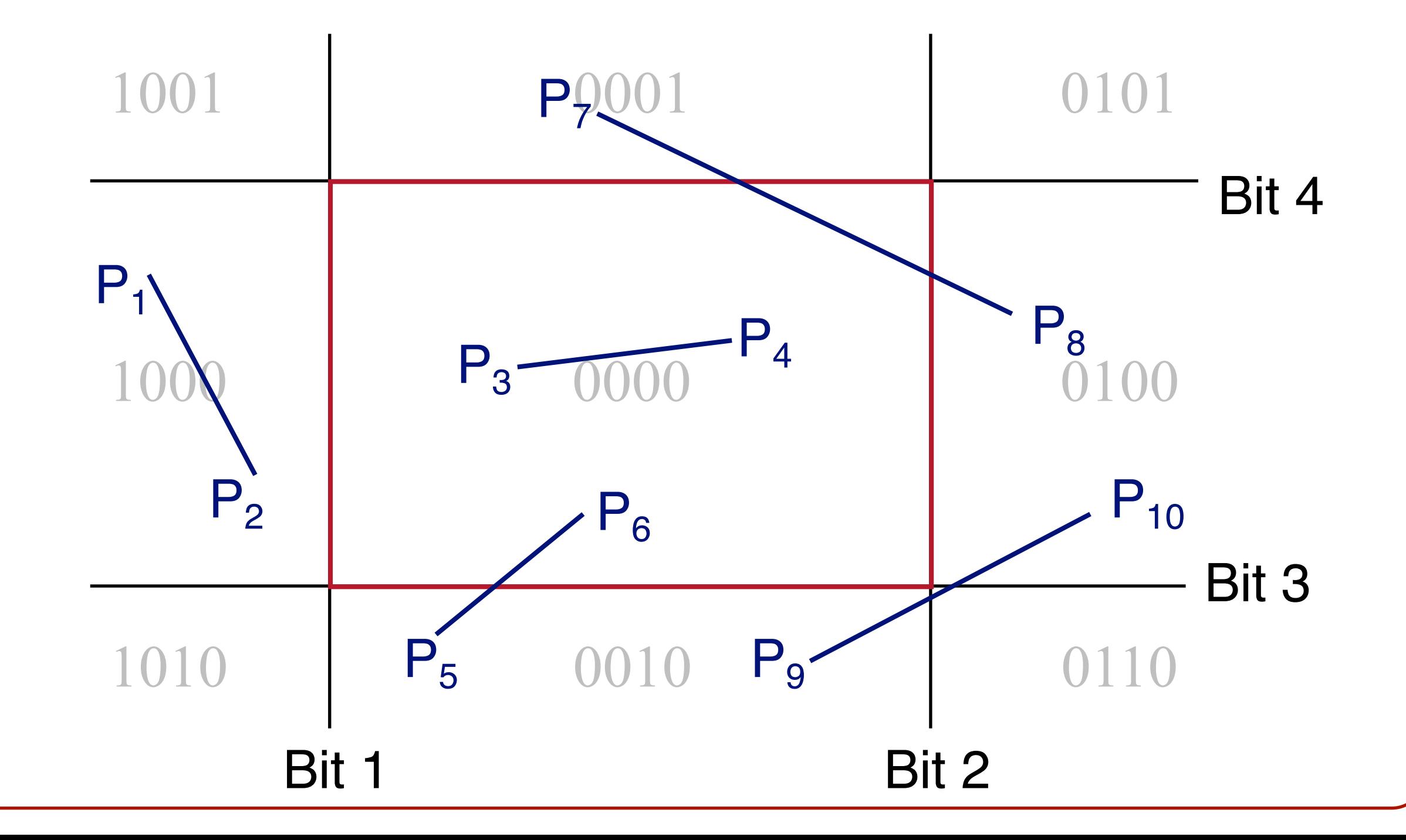

• After clipping

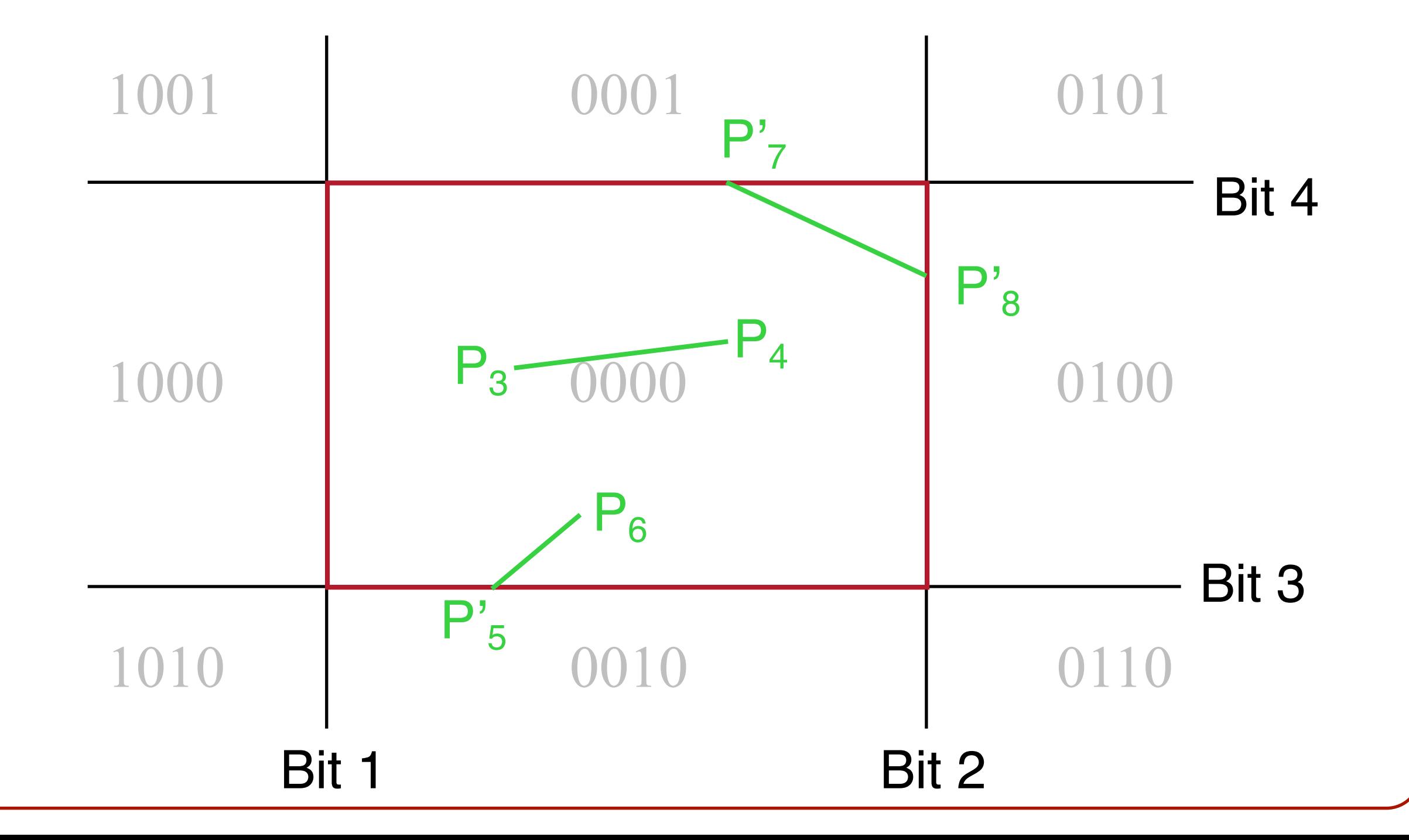

# **Clipping**

• Avoid drawing parts of primitives outside window **o**Points **o**Line Segments

#### **oPolygons**

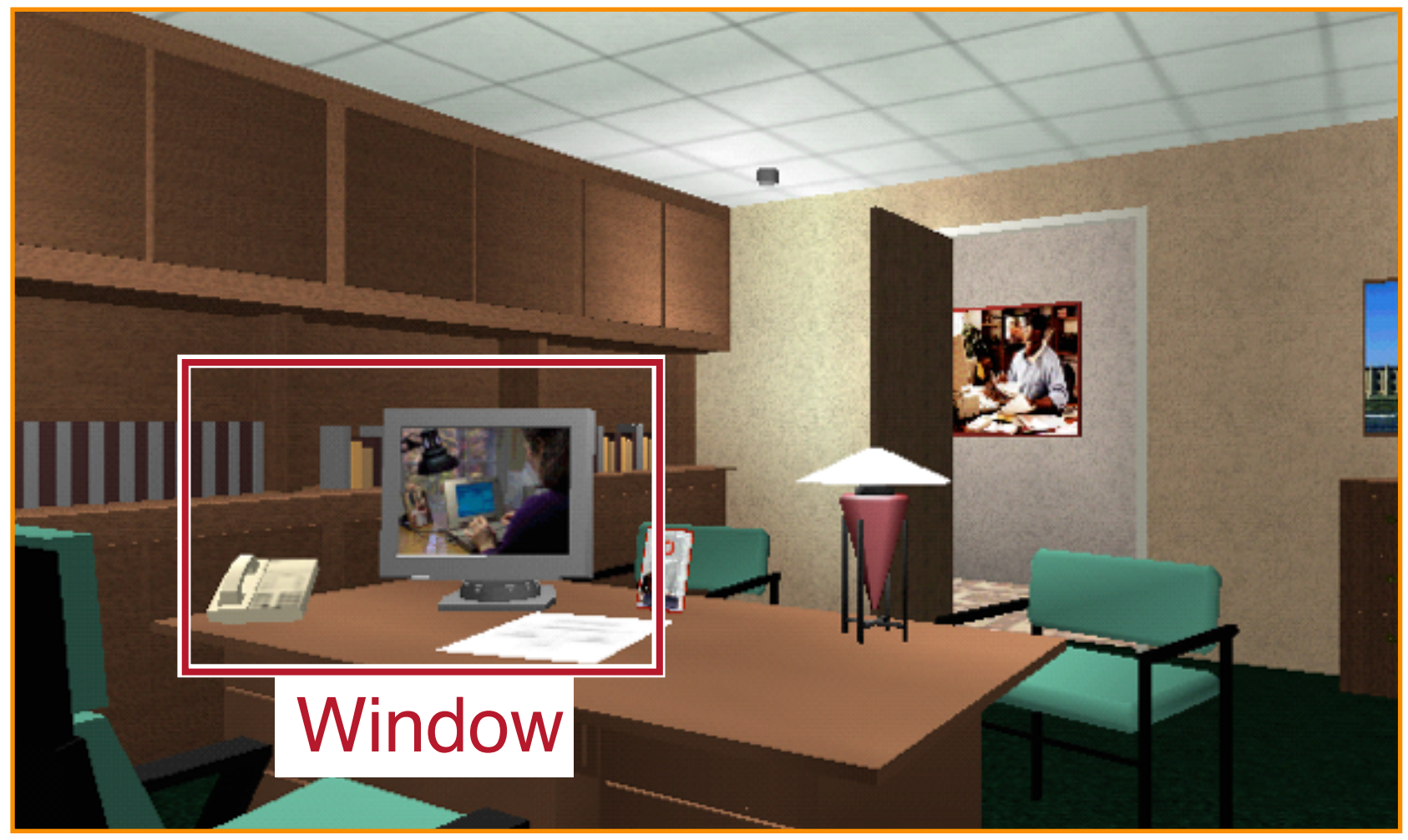

#### Screen Coordinates

## **Polygon Clipping**

• Find the part of a polygon inside the clip window

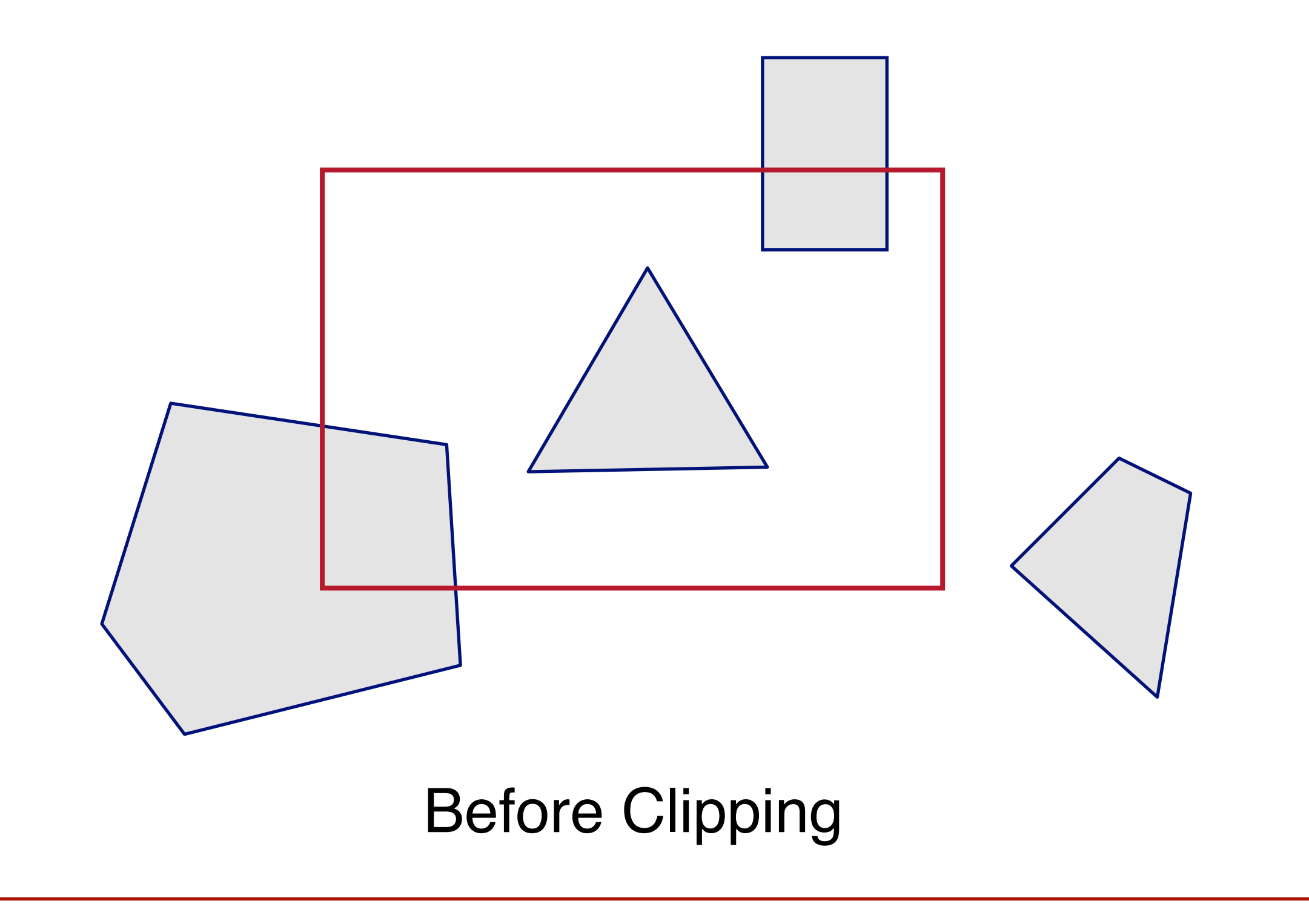

## **Polygon Clipping**

• Find the part of a polygon inside the clip window

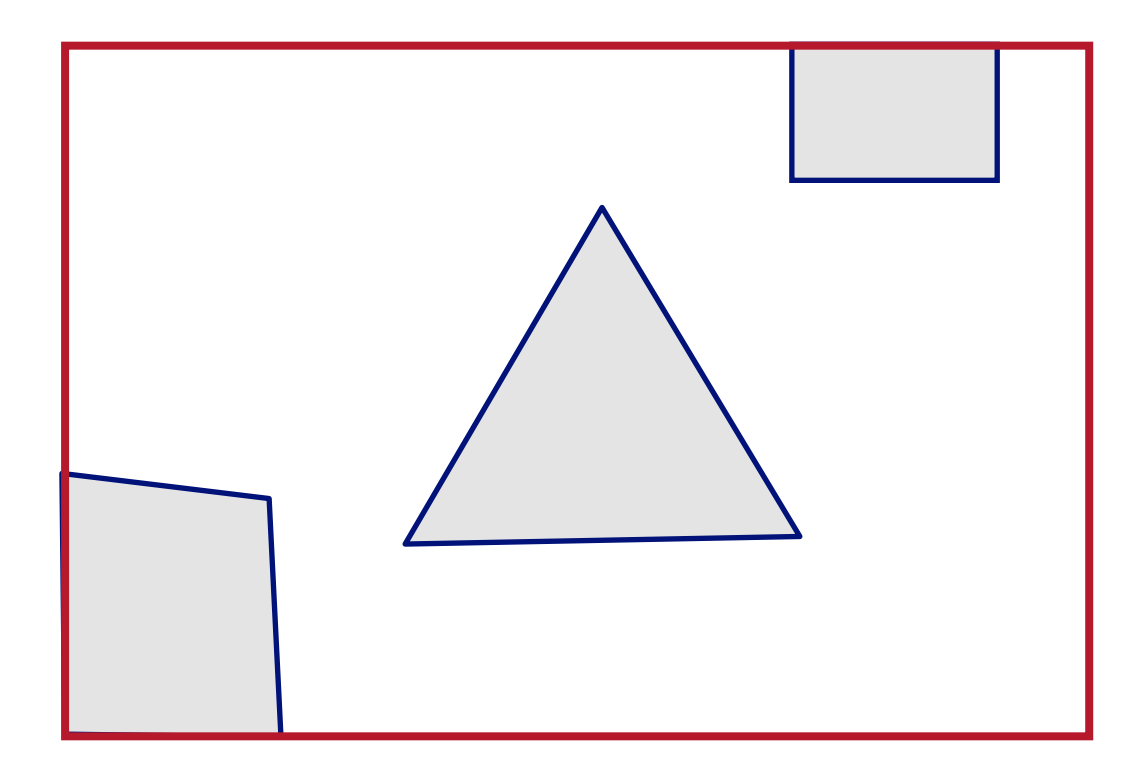

After Clipping

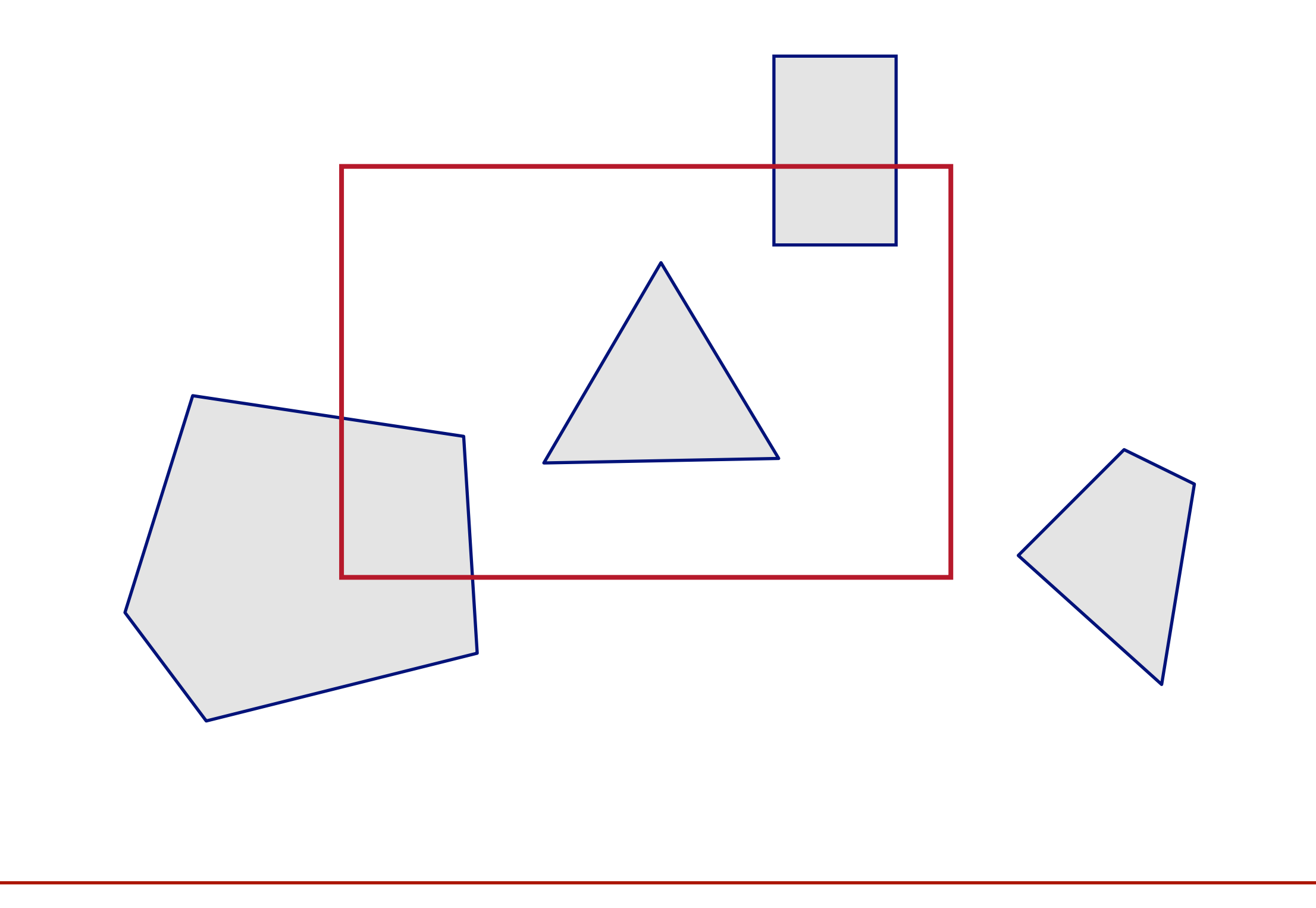

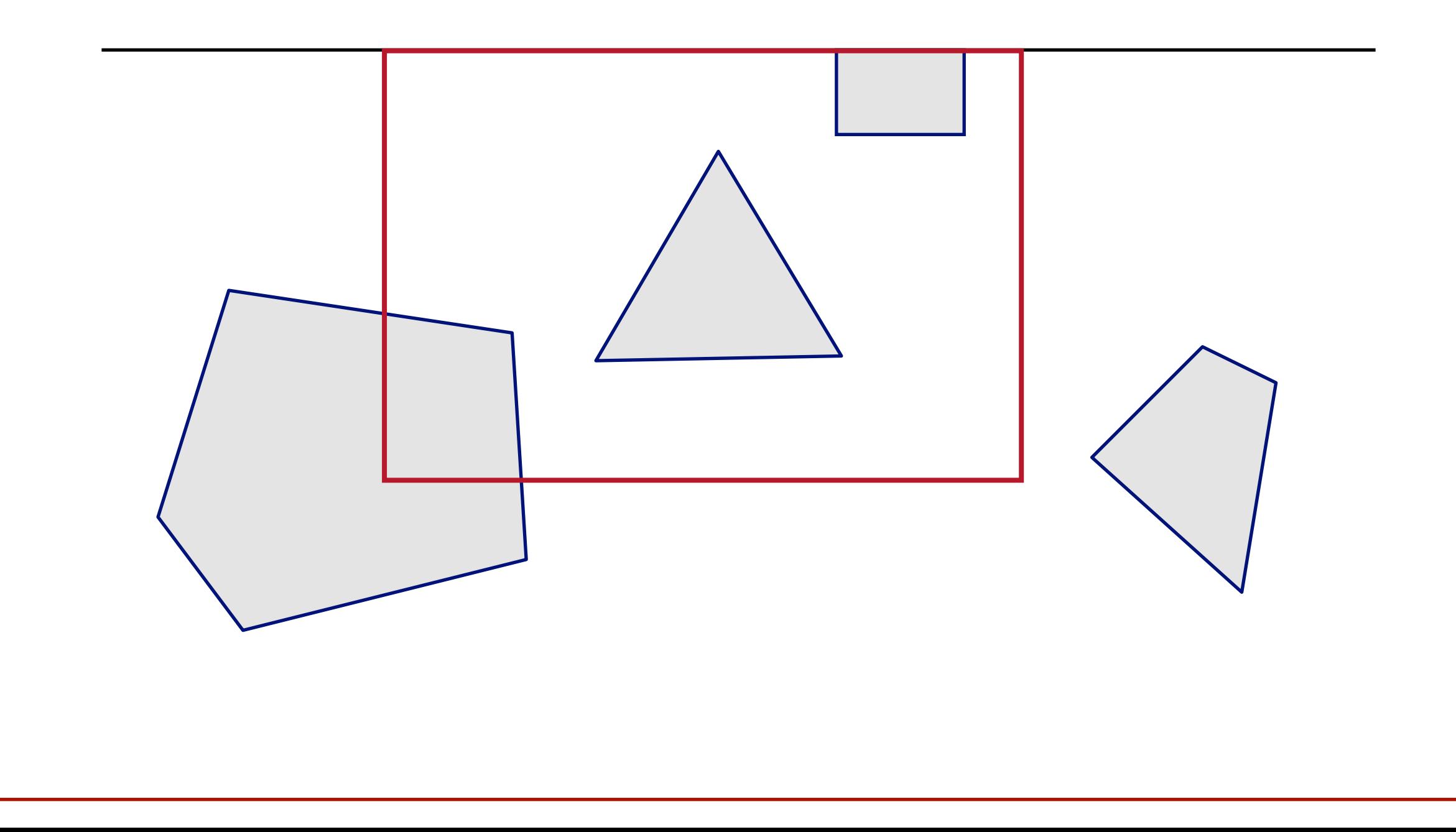

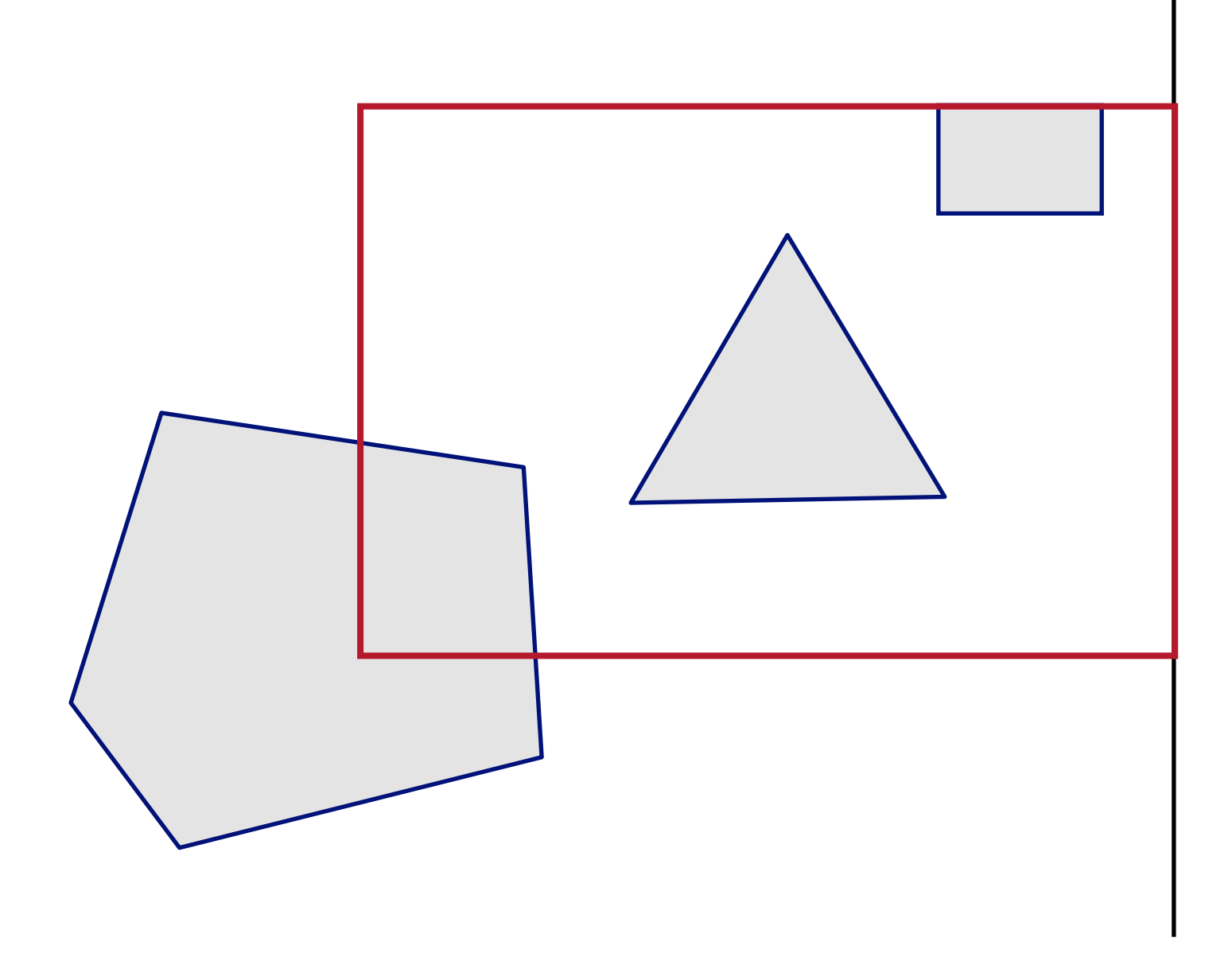

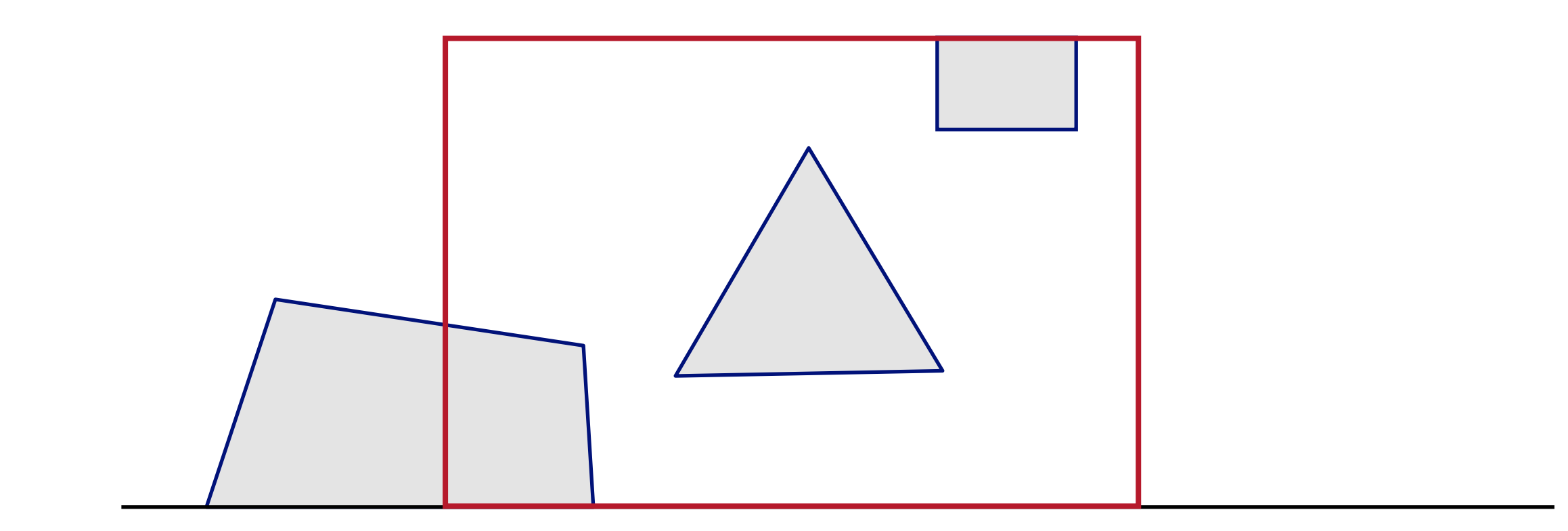

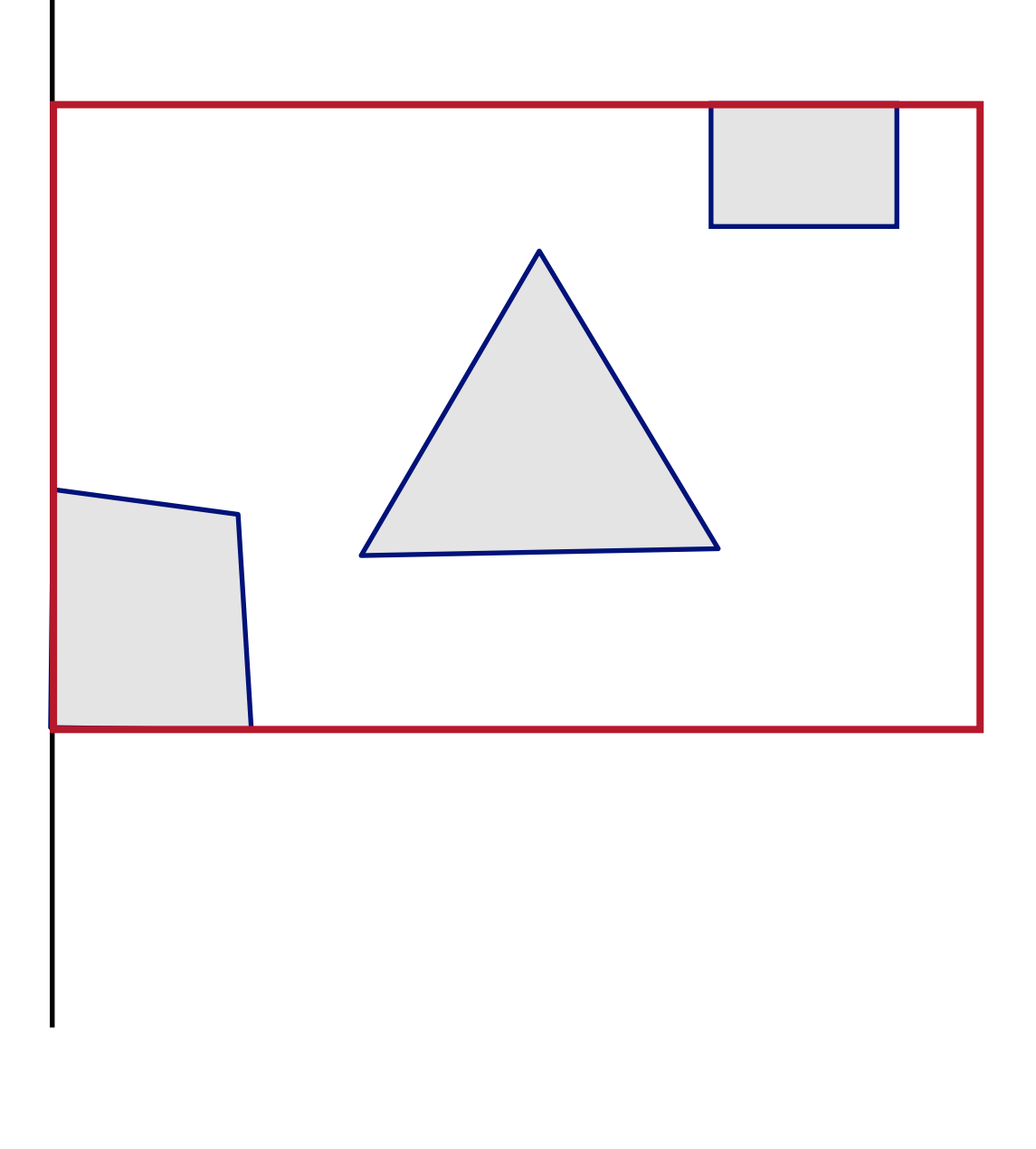

• How do we clip a polygon with respect to a line?

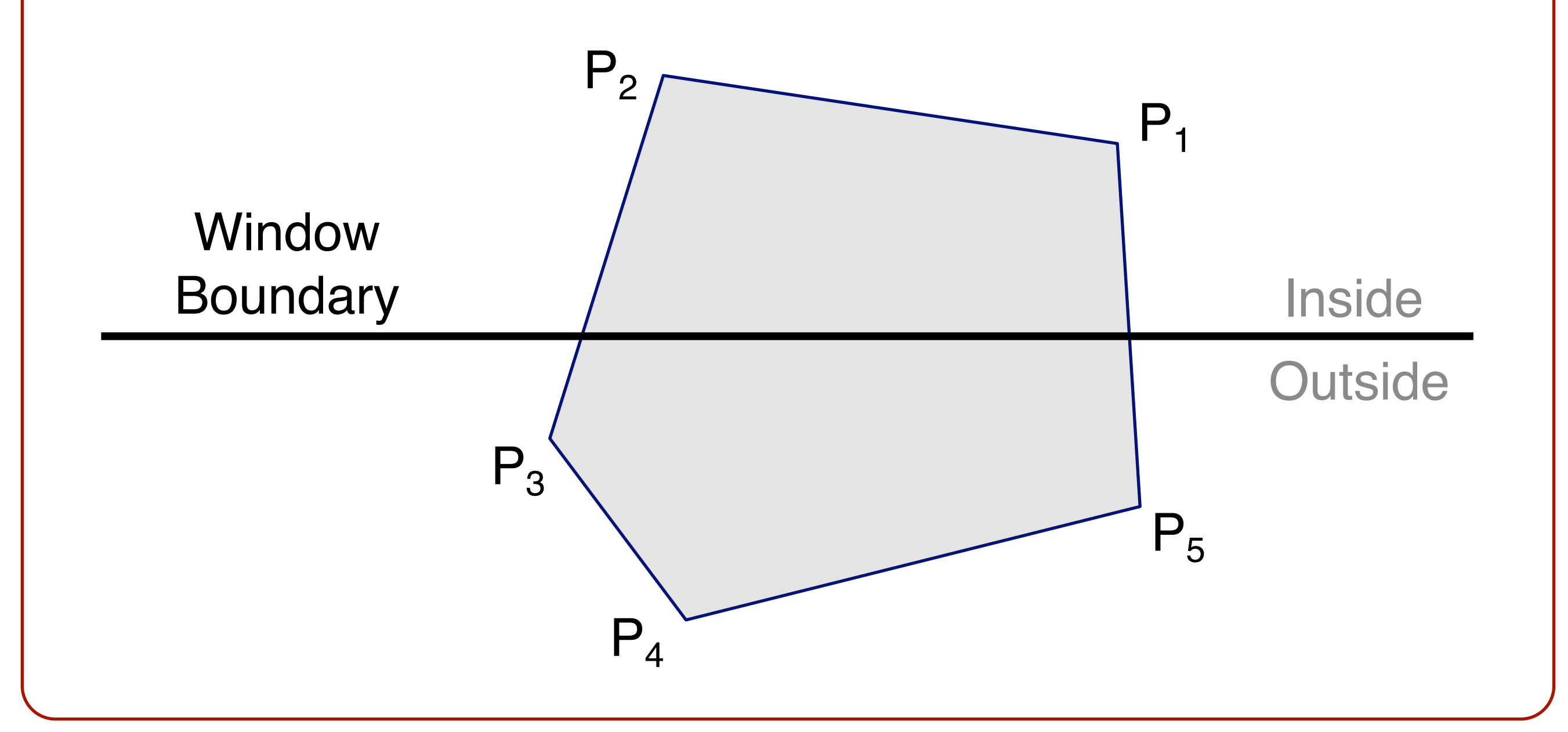

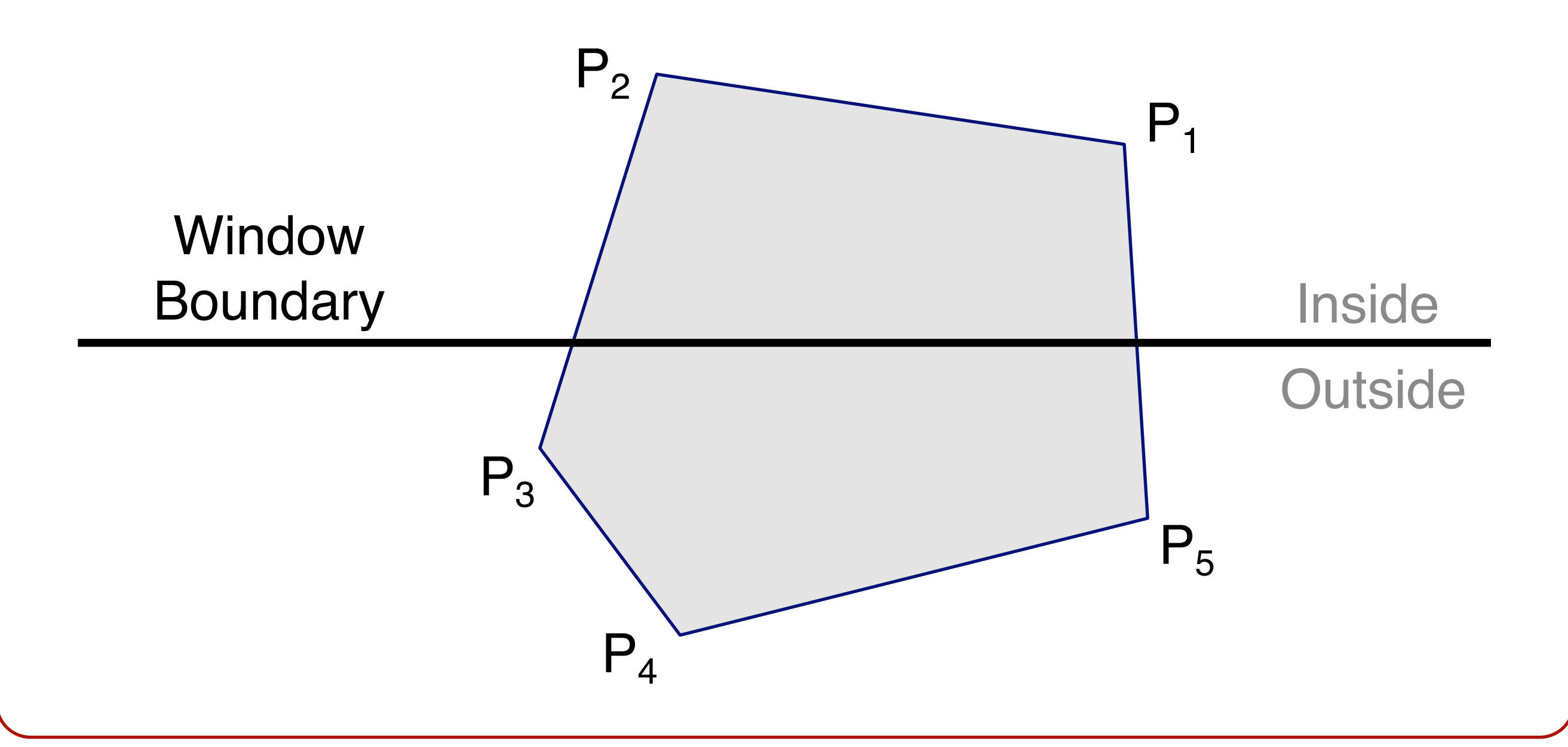

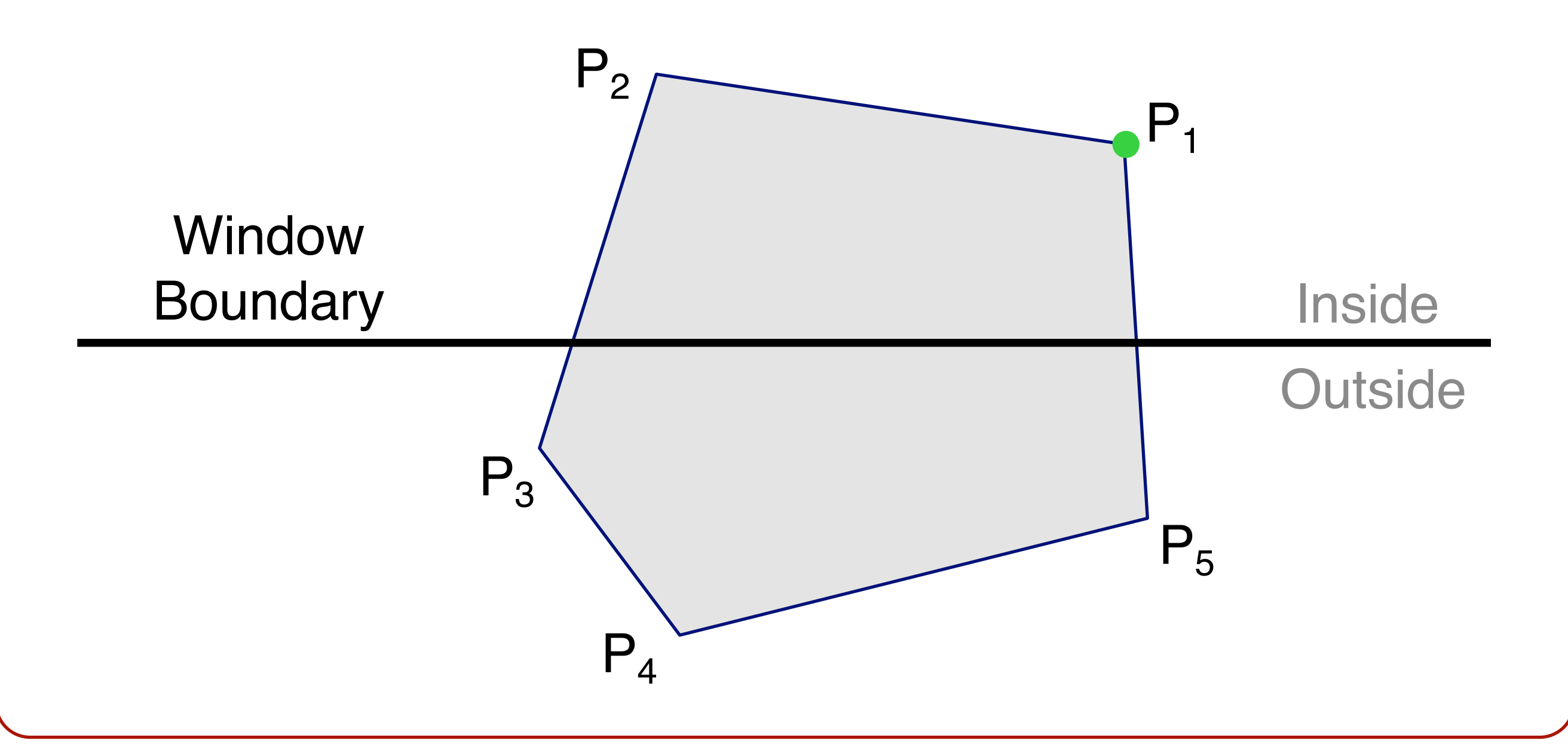

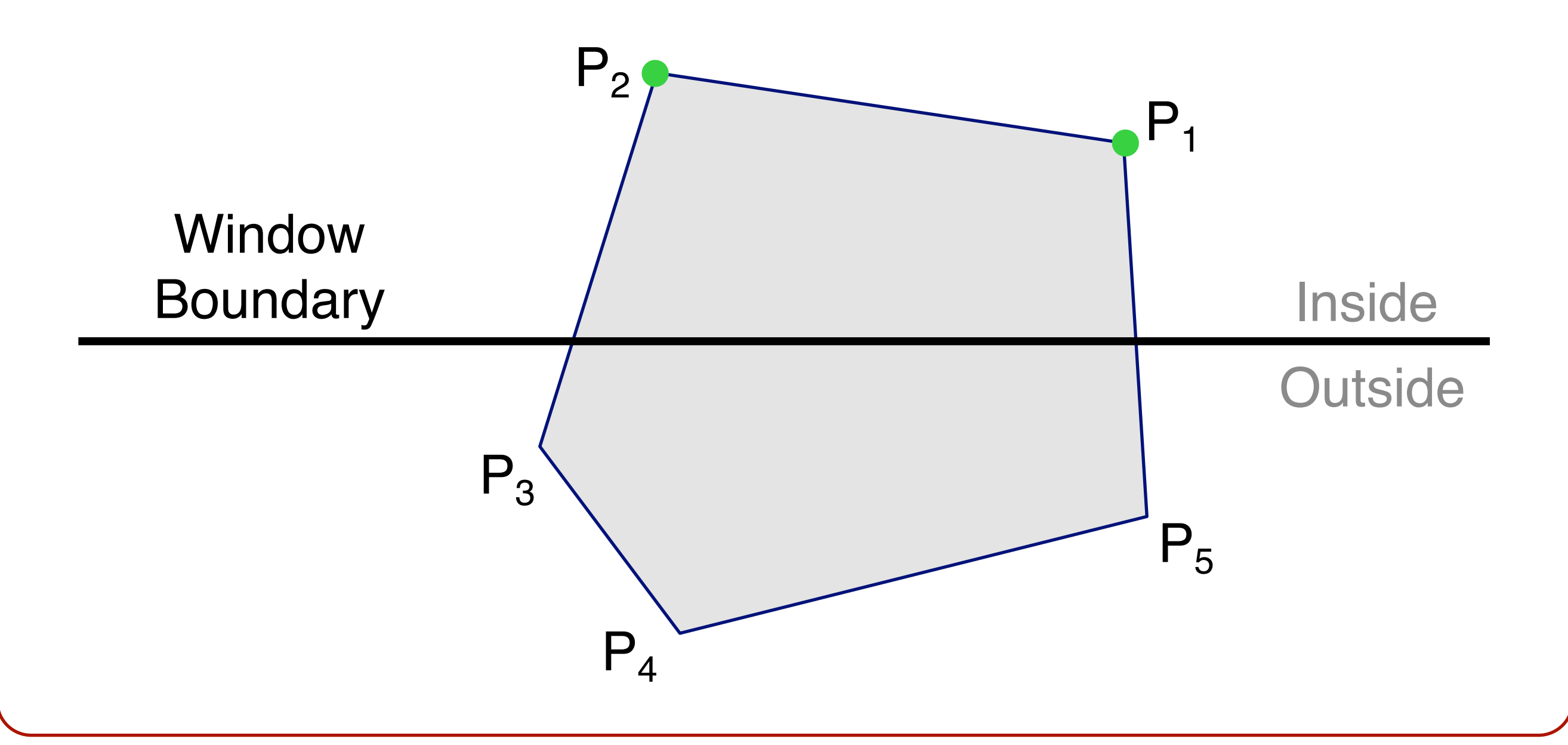

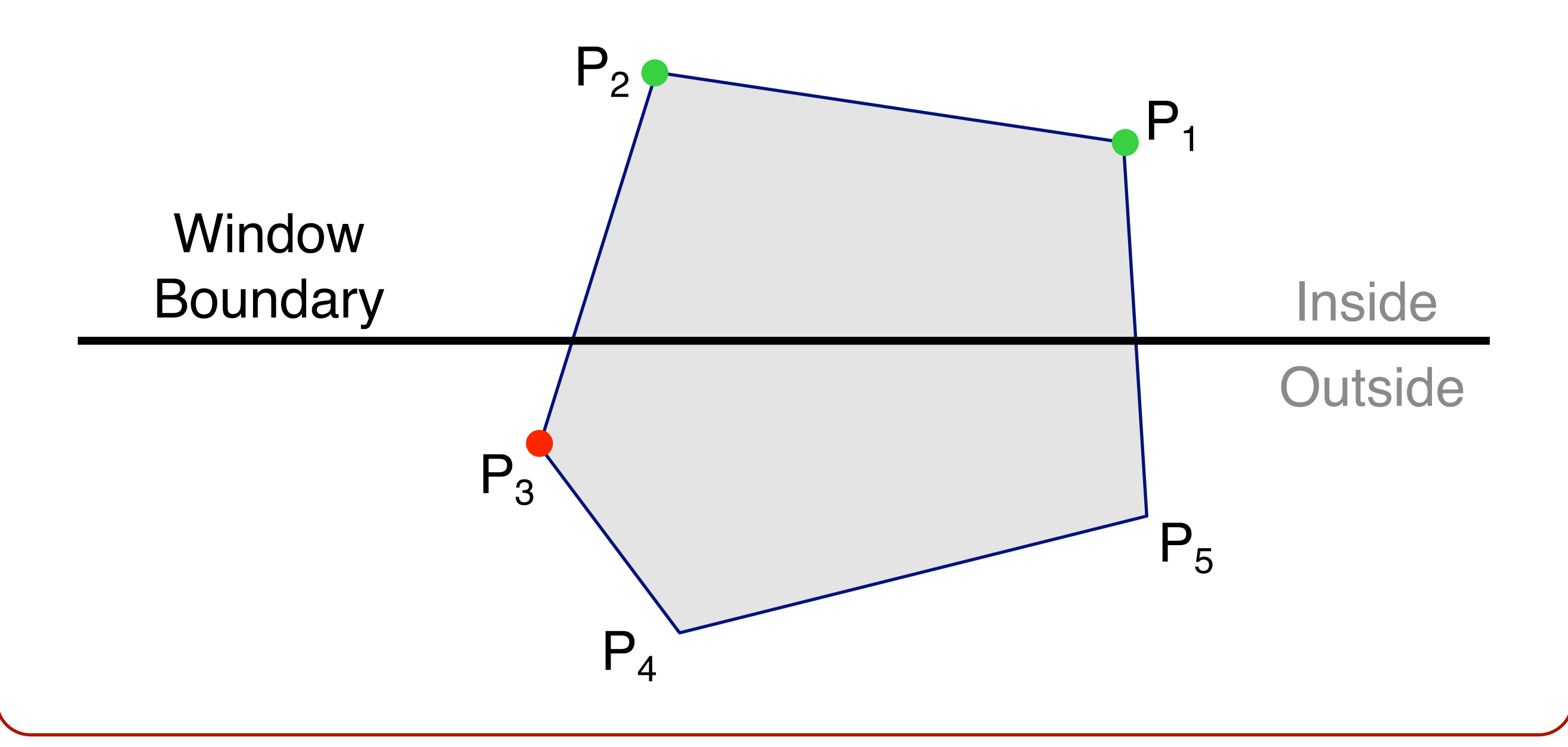

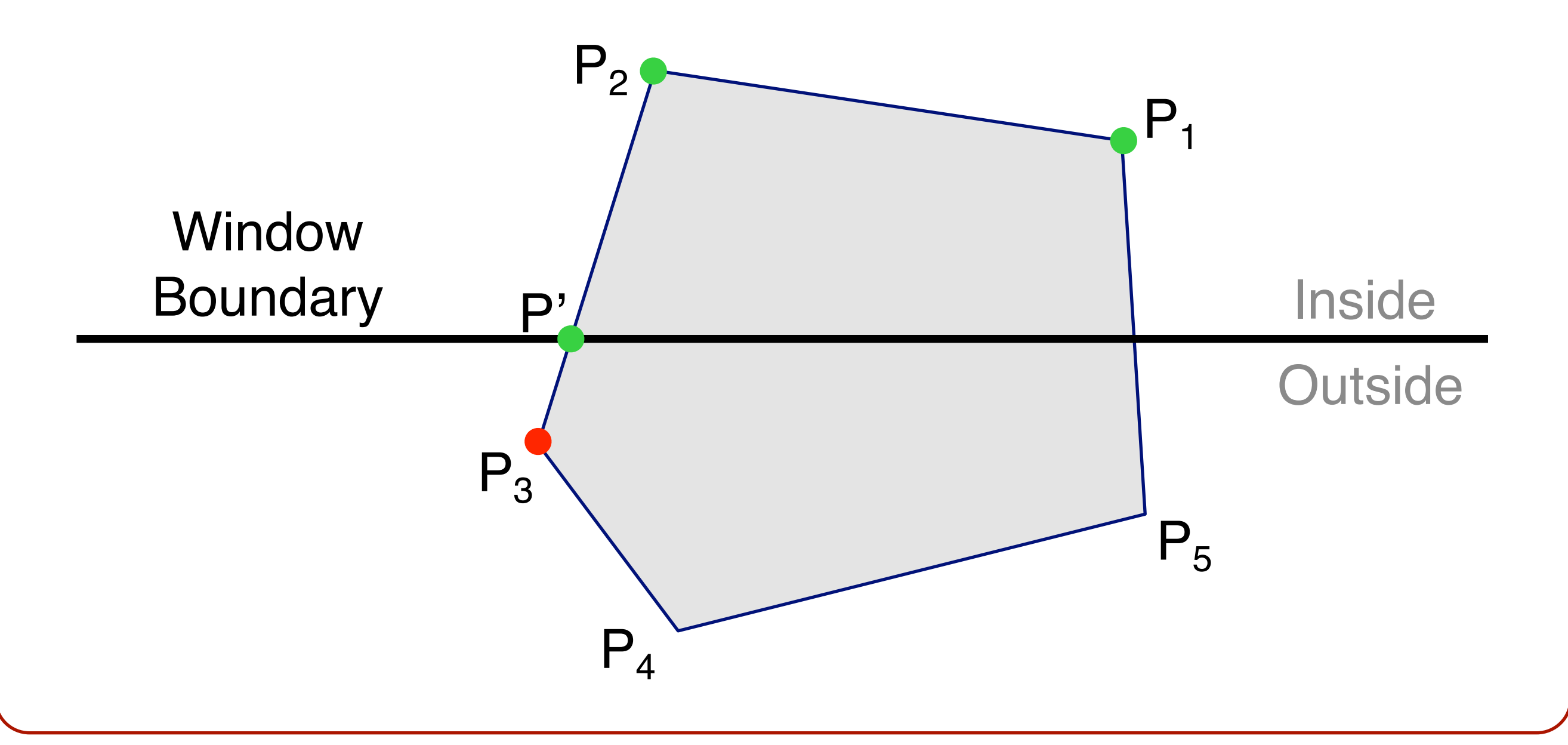

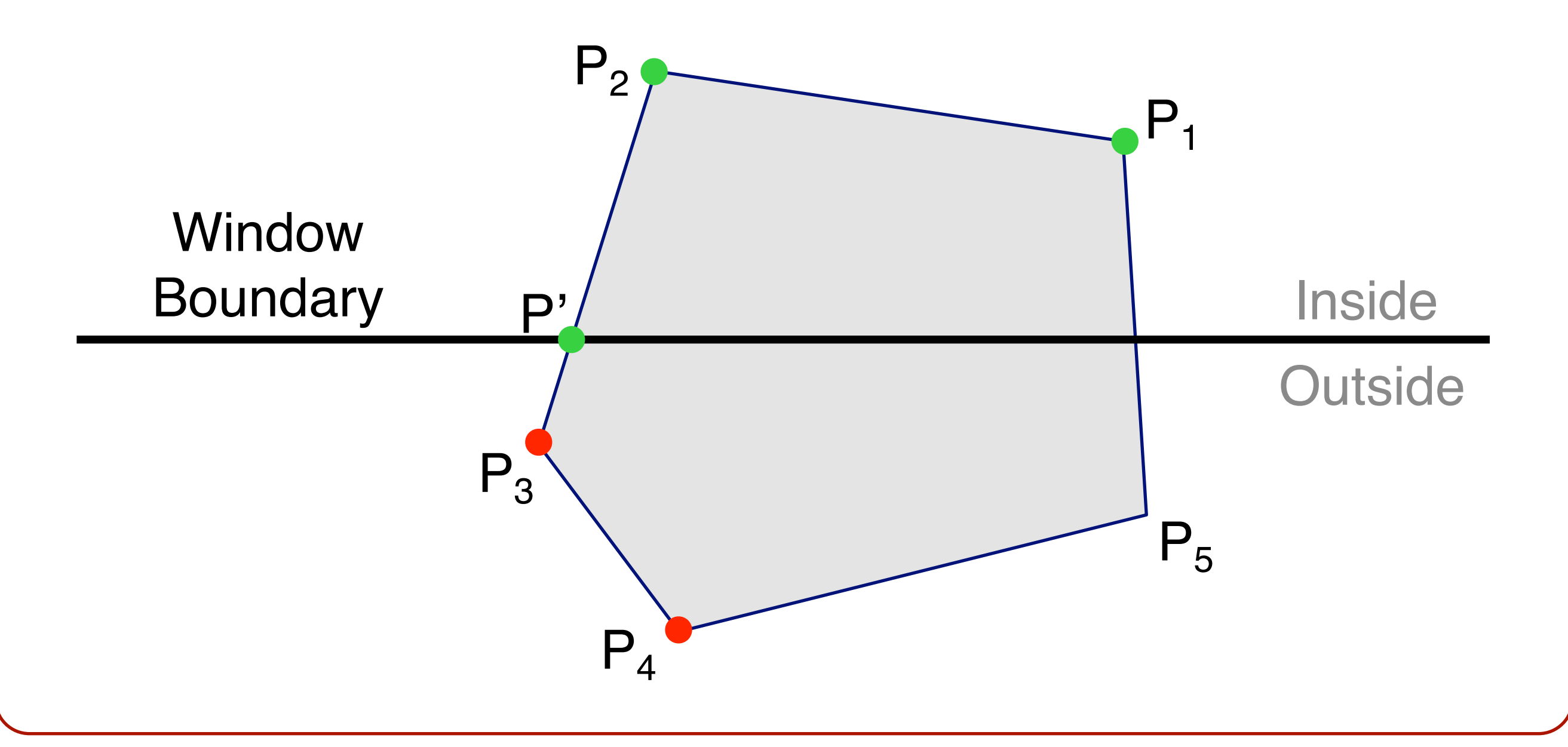

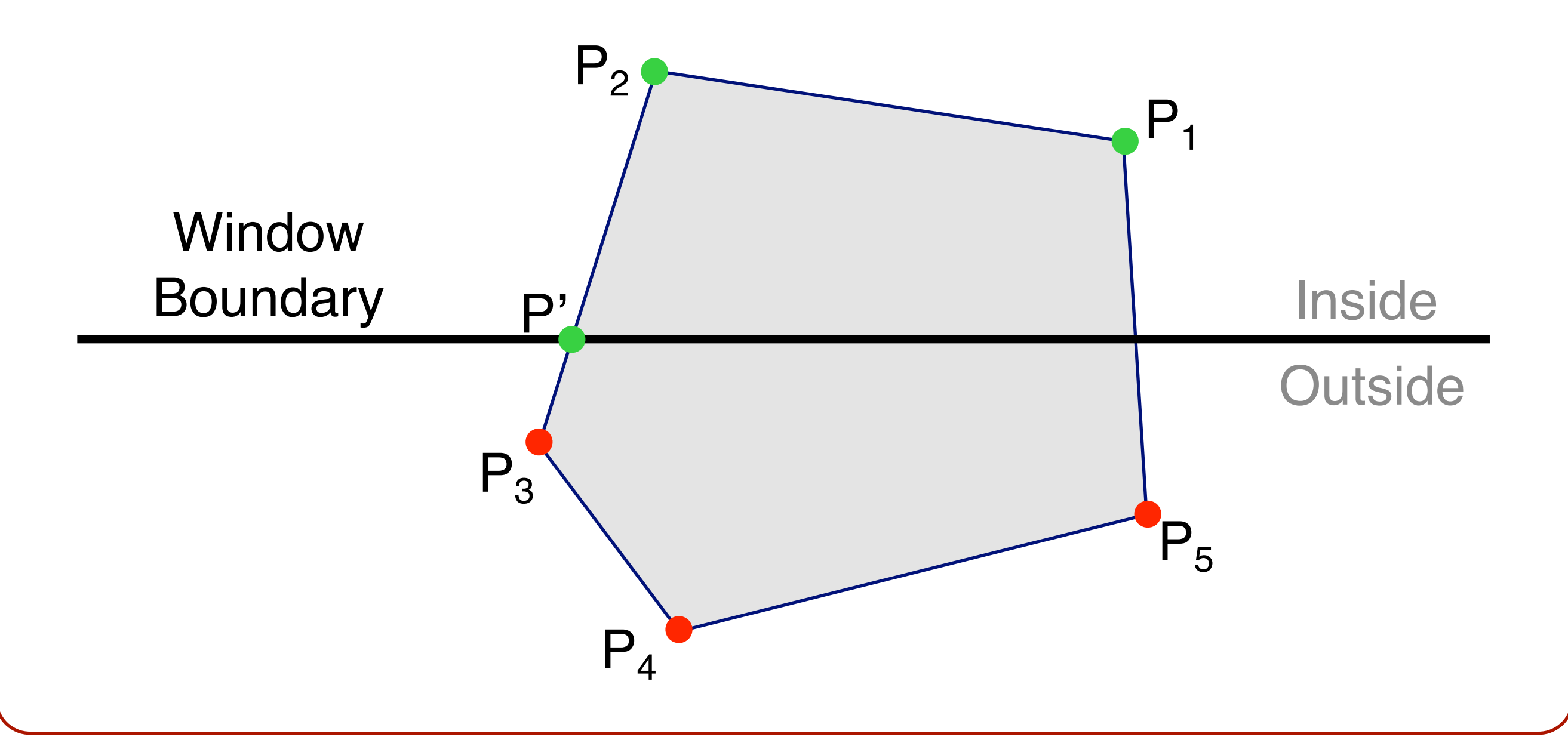

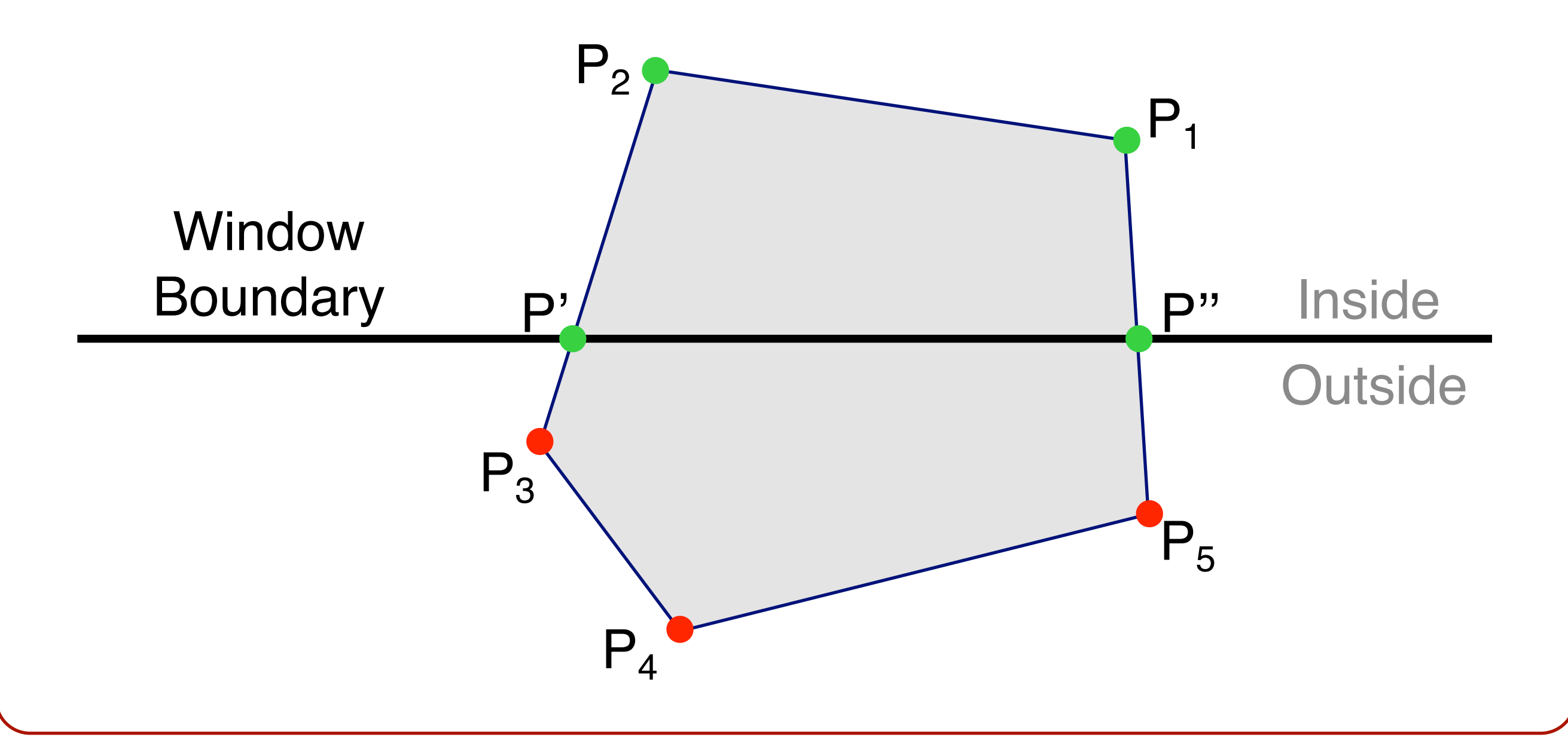

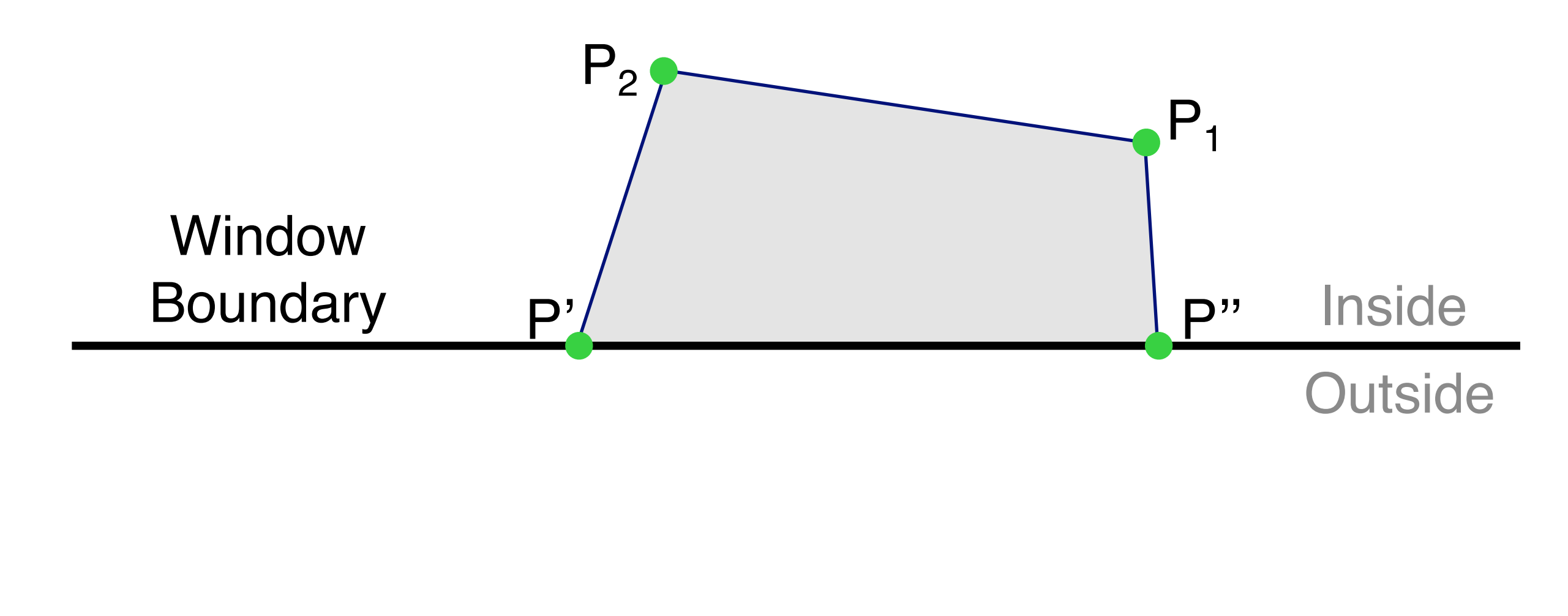

## **3D Rendering Pipeline** (for direct illumination)

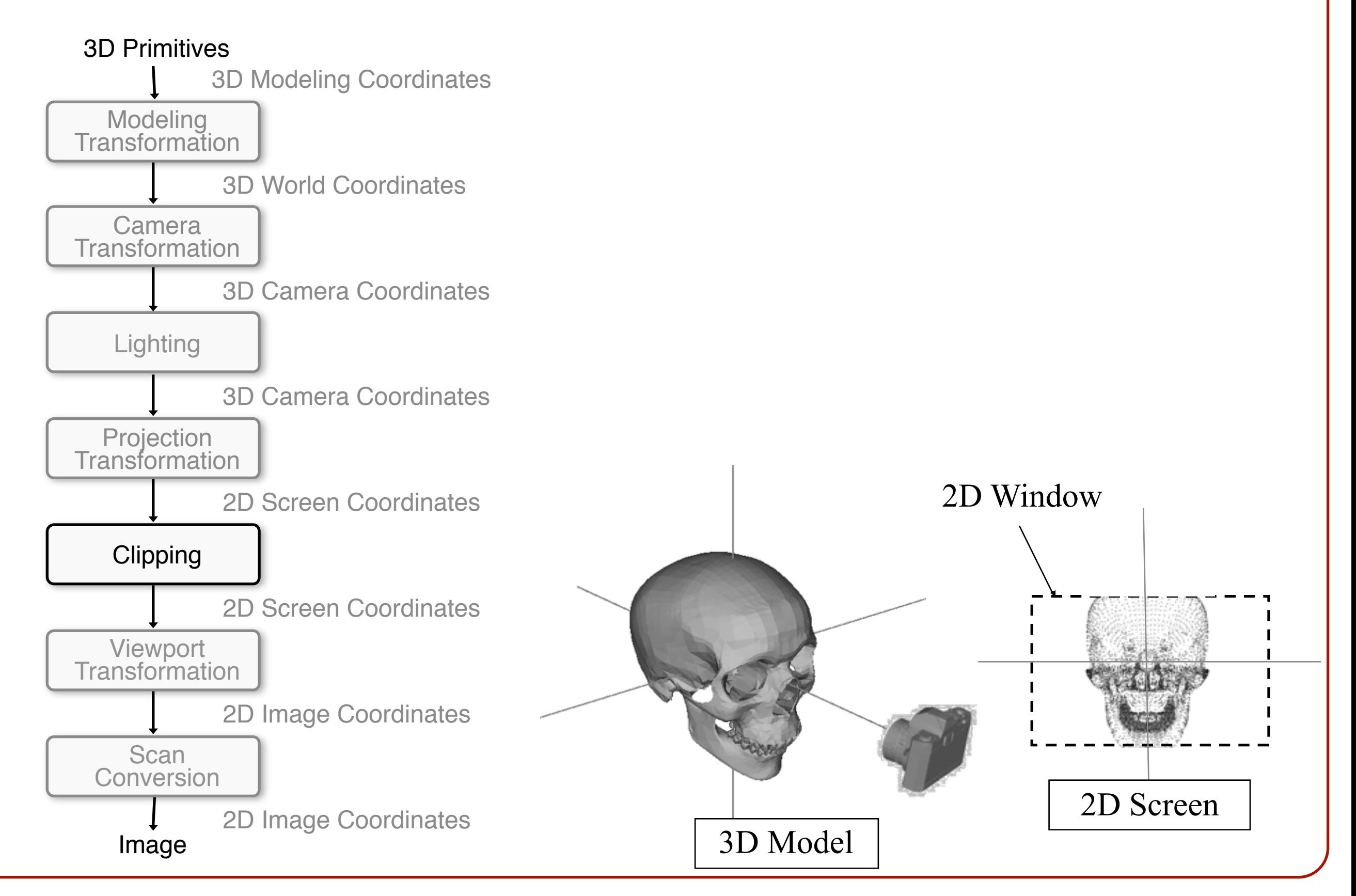

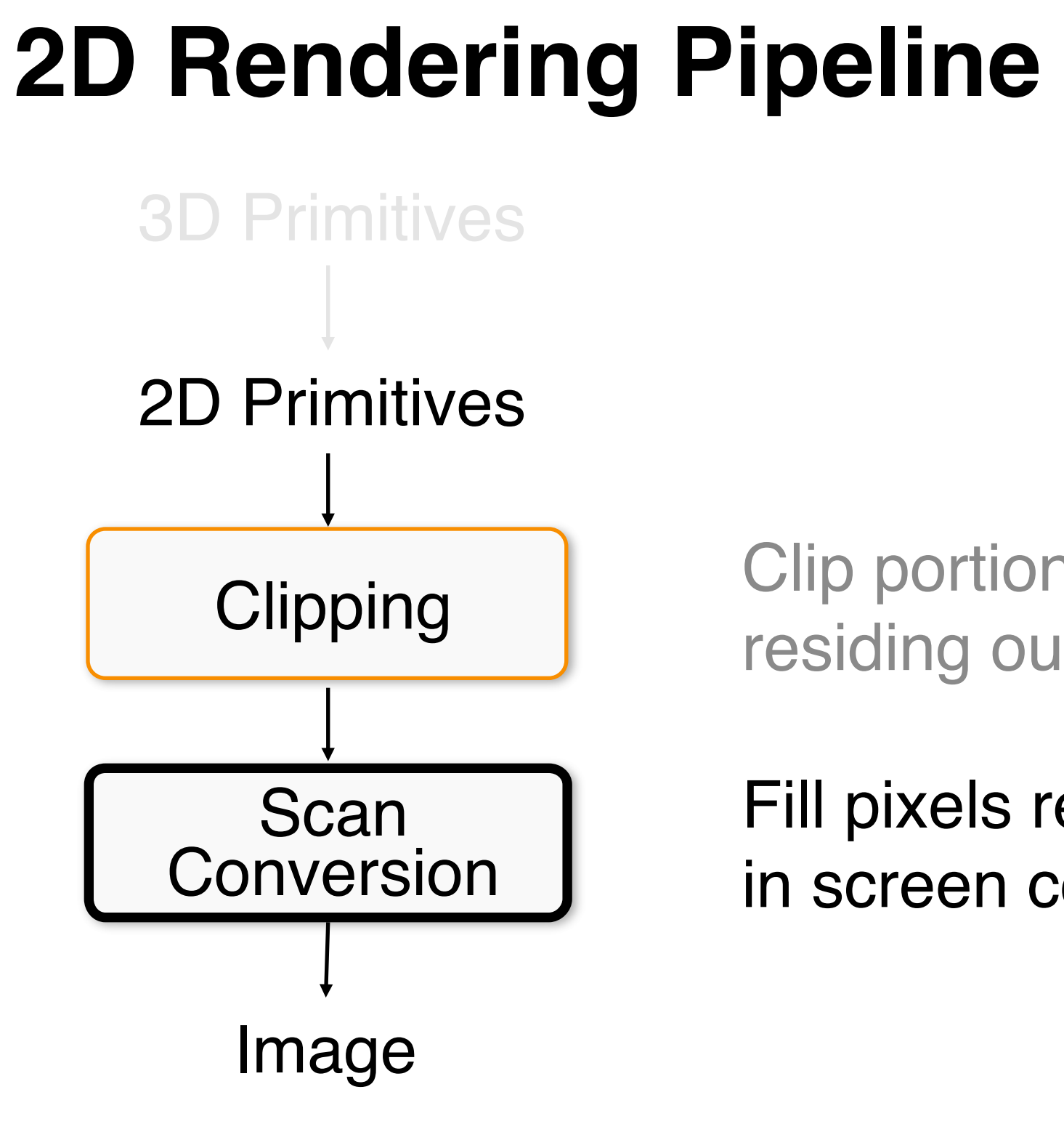

Clip portions of geometric primitives residing outside the window

Fill pixels representing primitives in screen coordinates

#### **Overview**

- Scan conversion **o**Figure out which pixels to fill
- Shading **o**Determine a color for each filled pixel

#### • Depth test

**o**Determine when the color of a pixel should be overwritten

#### **Scan Conversion**

• Render an image of a geometric primitive by setting pixel colors

```
void SetPixel(int x, int y, Color rgba)
```
• Example: Filling the inside of a triangle

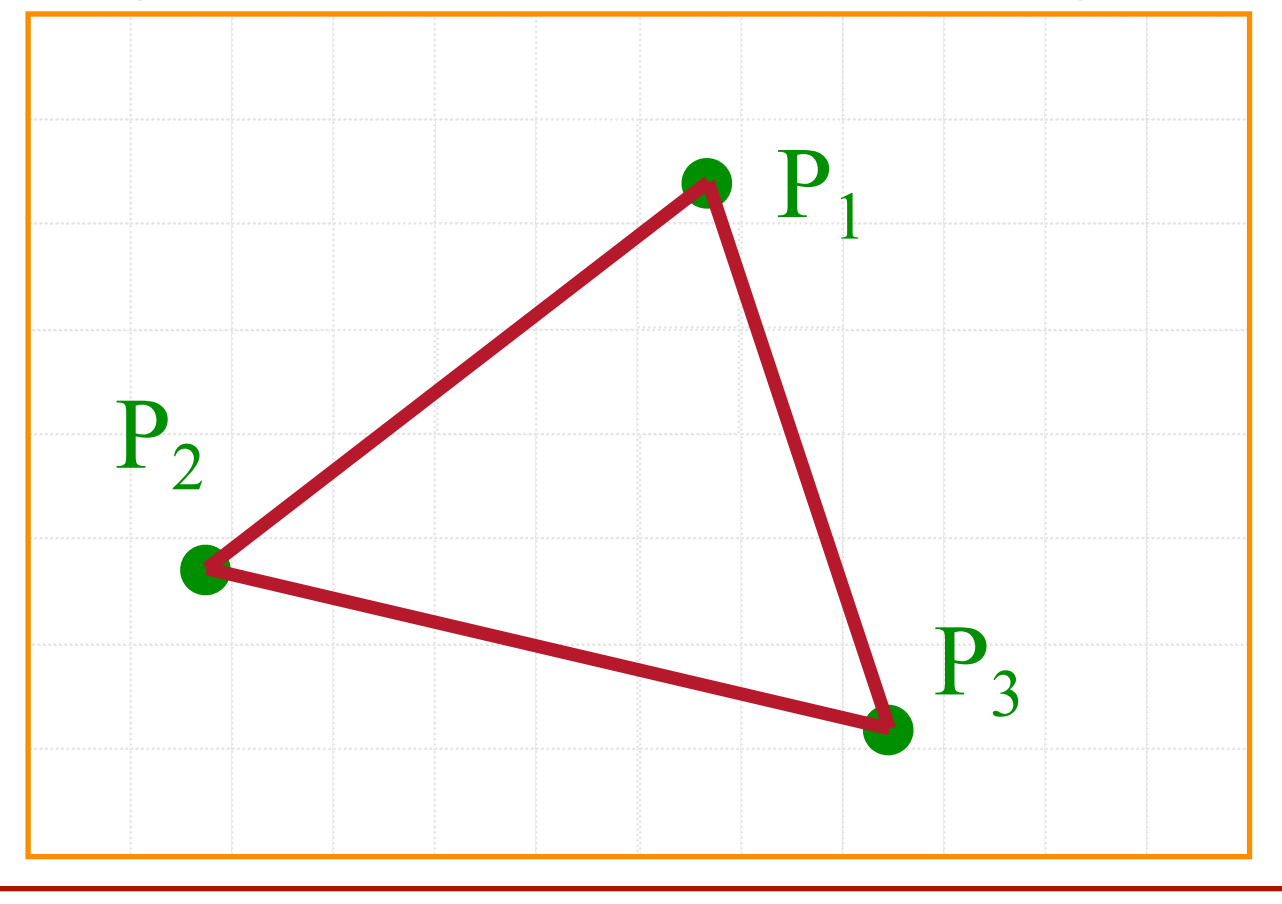

#### **Scan Conversion**

• Render an image of a geometric primitive by setting pixel colors

```
void SetPixel(int x, int y, Color rgba)
```
• Example: Filling the inside of a triangle

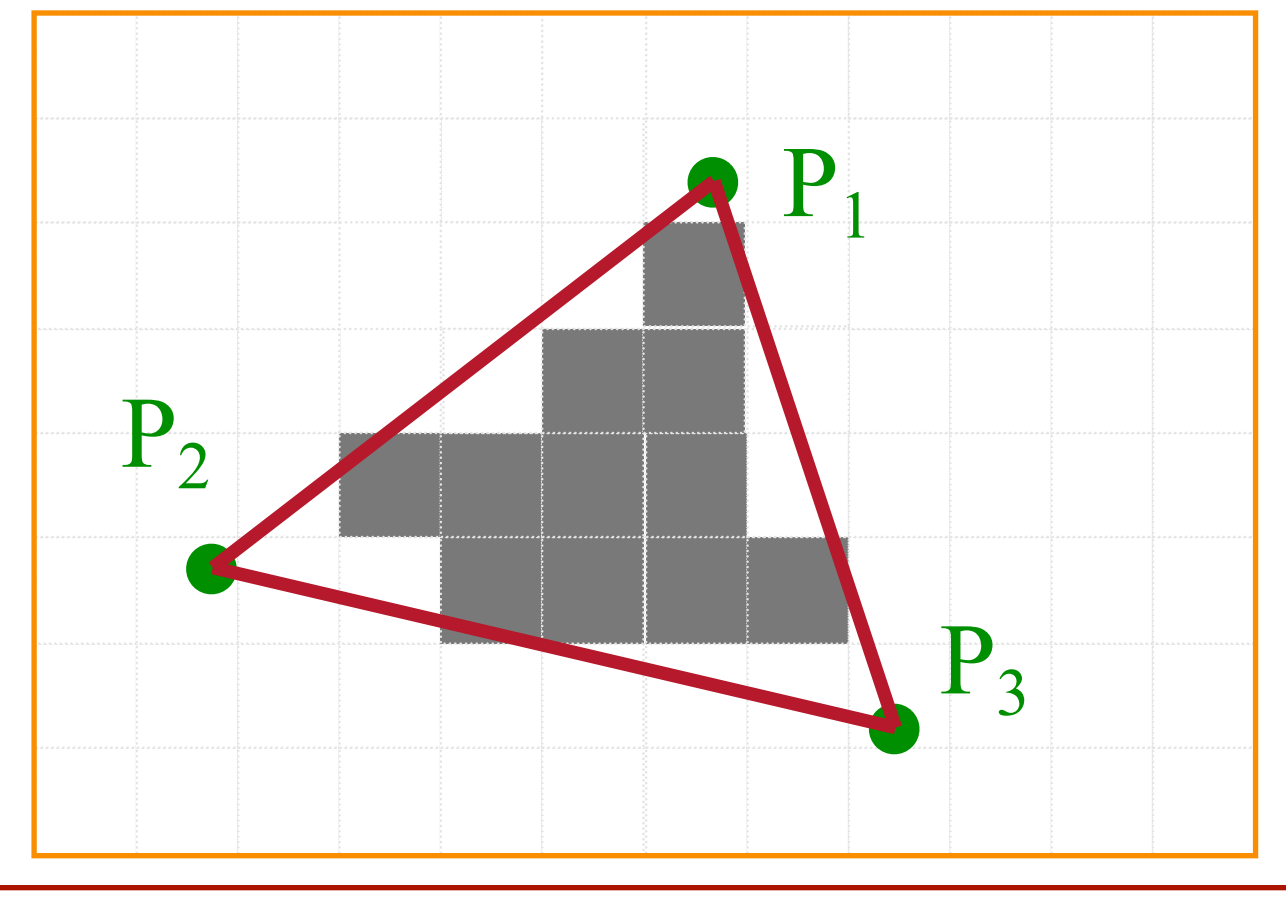

#### **Triangle Scan Conversion**

• Properties of a good algorithm **o**MUST BE FAST! **o**No cracks between adjacent primitives

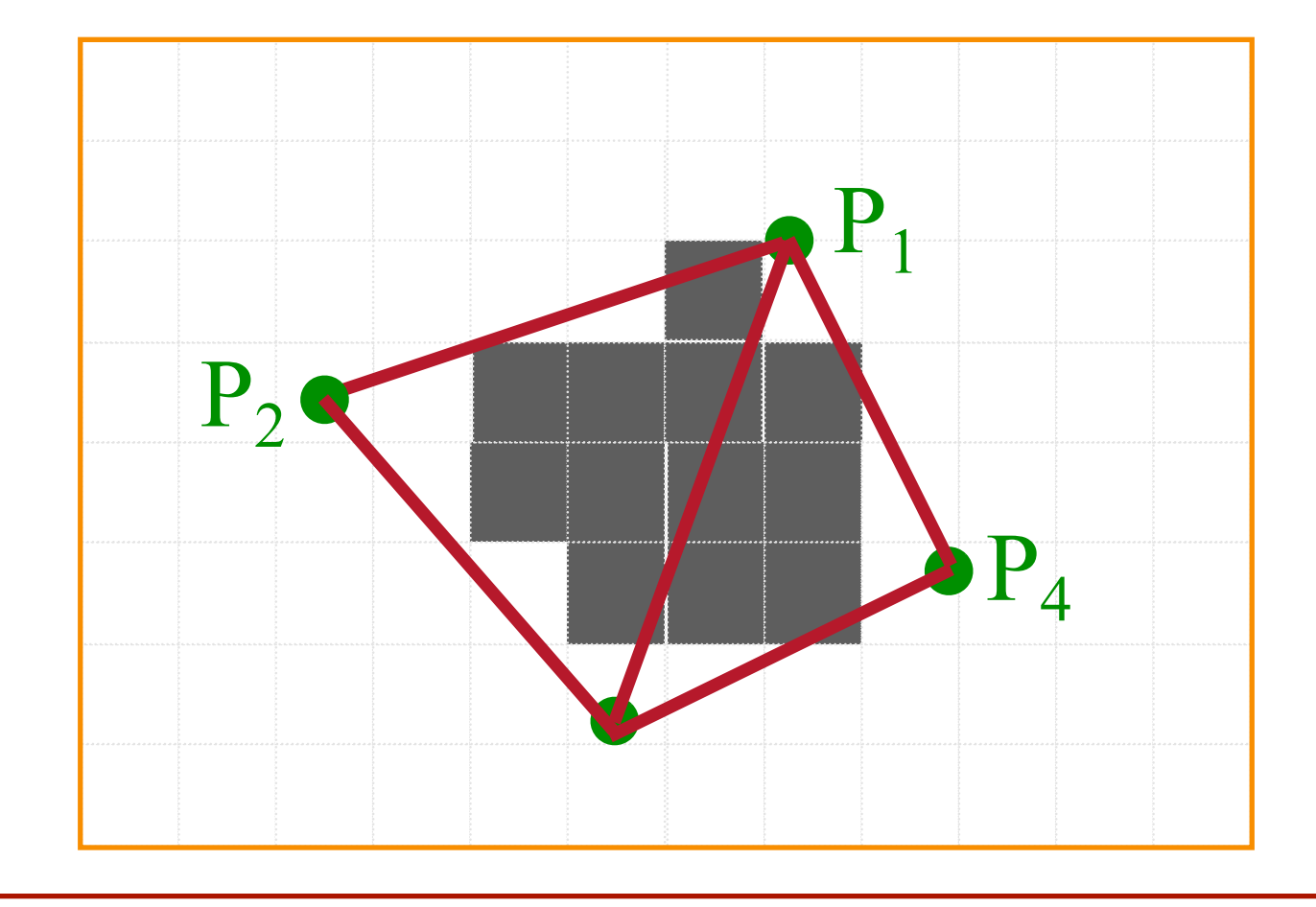

#### **Simple Algorithm**

• Color all pixels inside triangle

```
void ScanTriangle(Triangle T, Color rgba){ 
   for each pixel P at (x,y){ 
         SetPixel(x, y, rgba);
}
```
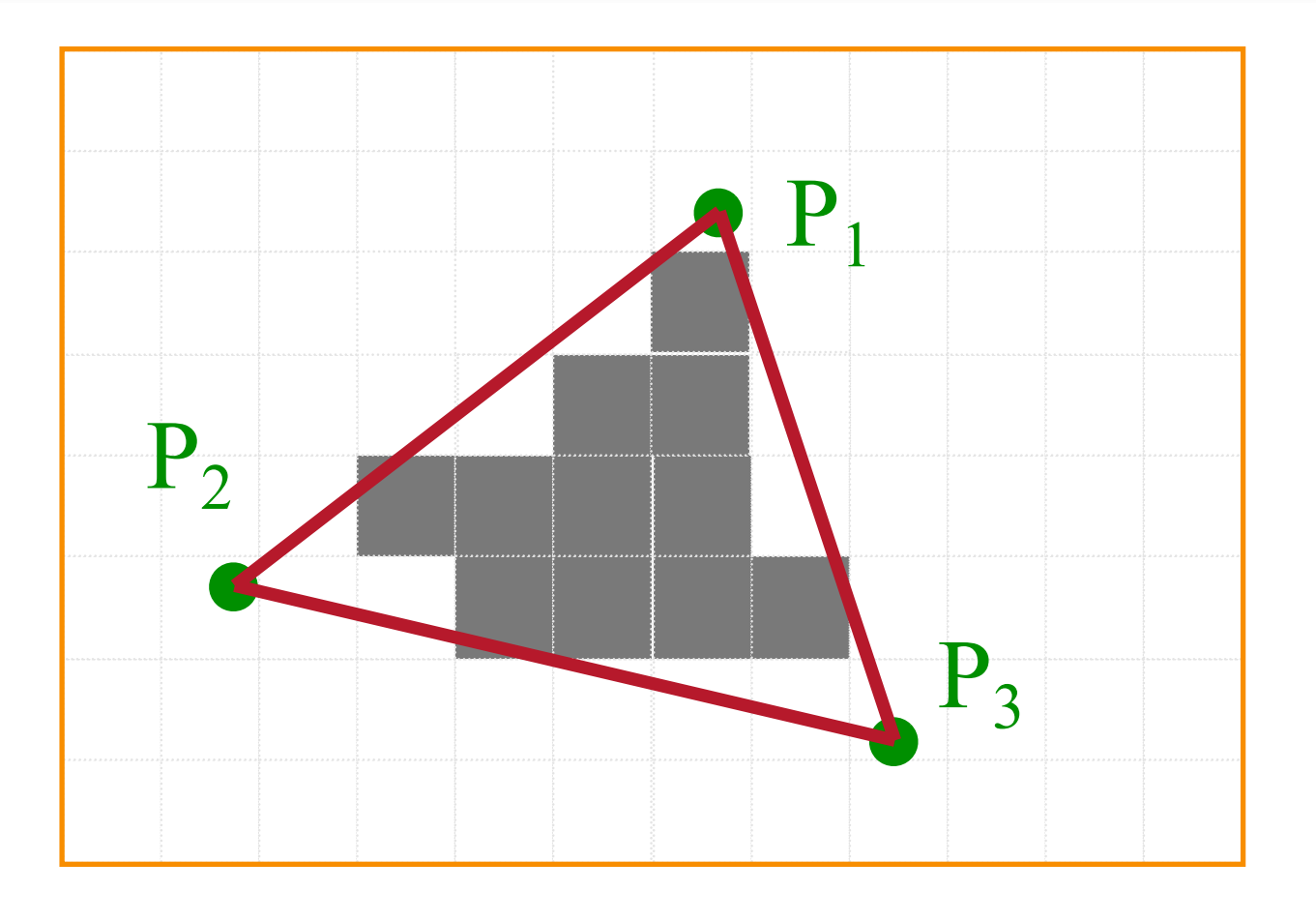

#### **Line defines two halfspaces**

• Test: use implicit equation for a line **o**On line:  $ax + by + c = 0$ **o**On right:  $ax + by + c < 0$ **o**On left:  $ax + by + c > 0$ 

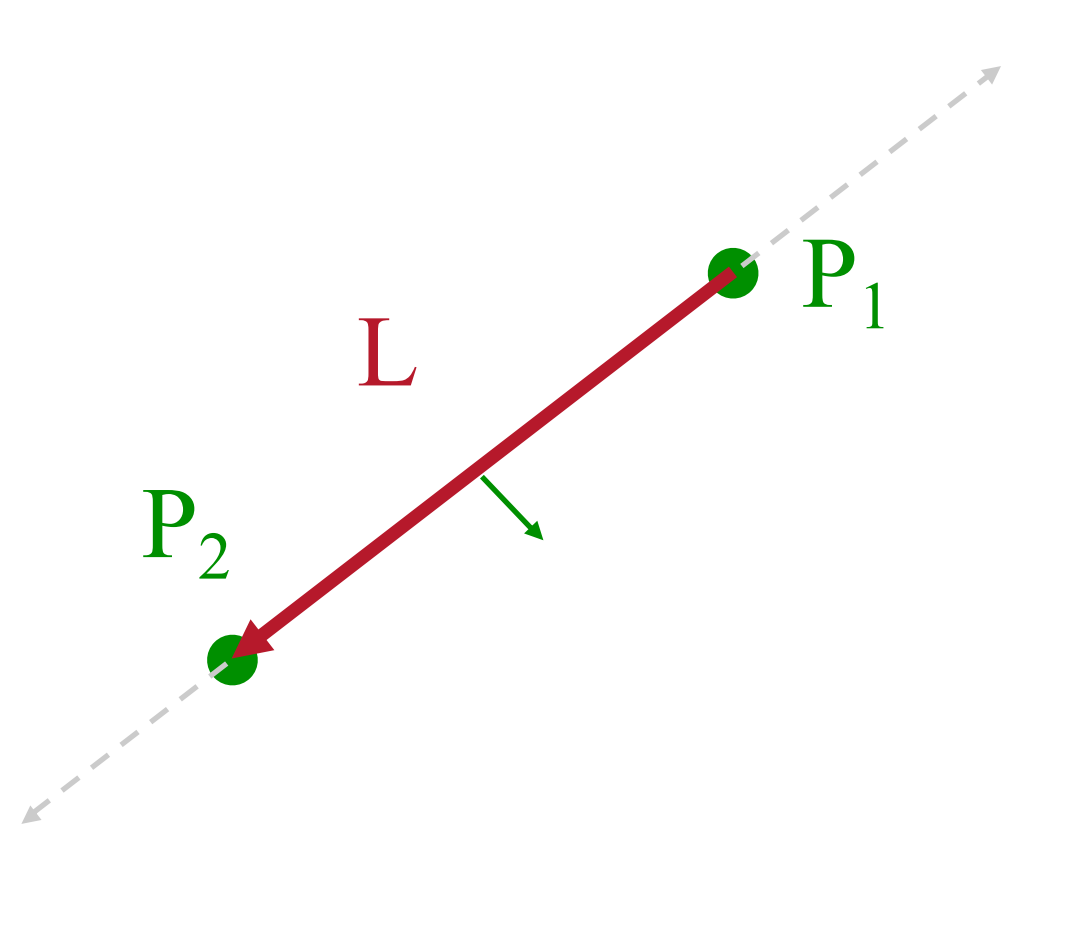

#### **Inside Triangle Test**

• A point is inside a triangle if it is in the positive half-space of all three boundary lines **o**Triangle vertices are ordered counter-clockwise **o**Point must be on the left side of every boundary line

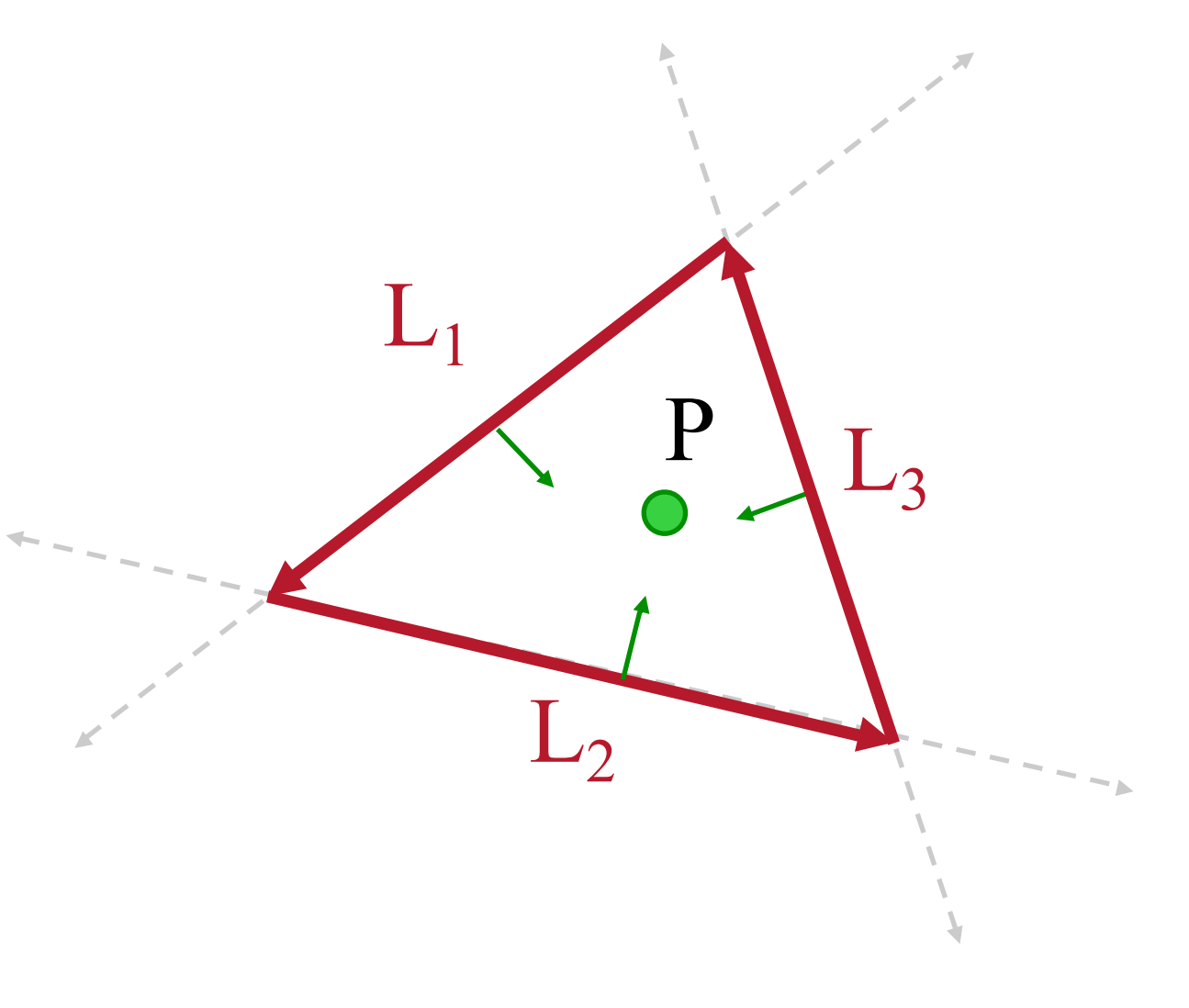

#### **Inside Triangle Test**

```
Boolean Inside(Triangle T, Point P) 
{ 
    for each boundary line L of T { 
        Scalar d = L.a*P.x + L.b*P.y + L.c;<br>if (d < 0.0) return FALSE;
    return TRUE; 
}
                                            L_1{\color{MyBlue}\textrm{L}_2}L_3
```
#### **Simple Algorithm**

• What is bad about this algorithm?

```
void ScanTriangle(Triangle T, Color rgba){ 
   for each pixel P at (x,y){ 
         SetPixel(x, y, rgba);
}
```
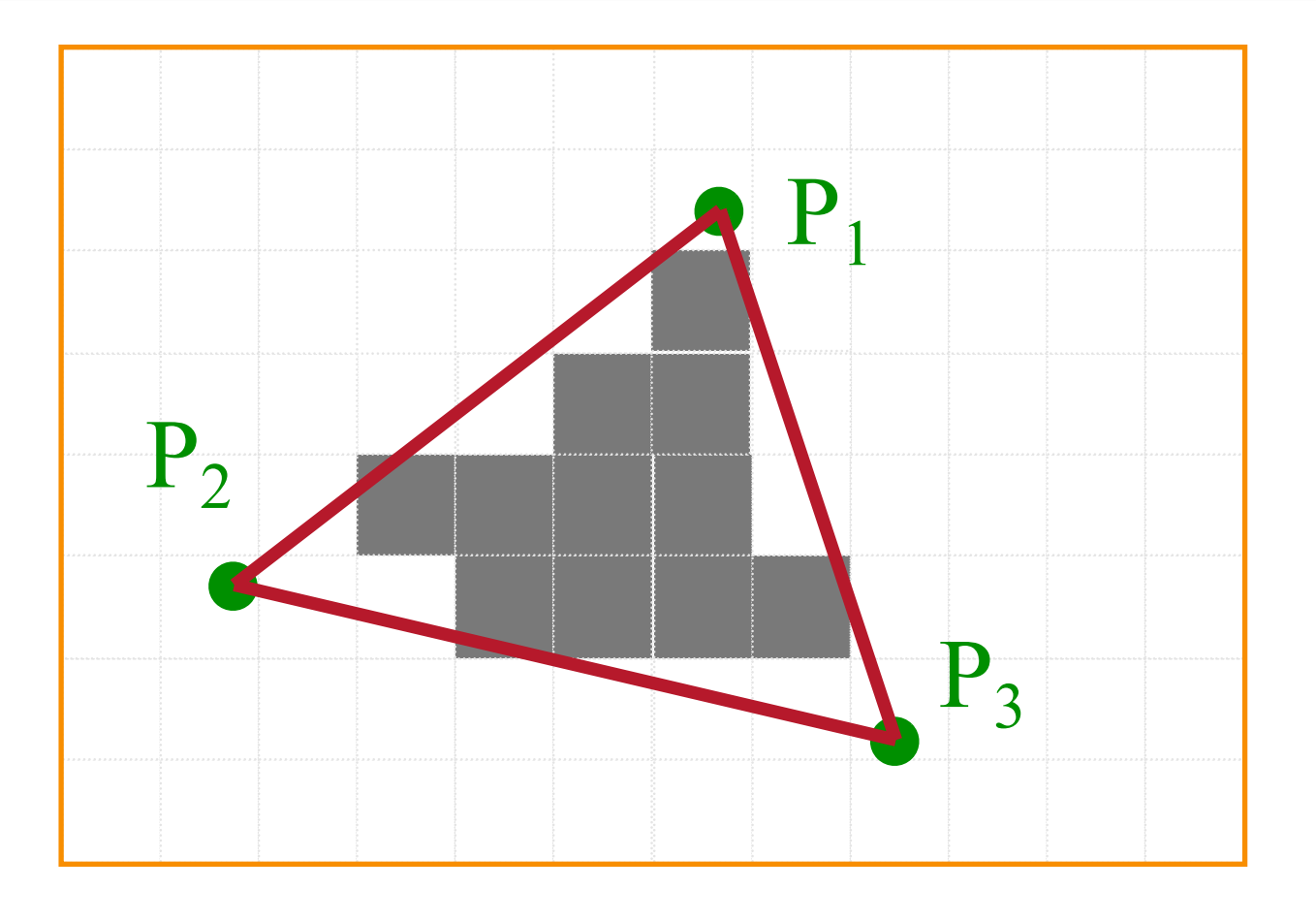

#### **Triangle Sweep-Line Algorithm**

- Take advantage of spatial coherence **o**Compute which pixels are inside using horizontal spans **o**Process horizontal spans in scan-line order
- Take advantage of edge linearity **o**Use edge slopes to update coordinates incrementally

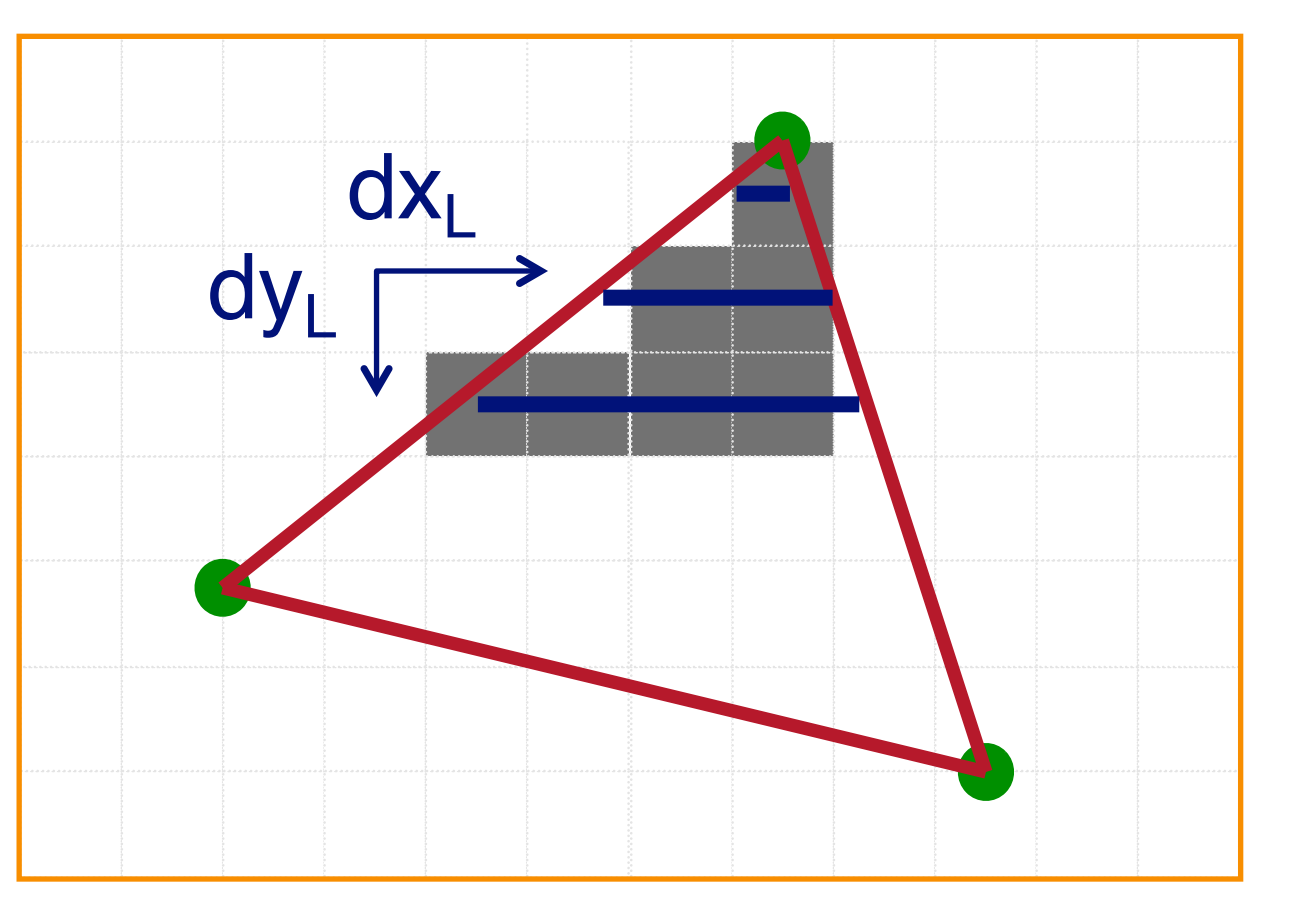

#### **Triangle Sweep-Line Algorithm**

```
void ScanTriangle(Triangle T, Color rgba){ 
     for both edge pairs { 
          initialize x_L, x_R;
          compute dx_L/dy_L and dx_R/dy_R;<br>for each scanline at y
             for (int x = x_L; x \le x_R; x++)
                       SetPixel(x, y, rgba); 
                x_{\rm L} += dx_{\rm L}/dy_{\rm L};
                \mathbf{x}_{\scriptscriptstyle R} += \mathrm{d}\mathbf{x}_{\scriptscriptstyle R}/\mathrm{d}\mathbf{y}_{\scriptscriptstyle R};
 }
```
**}**

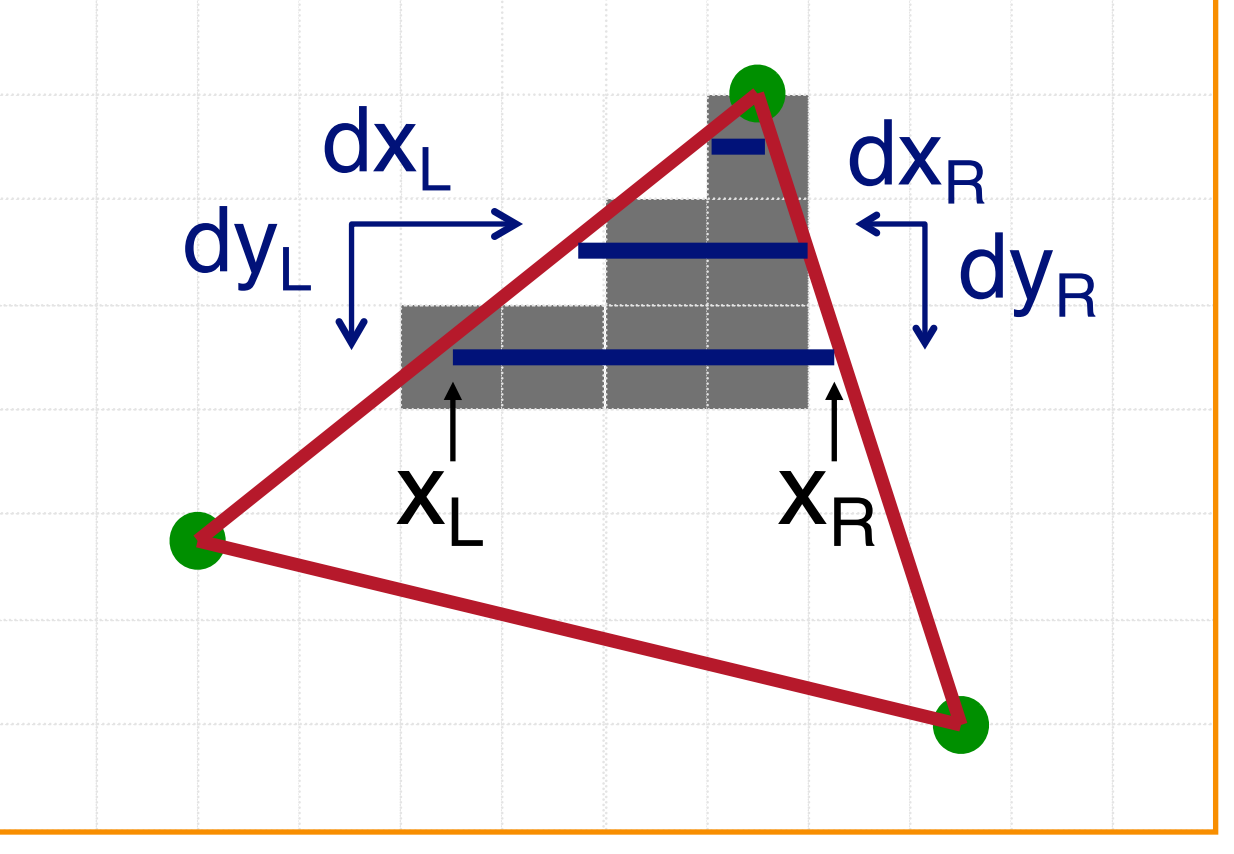
• Will this method work for convex polygons?

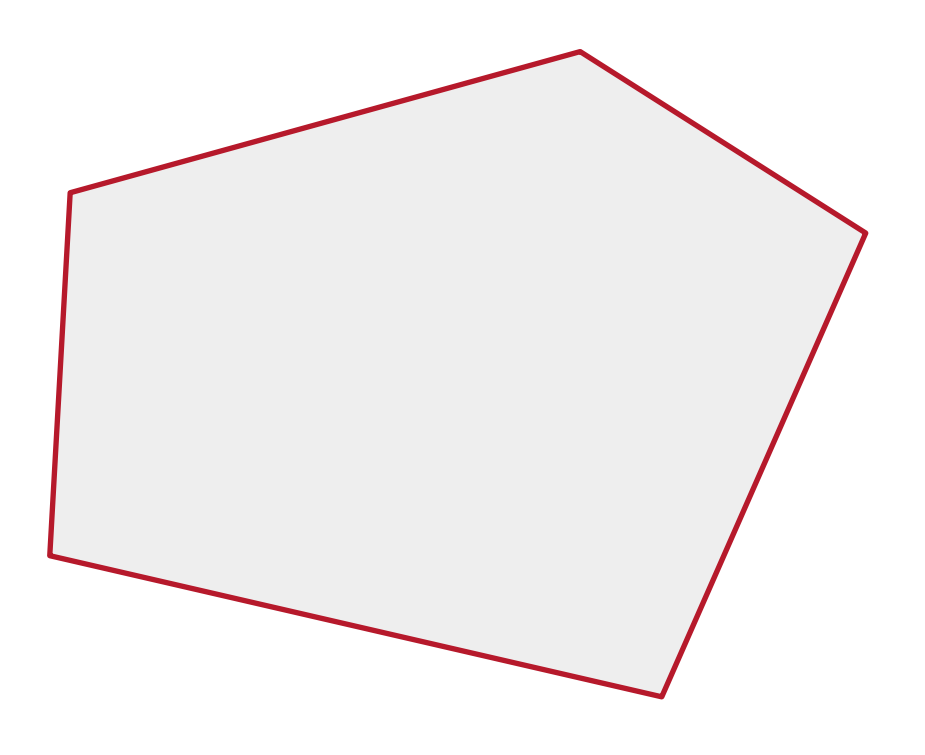

• Will this method work for convex polygons? **o**Yes, since each scan line will only intersect the polygon at two points.

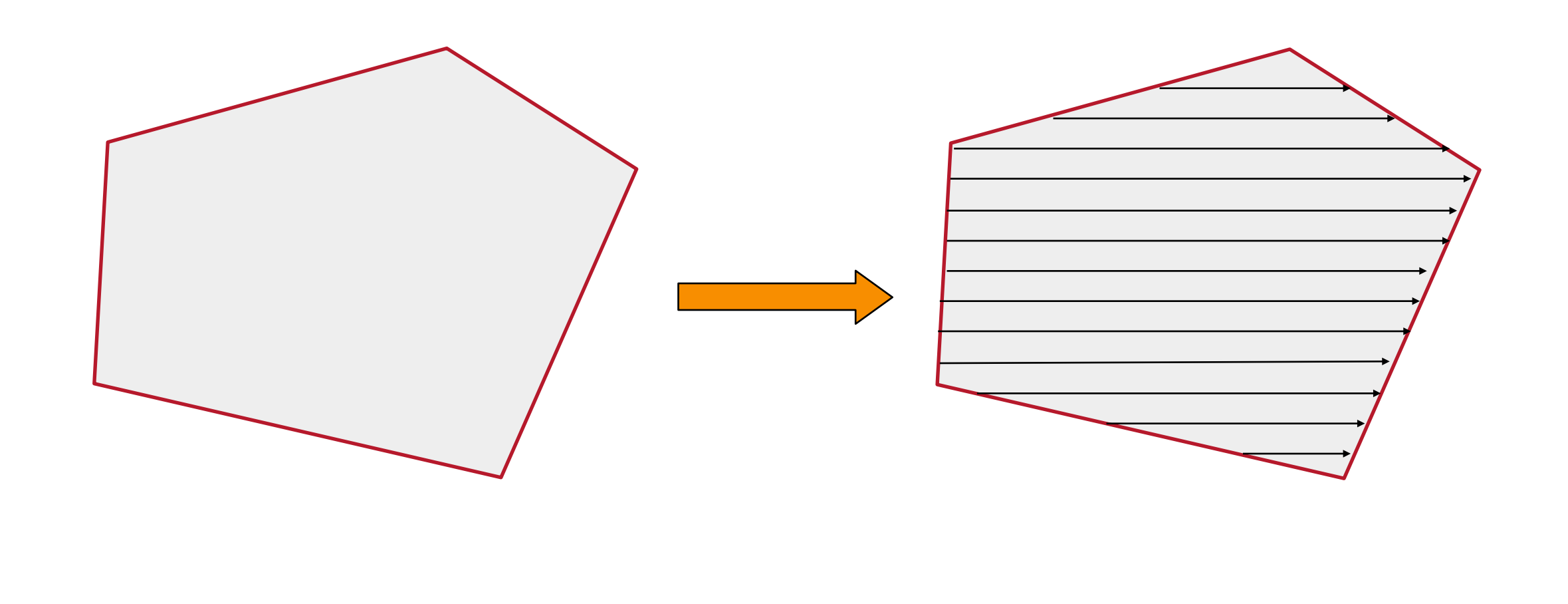

• How about these polygons?

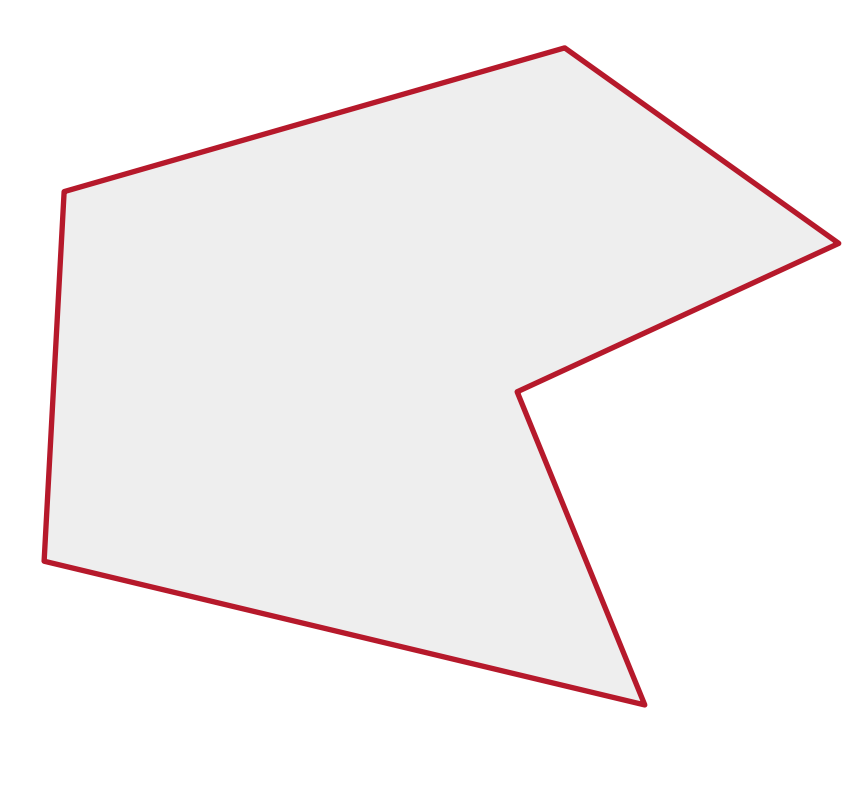

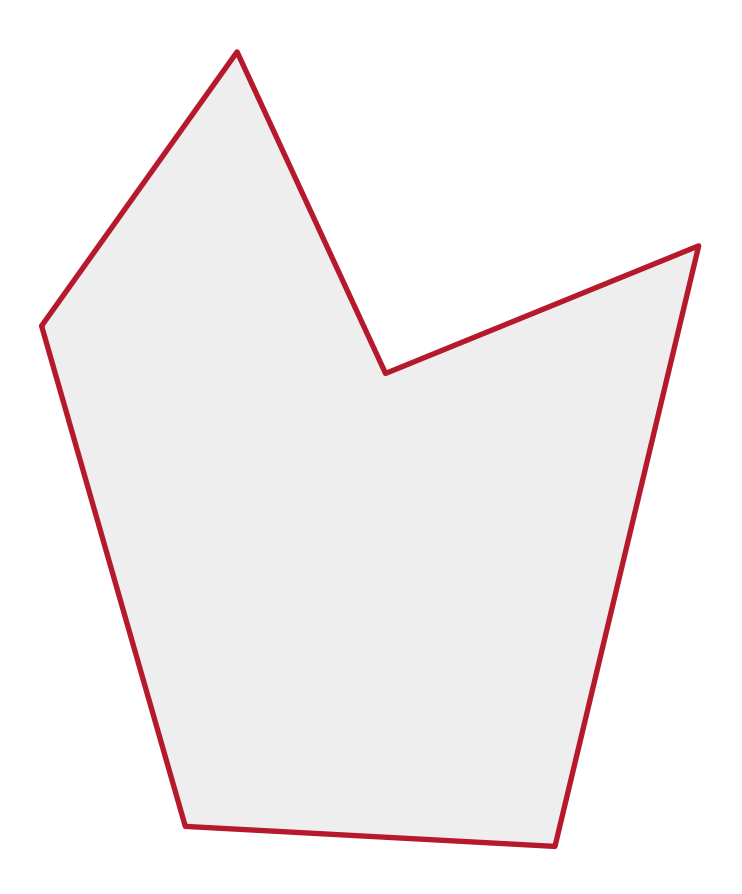

• How about these polygons?

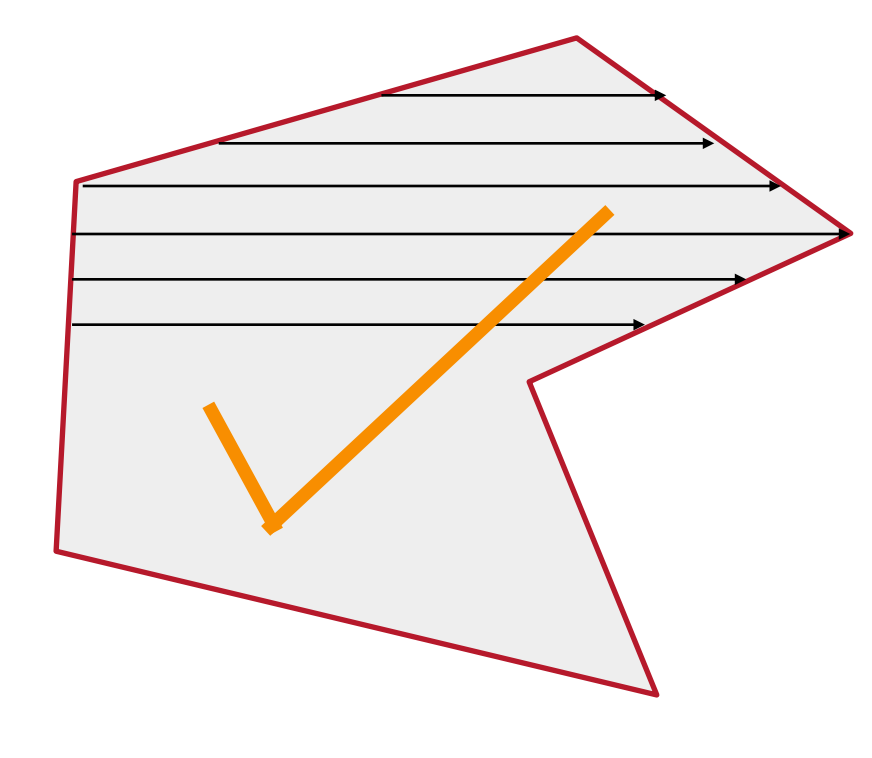

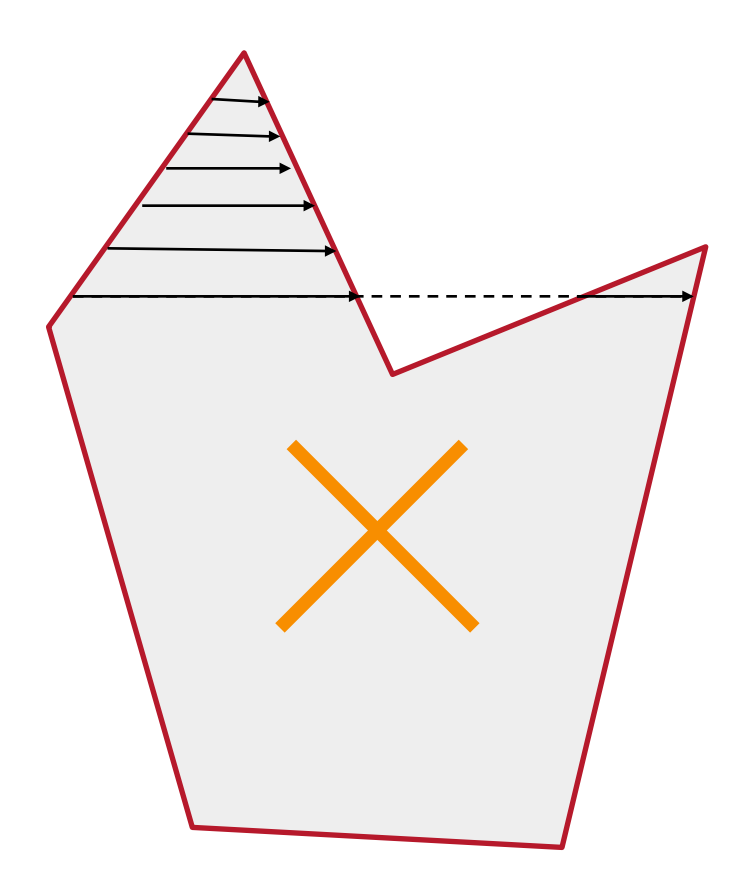

• Fill pixels inside a polygon **o**Triangle **o**Quadrilateral **o**Convex **o**Star-shaped **o**Concave **o**Self-intersecting **o**Holes

What problems do we encounter with arbitrary polygons?

• Need better test for points inside polygon **o**Triangle method works only for convex polygons

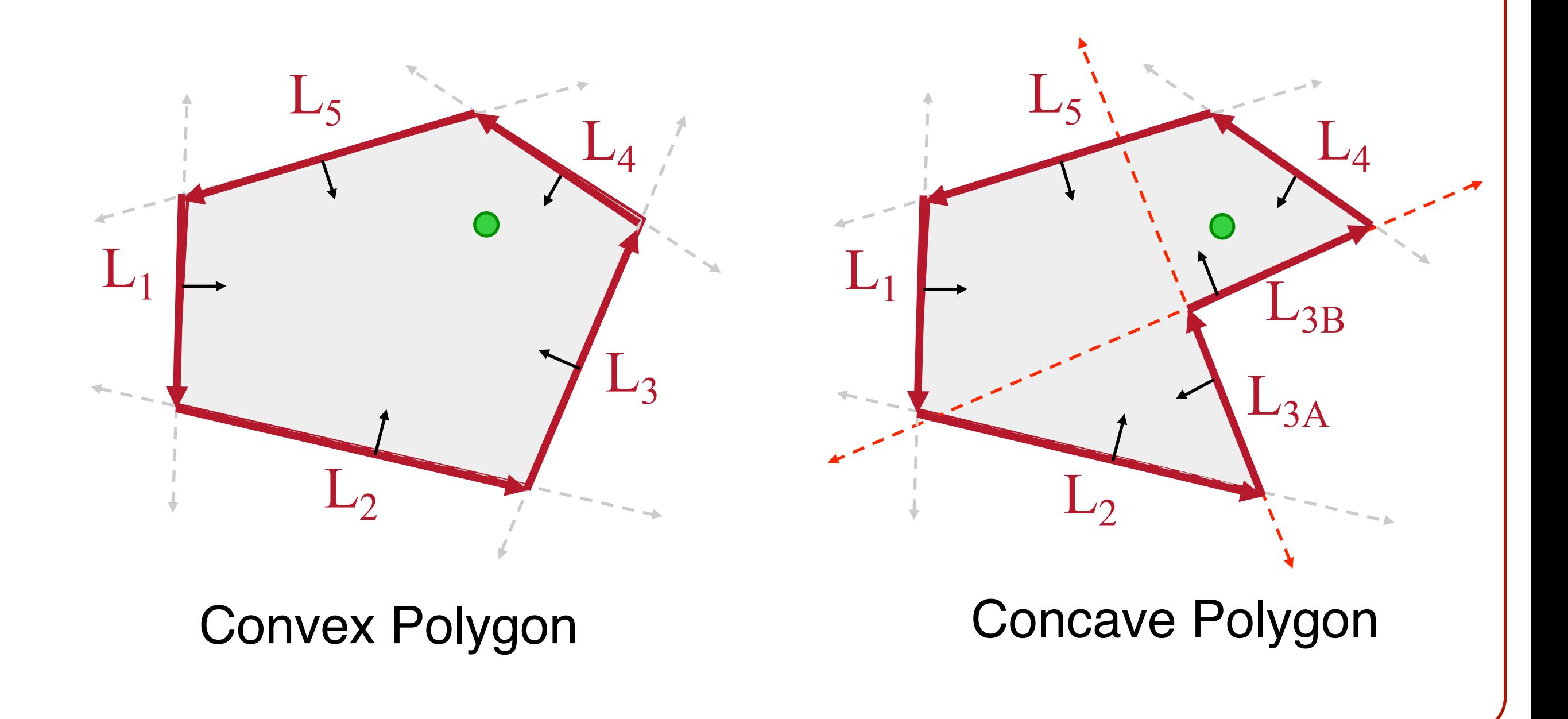

# **Inside Polygon Rule**

• What is a good rule for which pixels are inside?

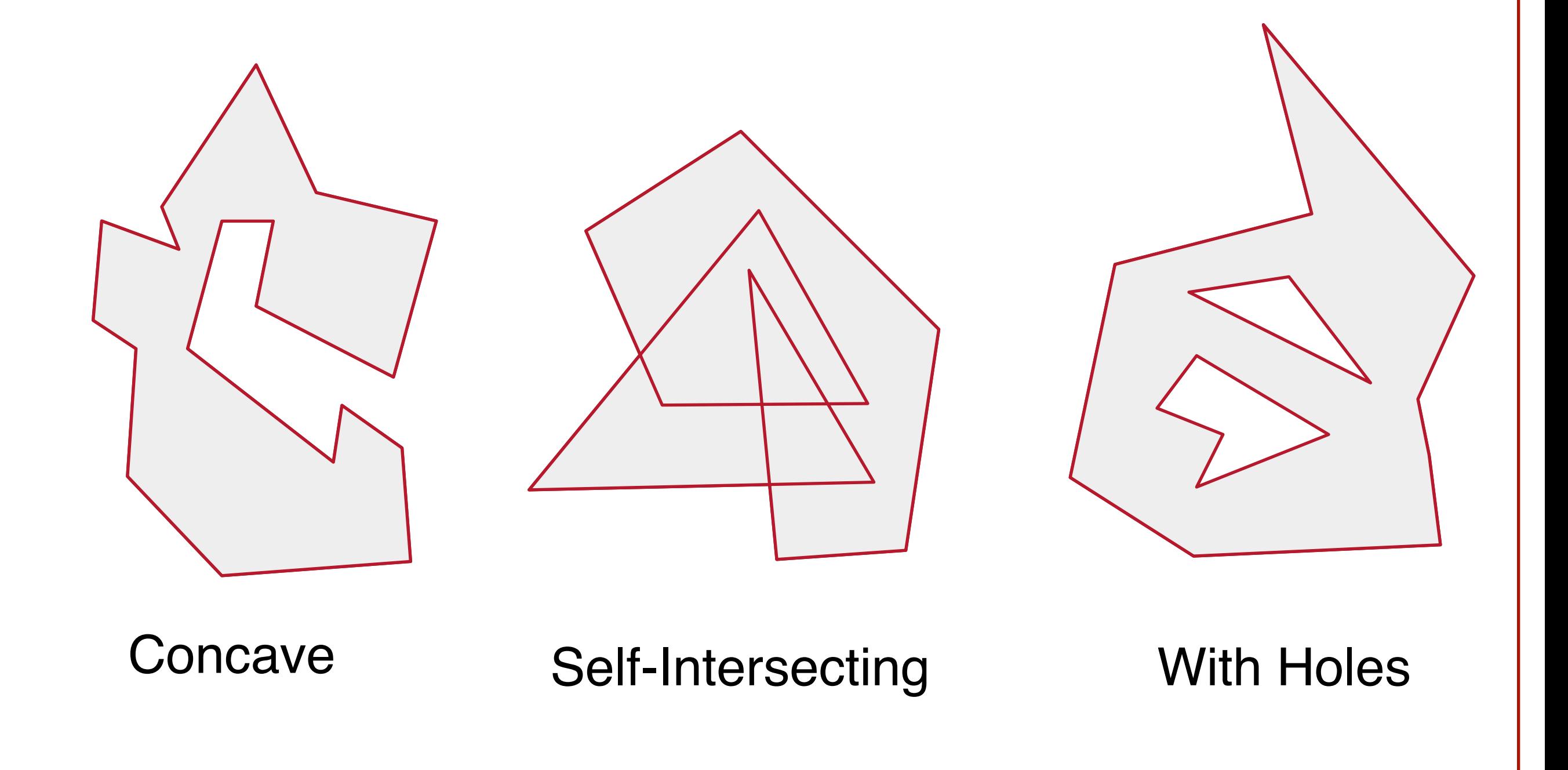

# **Inside Polygon Rule**

• Odd-parity rule **o**Any ray from P to infinity crosses odd number of edges

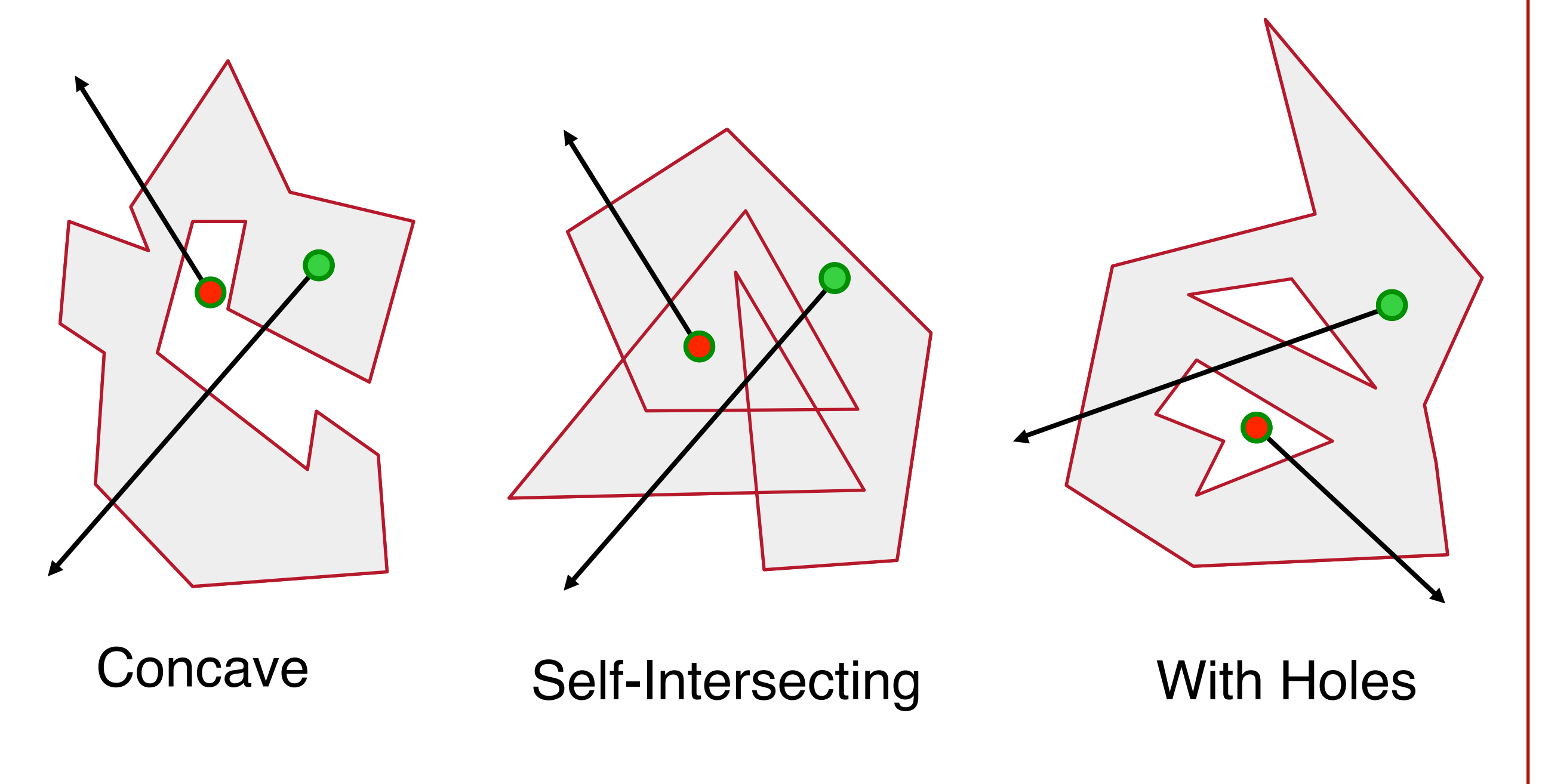

# **Polygon Sweep-Line Algorithm**

• Incremental algorithm to find spans, and determine "insideness" with odd parity rule **o**Takes advantage of scan line coherence

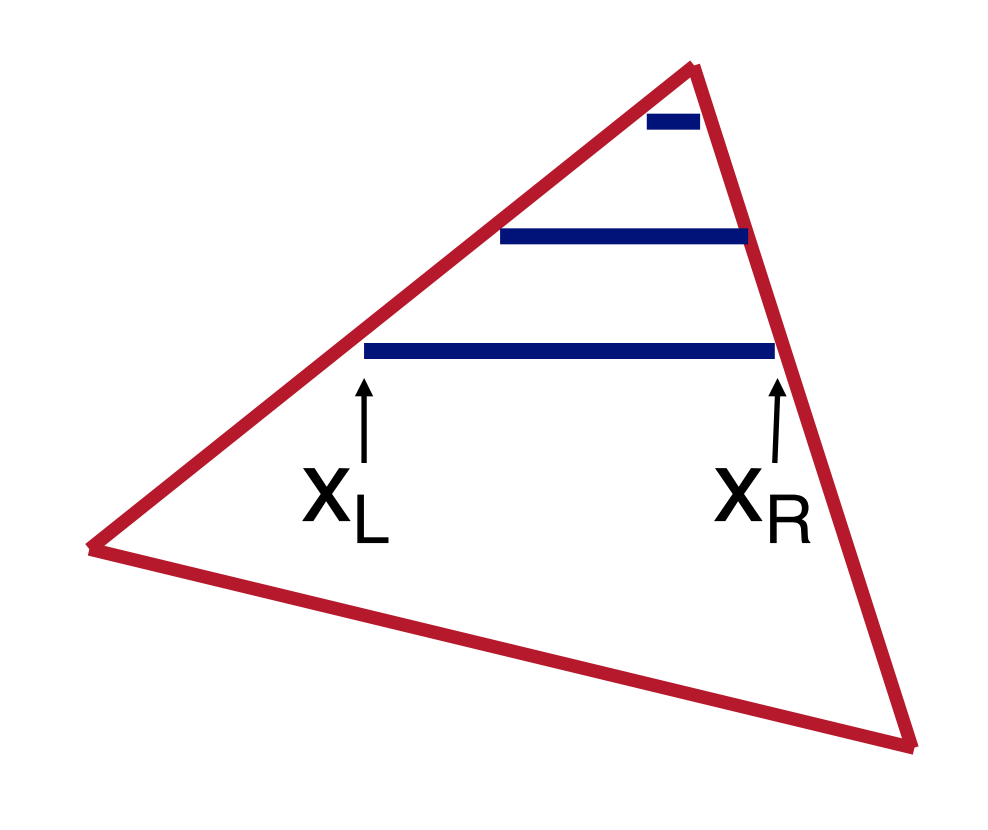

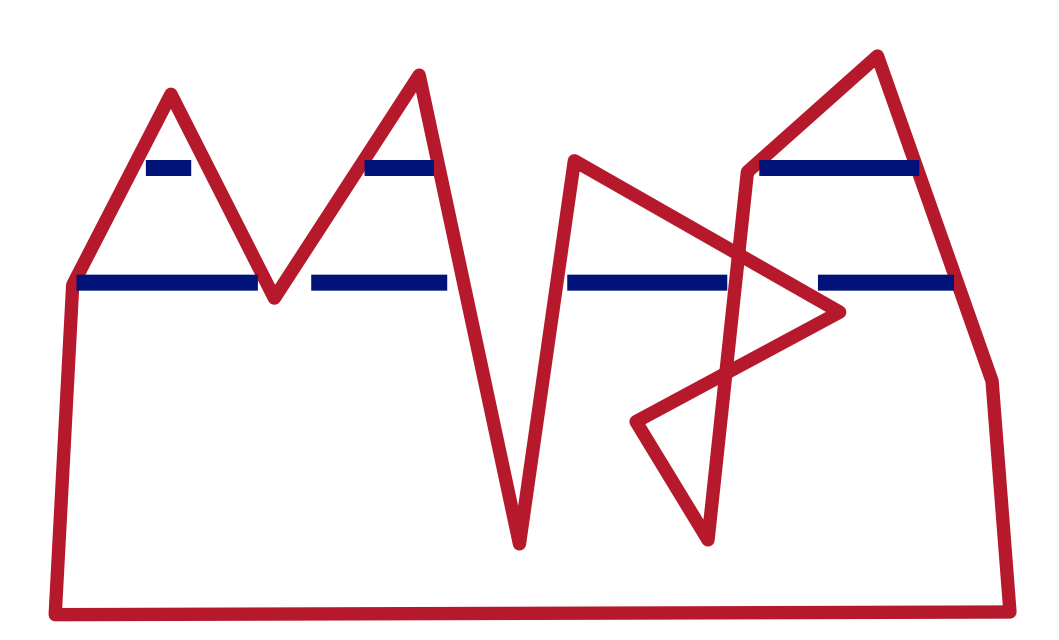

#### Triangle Polygon

#### **Polygon Sweep-Line Algorithm**

**void ScanPolygon(Polygon P, Color rgba){ sort edges by maxy make empty "active edge list" for each scanline (top-to-bottom) { insert/remove edges from "active edge list"**  sort active edges by x coordinate<br>for each pair of active edges (left-to-right)<br>SetPixels(x<sub>i</sub>, x<sub>i+1</sub>, y, rgba);  **} }**

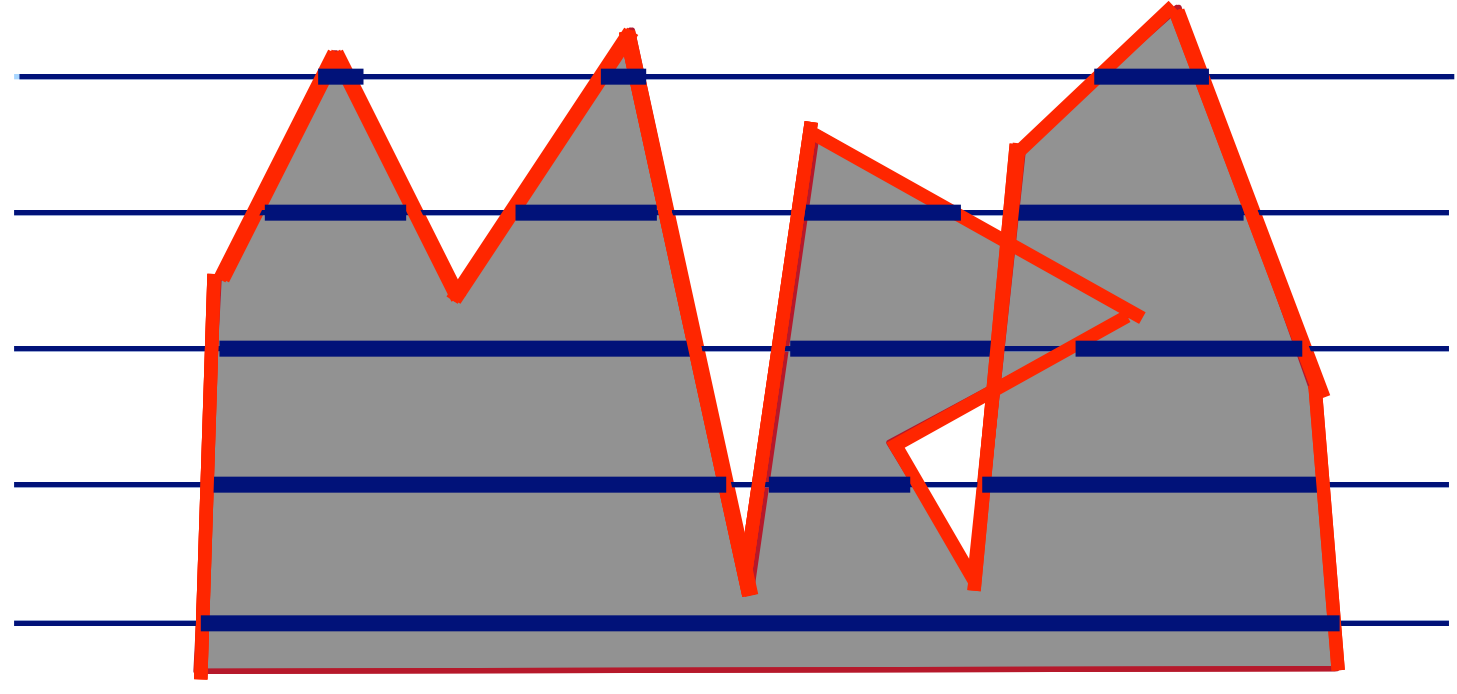

#### **Hardware Scan Conversion**

• Convert everything into triangles **o**Scan convert the triangles

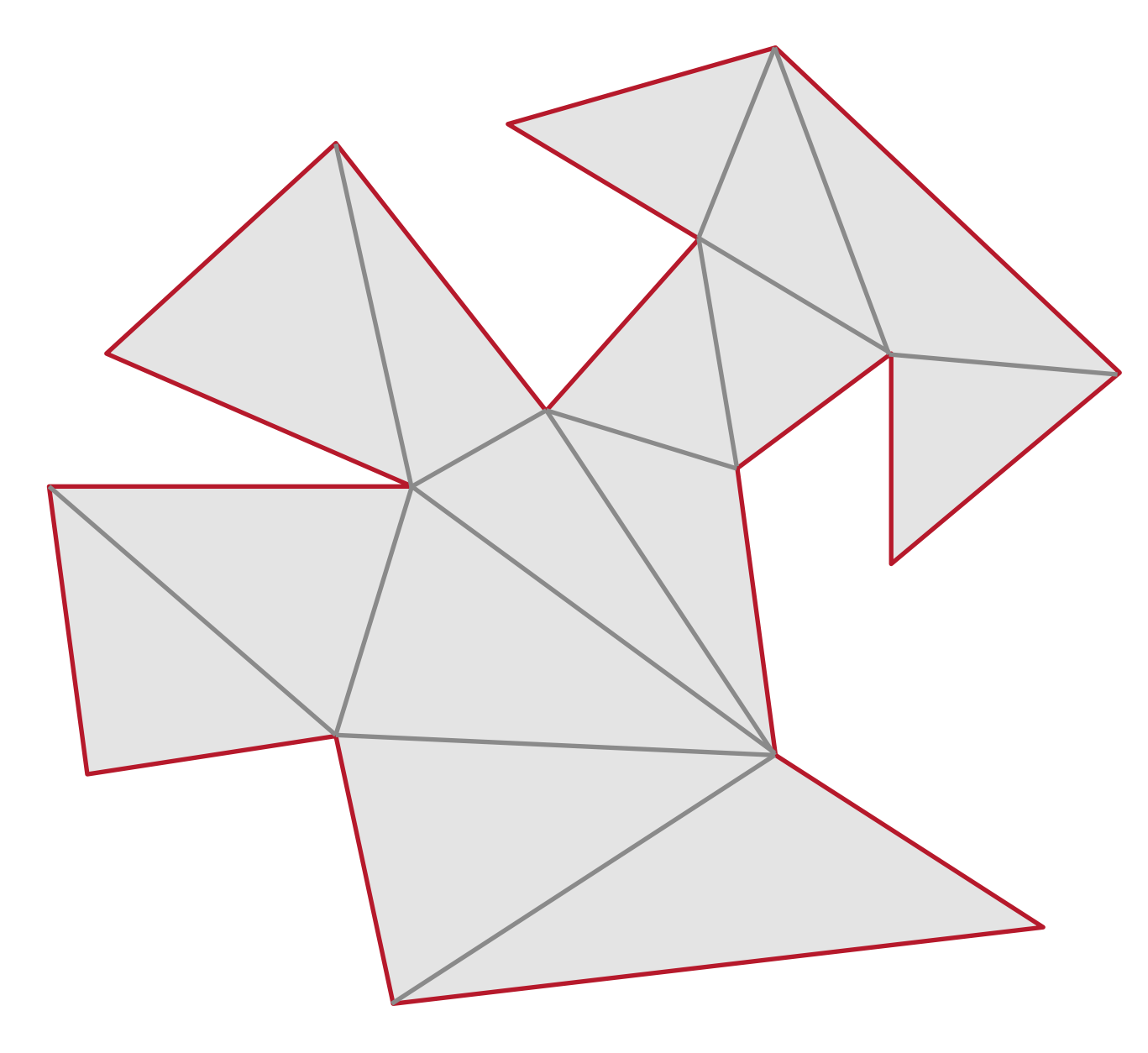

• What about pixels on edges? **o**If we set them either "on" or "off" we get aliasing or "jaggies"

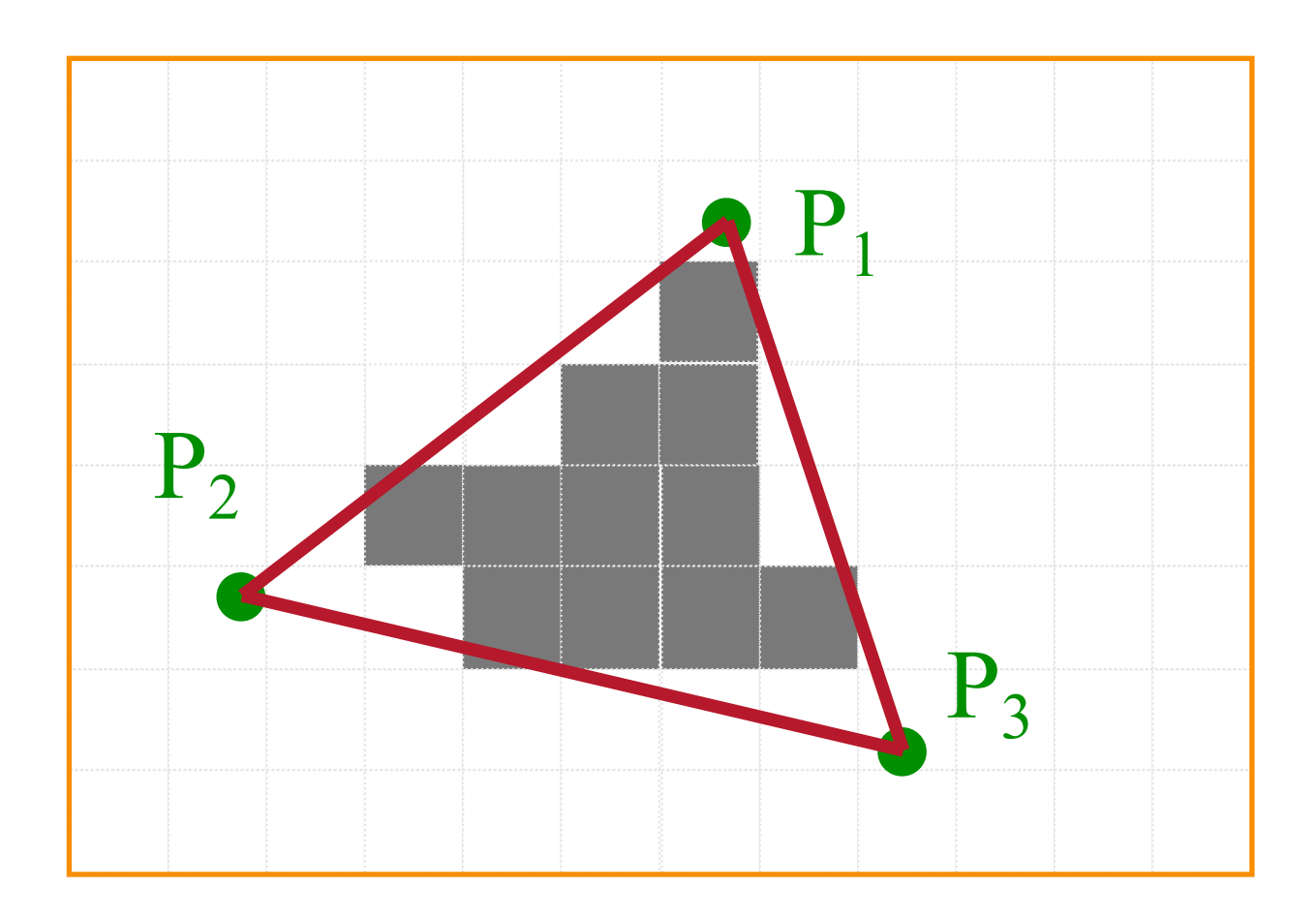

• What about pixels on edges? **o**If we set them either "on" or "off" we get aliasing or "jaggies"

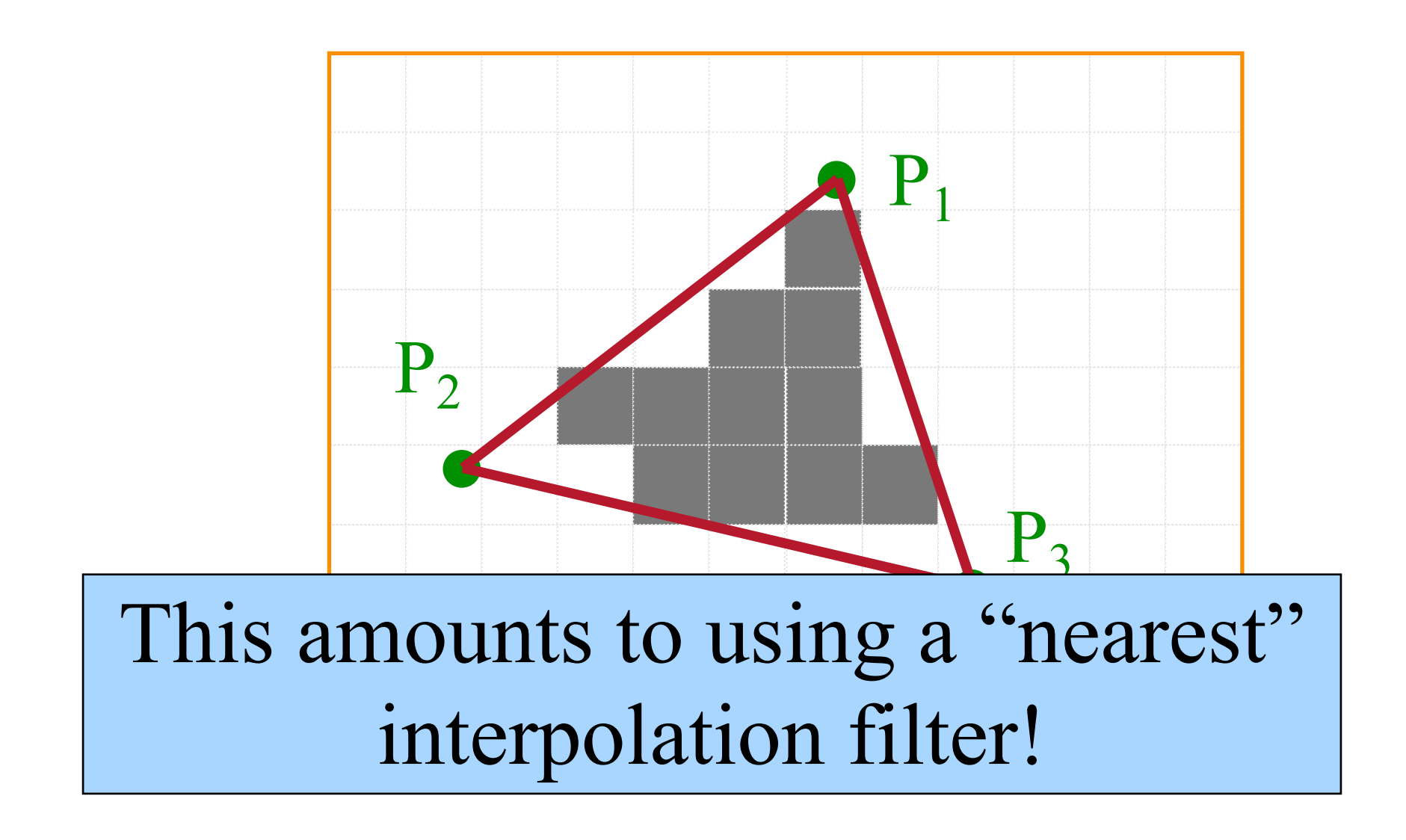

# **Antialiasing Techniques**

- Display at higher resolution **o**Corresponds to increasing sampling rate **o**Not always possible (fixed size monitors, fixed refresh rates, etc.)
- Modify pixel intensities **o**Vary pixel intensities along primitive boundaries for antialiasing
	- **o**Must have more than bi-level display

• What about pixels on edges? **o**If we set them either "on" or "off" we get aliasing or "jaggies"

**o**Vary pixel intensities along primitive boundaries for antialiasing

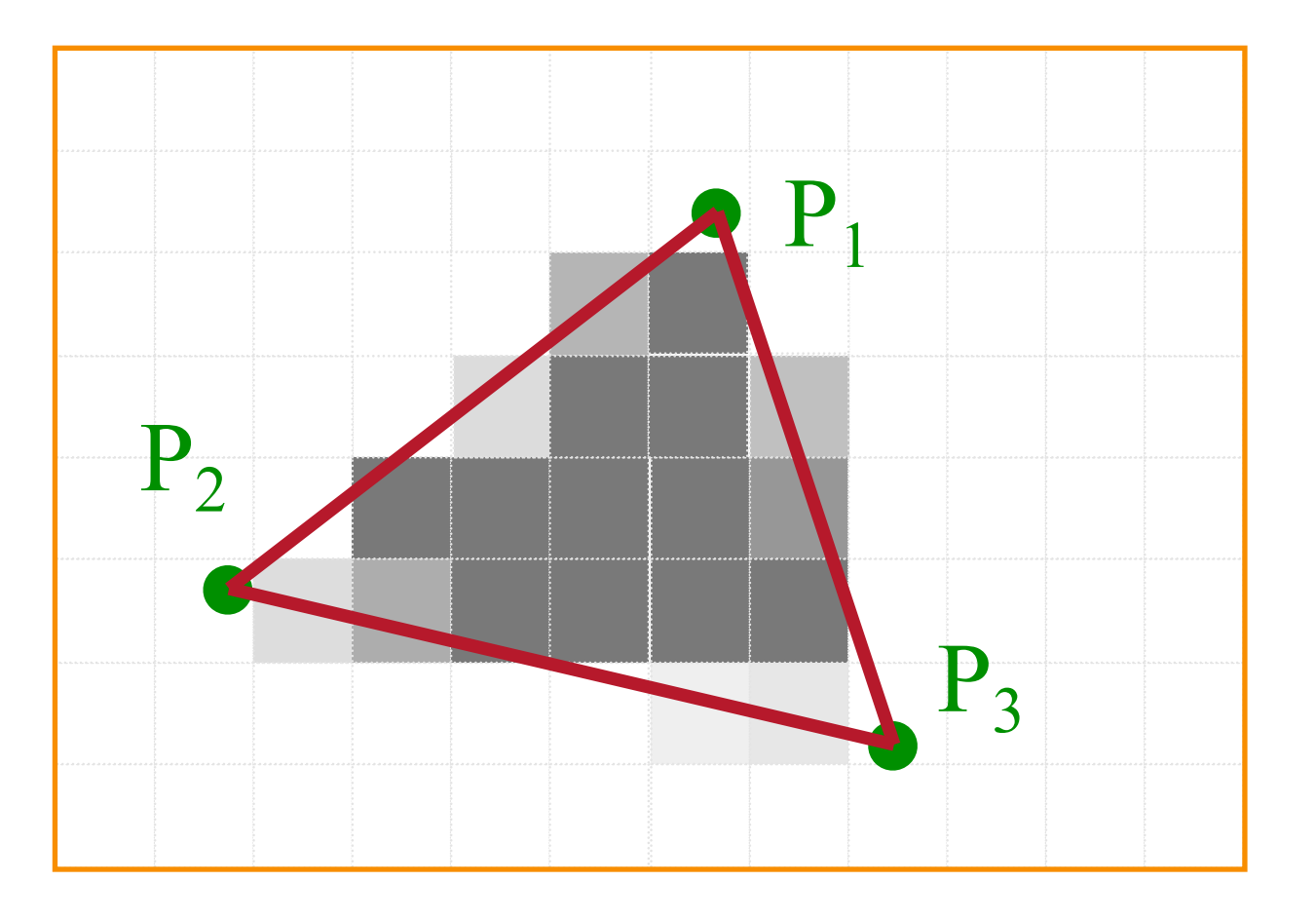

• Method 1: Area sampling (aka prefiltering) **o**Calculate percent of pixel covered by primitive **o**Multiply this percentage by desired intensity/color **o**Set resulting pixel to closest available display level

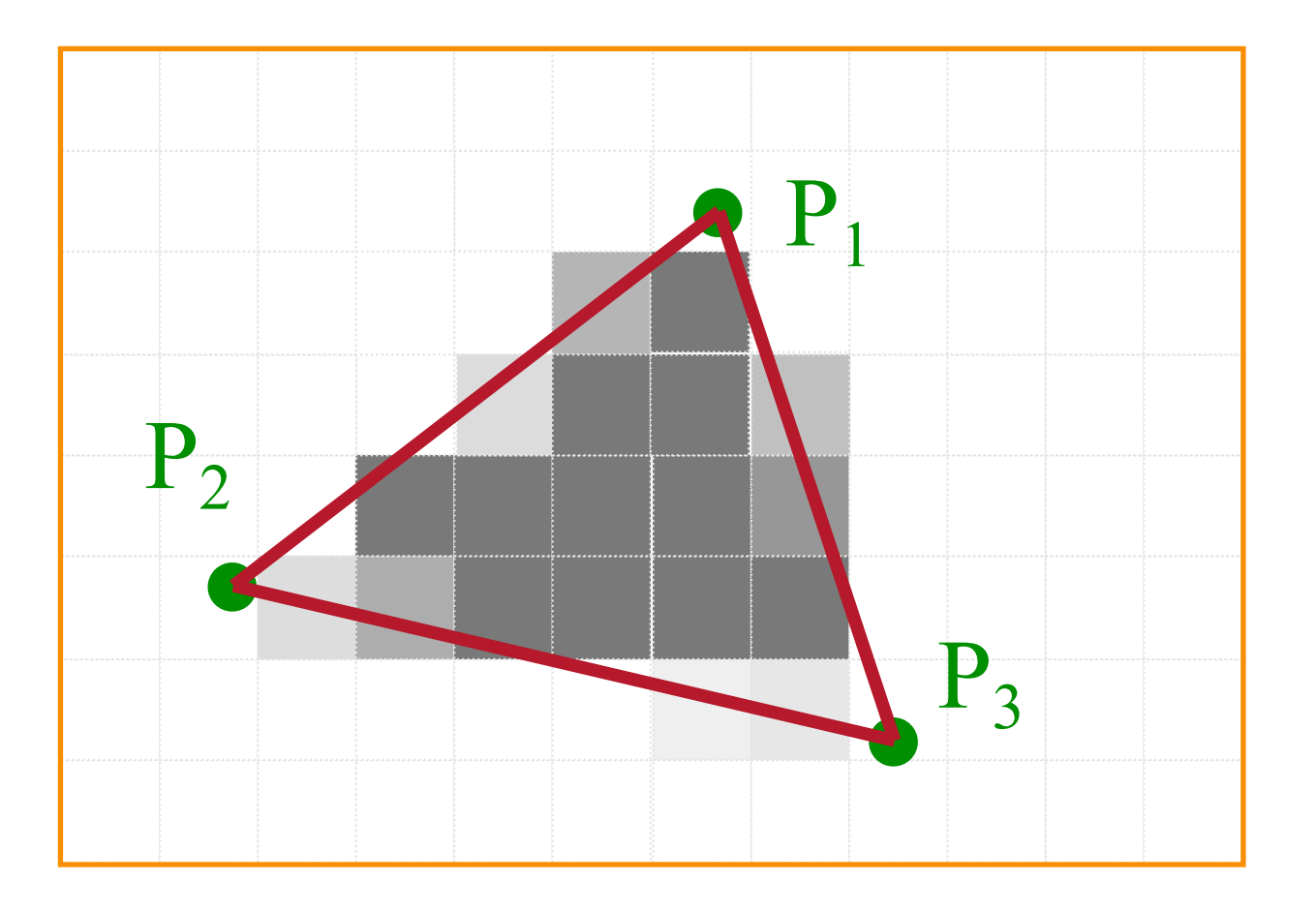

• Method 2: Supersampling (aka postfiltering) **o**Sample as if screen were higher resolution **o**Average multiple samples to get final intensity

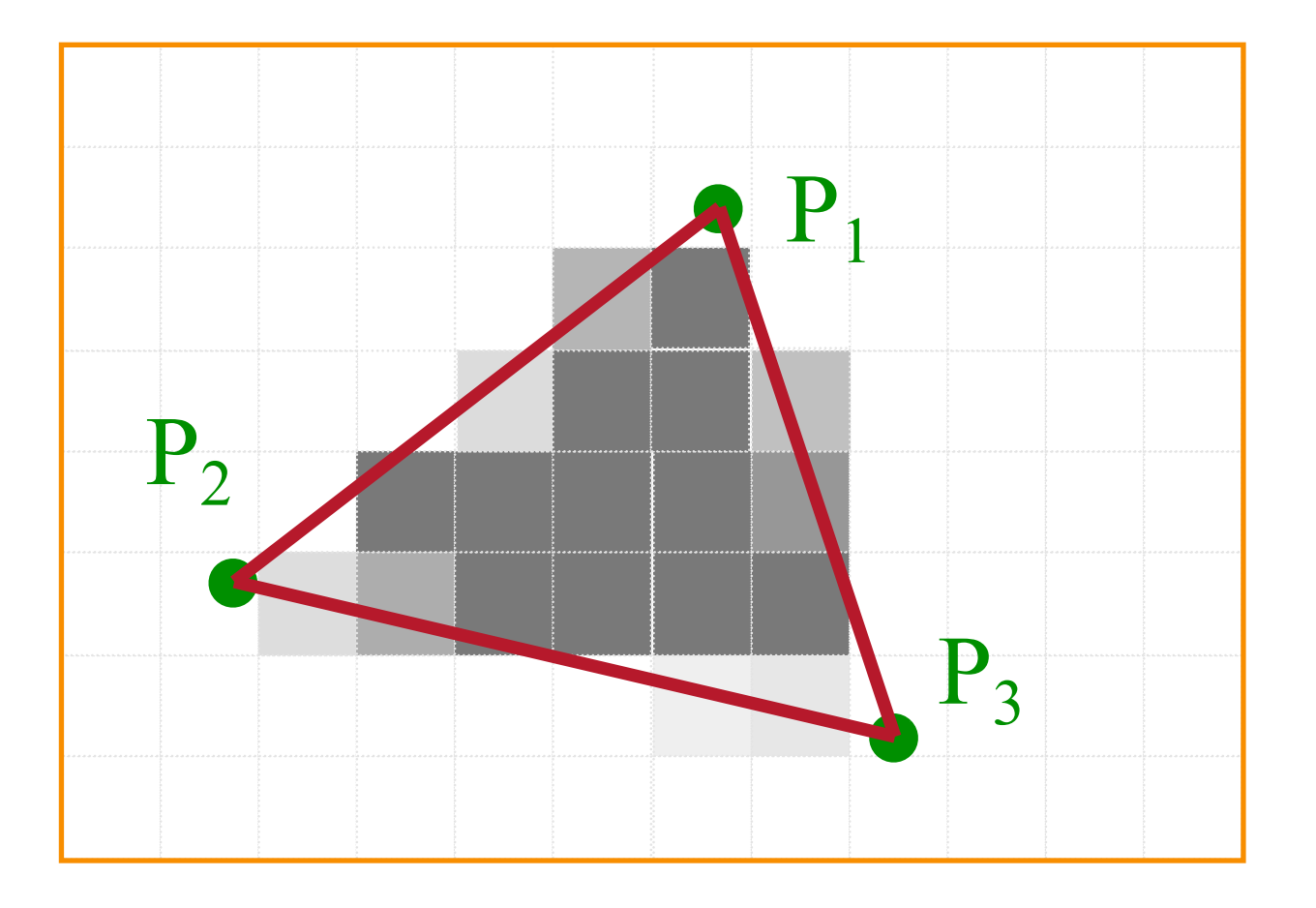

• Method 2: Supersampling (aka postfiltering) **o**Sample as if screen were higher resolution **o**Average multiple samples to get final intensity

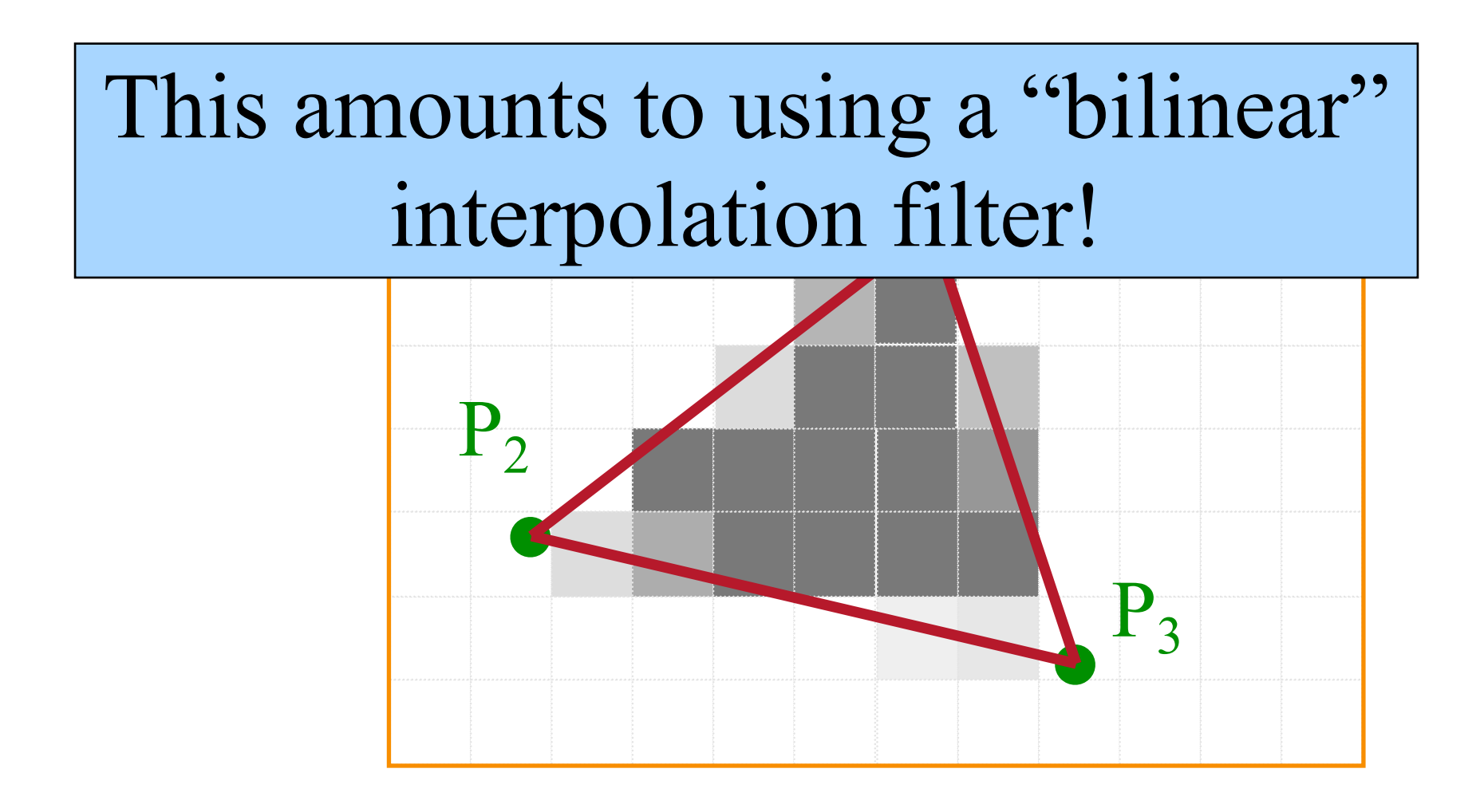

• Method 2: Supersampling (aka postfiltering) **o**Sample as if screen were higher resolution **o**Average multiple samples to get final intensity

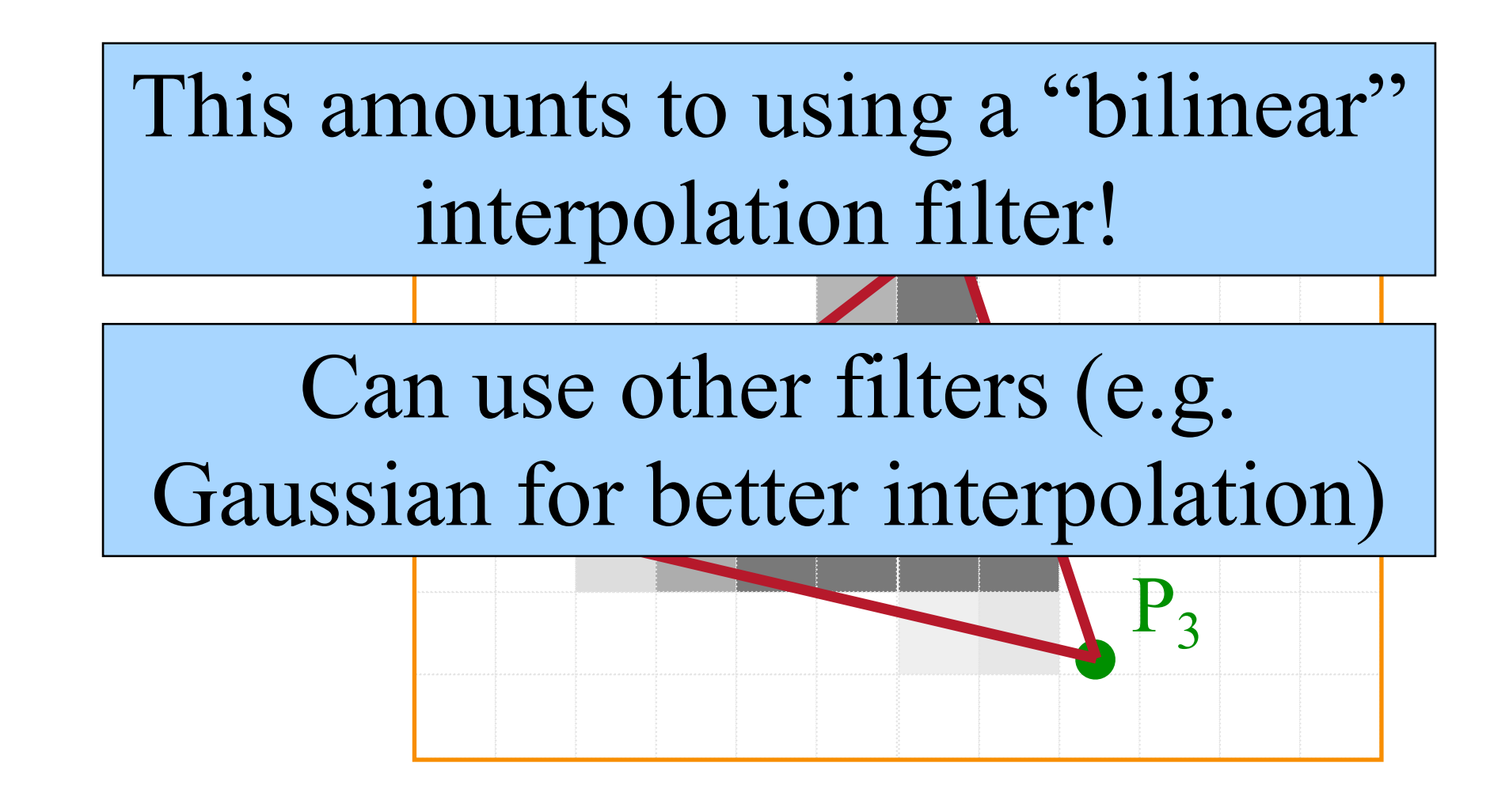

• Example:

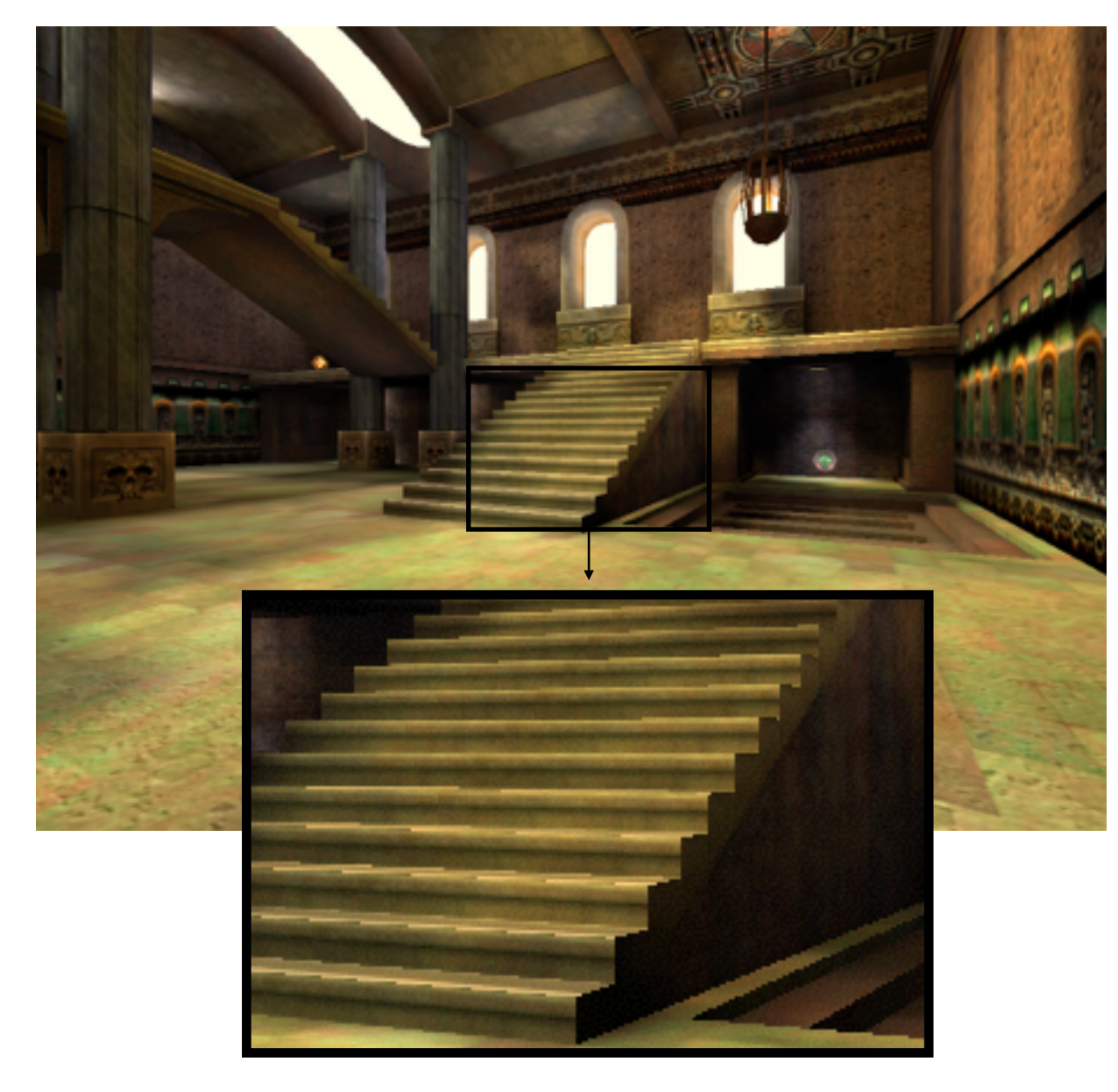

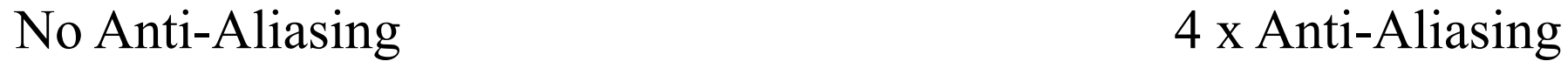

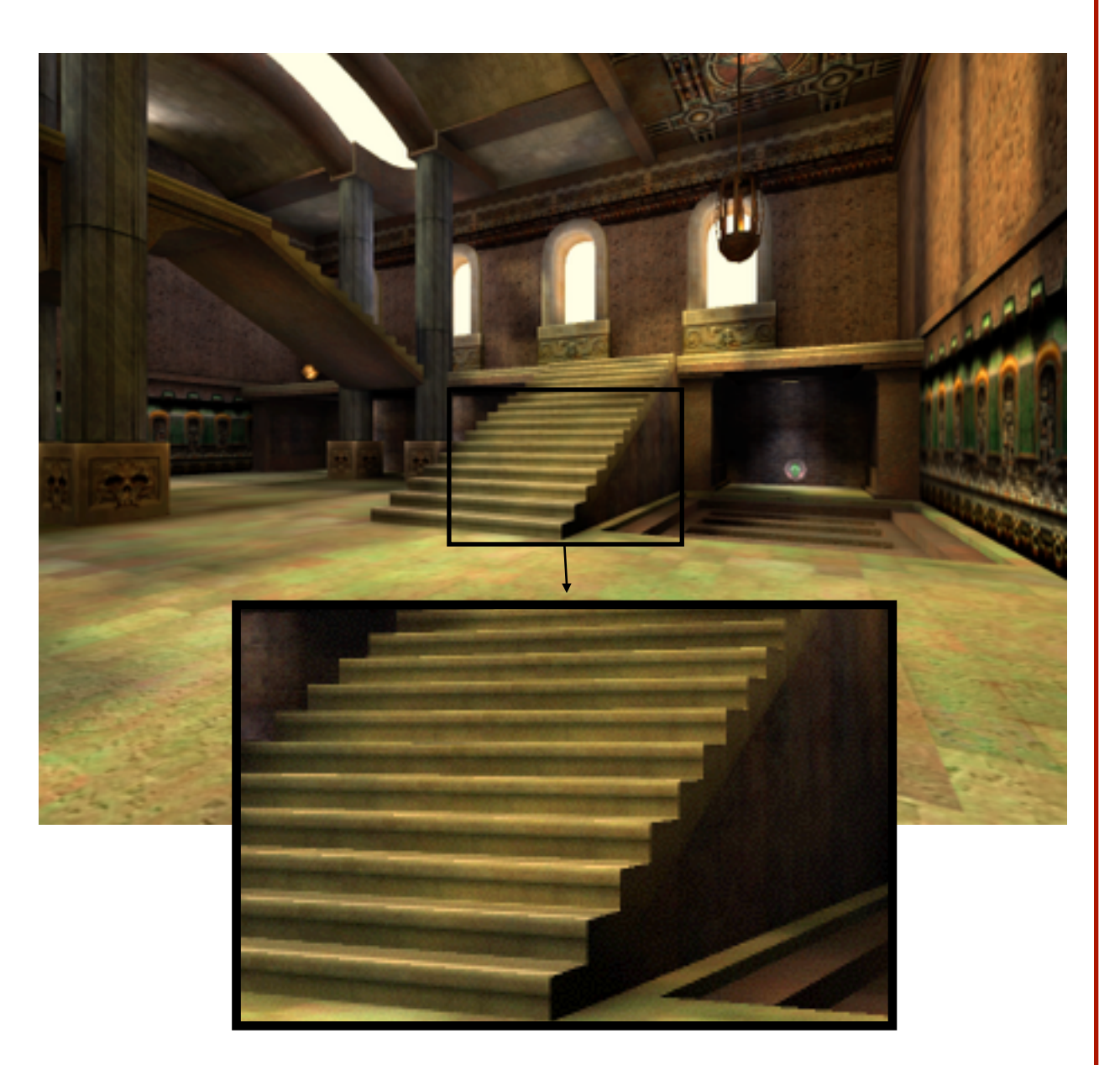

Images courtesy of NVIDIA